Trabajo Fin de Grado Grado en Ingeniería Electrónica, Robótica y Mecatrónica.

### Automatización de un parking mediante autómatas programables y SCADA

Autor: Paloma Carrasco Fernández Tutor: María del Mar Castilla Nieto

> **Dpto. de Ingeniería de Sistemas y Automática Escuela Técnica Superior de Ingeniería Universidad de Sevilla**

> > Sevilla, 2018

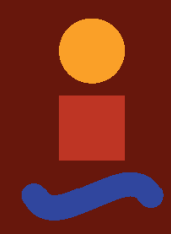

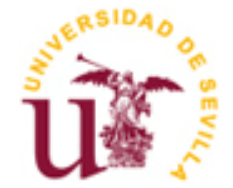

Trabajo Fin de Grado Grado en Ingeniería Electrónica, Robótica y Mecatrónica

### **Automatización de un parking mediante autómatas programables y SCADA**

Autor:

Paloma Carrasco Fernández

Tutor: María del Mar Castilla Nieto Profesor Ayudante Doctor

Dpto. de Ingeniería de Sistemas y Automática Escuela Técnica Superior de Ingeniería Universidad de Sevilla Sevilla, 2018

iii

Trabajo Fin de Grado: Automatización de un parking mediante autómatas programables y SCADA

Autor: Paloma Carrasco Fernández

Tutor: María del Mar Castilla Nieto

El tribunal nombrado para juzgar el Proyecto arriba indicado, compuesto por los siguientes miembros:

Presidente:

Vocales:

Secretario:

Acuerdan otorgarle la calificación de:

Sevilla, 2018

El Secretario del Tribunal

*A mi familia y amigos*

### **Agradecimientos**

En primer lugar, me gustaría agradecer a mi familia por haberme dado la oportunidad de estudiar esta carrera y formarme tanto profesionalmente como personalmente.

En segundo lugar, a los profesores, algunos por inculcarme la curiosidad de aprender y conseguir cada vez más cosas sólo por la satisfacción que produce y a otros por crearme la adicción al café tan necesaria para poder realizar los trabajos a tiempo y aprenderme el temario de los exámenes la noche antes.

Y, por último, a esas personas que han aparecido durante estos años y se han buscado un hueco para quedarse.

*Paloma Carrasco Fernández Sevilla, 2018*

La automatización de procesos industriales ha dado lugar a avances significativos que han permitido a las compañías implementar procesos de producción más eficientes, seguros y competitivos gracias al desarrollo e innovación de las nuevas tecnologías.

La automatización industrial, es un conjunto de métodos y recursos que implican equipos físicos y programas destinados al control de dichos equipos con el propósito de llevar a cabo procesos industriales automáticos en un entorno de producción eficiente, que tiende a satisfacer la creciente demanda de bienes en intervalos de tiempo cada vez más reducidos.

Además, cabe destacar que en los anteriores años con la gran crisis que se ha sufrido y de la que aún se tienen restos, las PYMES prestadoras de servicios en el área de la Automatización manifestaron su adecuación a las condiciones de crisis manteniendo sus actividades incluso en algunos casos incrementándolas. Se ha presentado una capacidad innovadora, potenciando la flexibilidad para adaptarse y favoreciendo a los clientes el ahorro de energía, la integración de procesos de alta complejidad, integrando dispositivos de control que optimizasen procesos productivos y mejora de la gestión de la empresa, entre otros.

En los últimos años se ha estado desarrollando el sistema denominado SCADA, por medio del cual se pueden supervisar y controlar distintas variables que se presentan en un proceso o planta. Se deben usar periféricos, unidades remotas, etc., que le permiten al operador tener acceso completo al proceso mediante su visualización.

El objetivo de este proyecto es el diseño e implementación de la automatización para un parking. Asimismo, se ha desarrollado un sistema SCADA que permita supervisar e interactuar con él. Más concretamente, se propone la automatización del parking haciendo uso de dos PLCs de Siemens S7-1200 y dos pantallas SIMATIC HMI de Siemens también.

Para poder realizar dicha automatización, primeramente, se eligió un modelo de parking ya existente en la realidad tras un análisis de los diferentes tipos de parkings automatizados existentes. Posteriormente se ha propuesto una programación completa de los dispositivos para hacer un correcto funcionamiento de éste partiendo desde cero. La elaboración del SCADA, que permite al operario estar pendiente de todo lo que ocurre en el proceso e intervenir cuando lo considere necesario, obliga a estar comunicado con una interfaz propuesta para que el cliente elija lo que desea, de ahí el uso de las dos pantallas SIMATIC HMI. El uso de los PLCs es el que permite realizar en sí, el proceso de automatizar el parking. Por lo tanto, es evidente que, de esta forma se tienen que mantener comunicados tanto los PLCs como las pantallas HMI. Dicha comunicación se ha realizado utilizando PROFINET.

Finalmente, gracias a la disponibilidad de dichos dispositivos en el Laboratorio de Control de la Escuela Técnica Superior de Ingeniería de la Universidad de Sevilla, se ha podido comprobar el correcto funcionamiento de la programación diseñada, y así proponer esta solución alternativa para la automatización de un parking que contenga un SCADA.

The automation of industrial processes has led to significant advances that have enabled companies to implement more efficient, safe and competitive production processes, mainly due to the development and innovation of new technologies.

Industrial automation is a set of methods and resources that involve physical equipment and software designed to control such equipment in order to carry out automatic industrial processes in an efficient production environment, which tends to meet the growing demand for goods at ever shorter intervals of time.

In addition, it should be noted that in previous years, with the great crisis that has been suffered and from which there are still remains, SMEs providing services in the area of Automation expressed their adaptation to the crisis conditions by maintaining their activities even in some cases increasing them. It has presented an innovative capacity, enhancing flexibility to adapt and favoring energy saving, the integration of highly complex processes, integrating control devices that optimize production processes and improve the management of the company, among others.

In recent years, SCADA system concept has been developed, through which different variables that occur in a process or plant can be monitored and controlled. Peripherals, remote units, etc. must be used, which allow the operator to have full access to the process through its visualization.

The aim of this project is to design and implement an automation system for automation for a car park and to develop a SCADA system that allows monitoring and interacting with it. More specifically, to automate the car park using two Siemens S7-1200 PLCs and two Siemens SIMATIC HMI displays have been used.

Firstly, to be able to carry out this automation a parking model already existing in reality was chosen. Subsequently, a complete programming of the devices has been proposed in order to provide a correct functioning of the system from scratch. The development of SCADA, which allows the operator to keep an eye on everything that happens in the process and to intervene when he or she deems it necessary, requires communication with the proposed interface so that the customer can choose what he or she wants, hence the use of the two SIMATIC HMI screens. The use of PLCs is what allows the process of automating the car park itself to be carried out. Therefore, it is evident that, in this way, both PLCs and HMI screens must be kept in communication.

Finally, thanks to the availability of these devices in the Control Laboratory of the Superior Technical School of Engineering of the University of Seville, it has been possible to verify the correct functioning of the designed programming, and thus to propose this alternative solution for the automation of a car park containing a SCADA.

## **Índice**

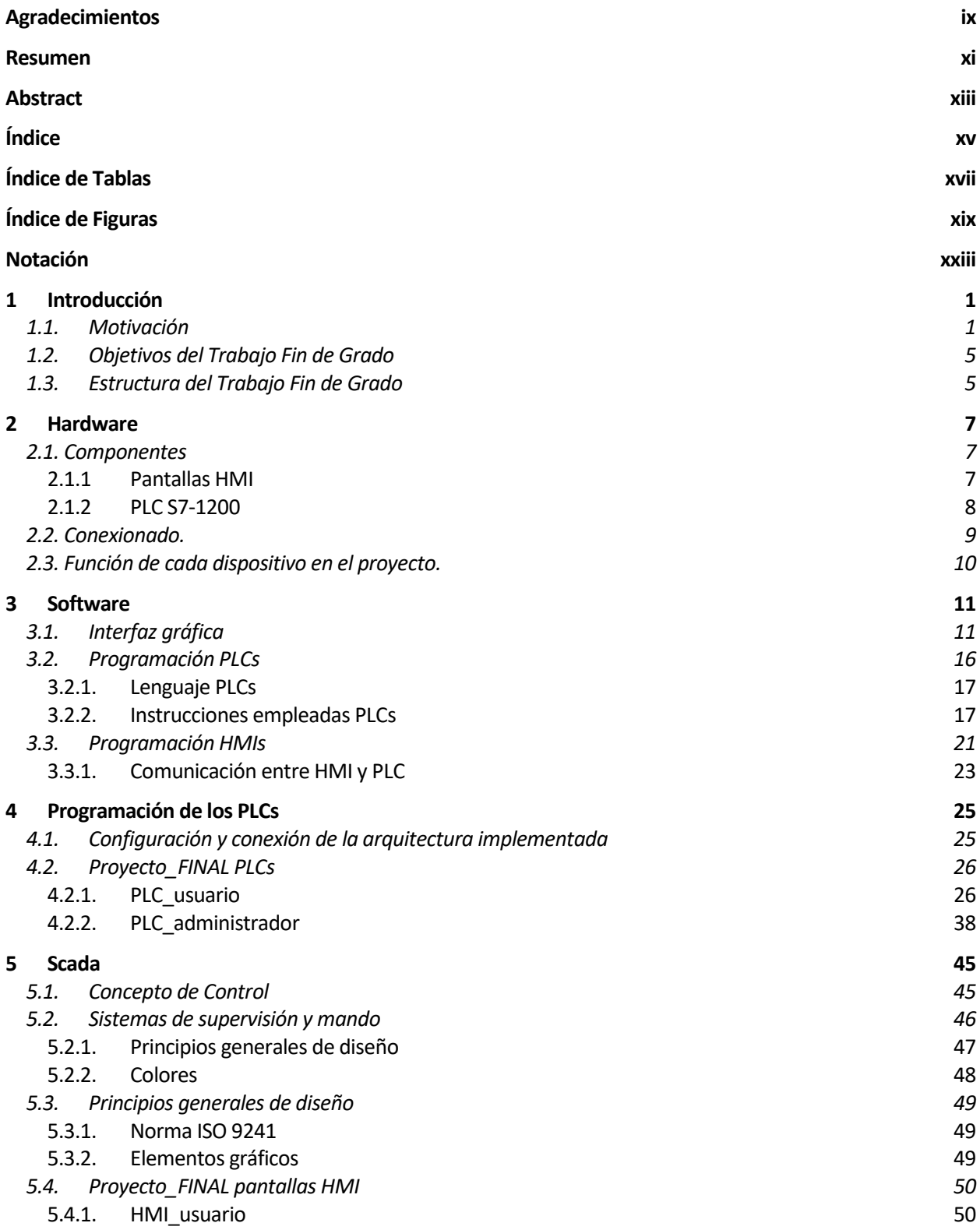

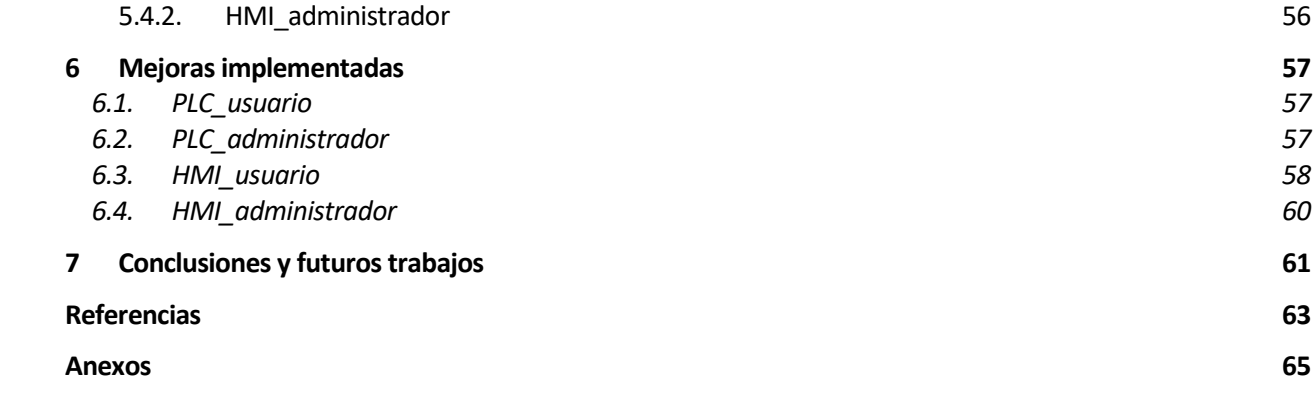

# **ÍNDICE DE TABLAS**

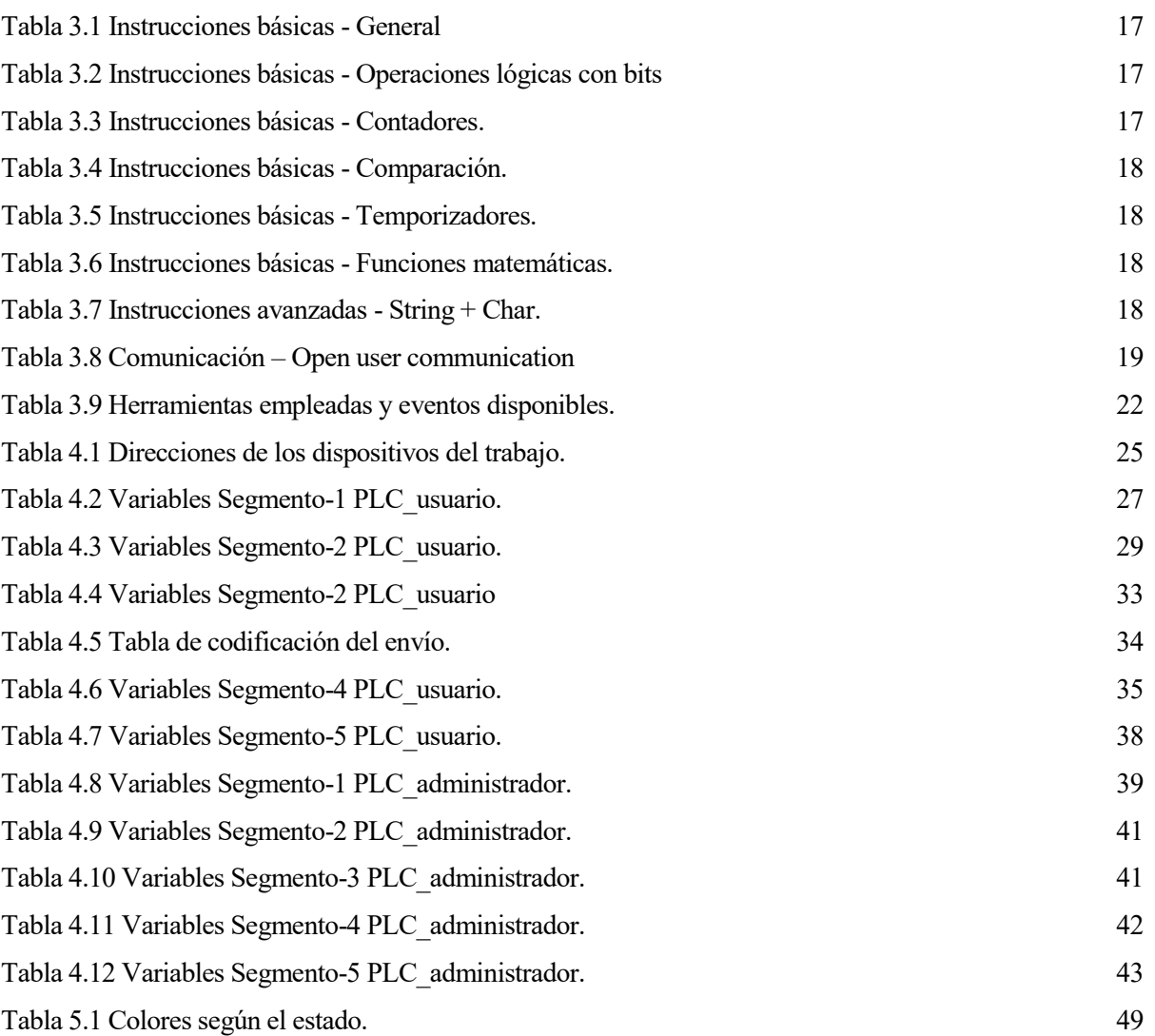

# **ÍNDICE DE FIGURAS**

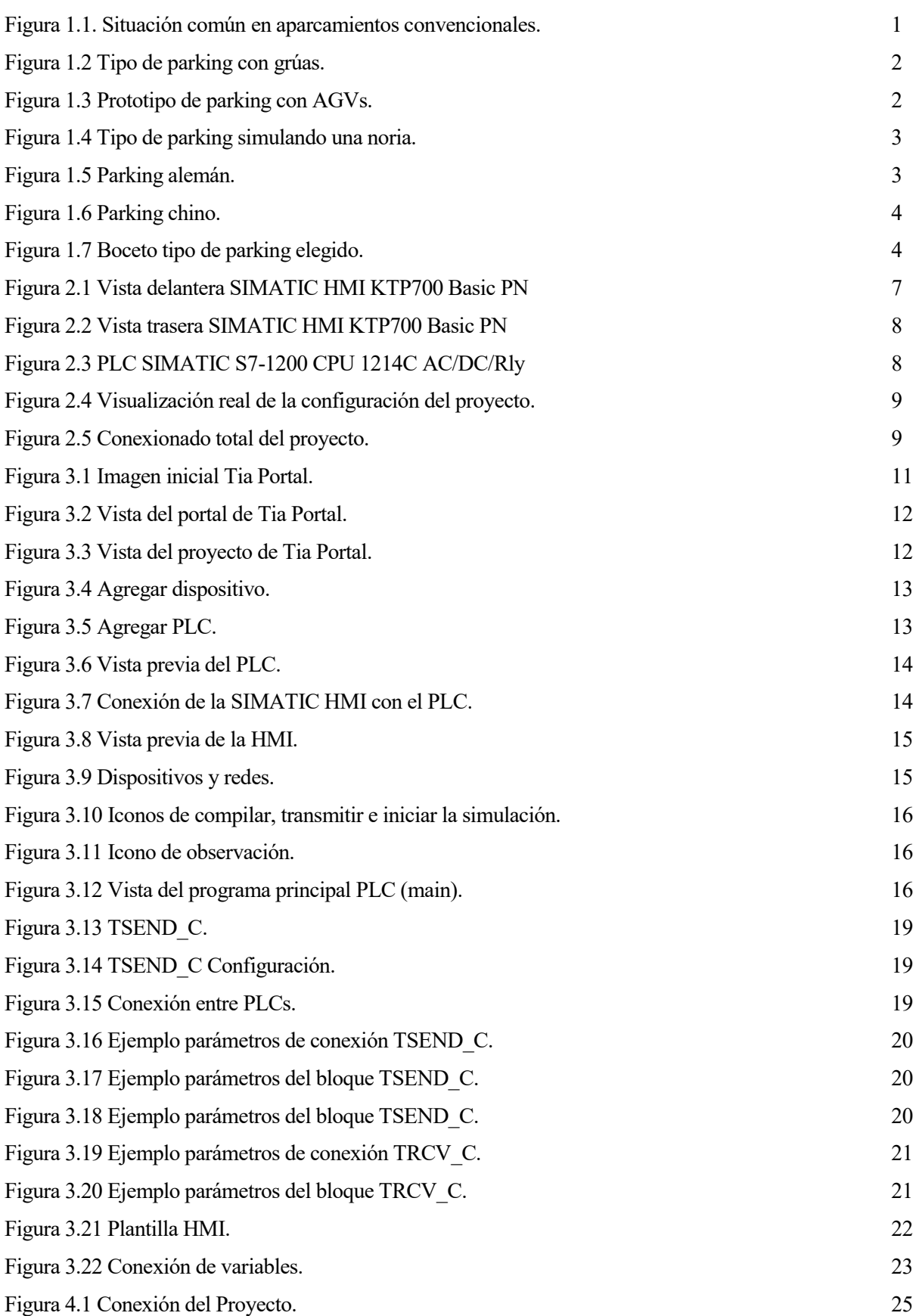

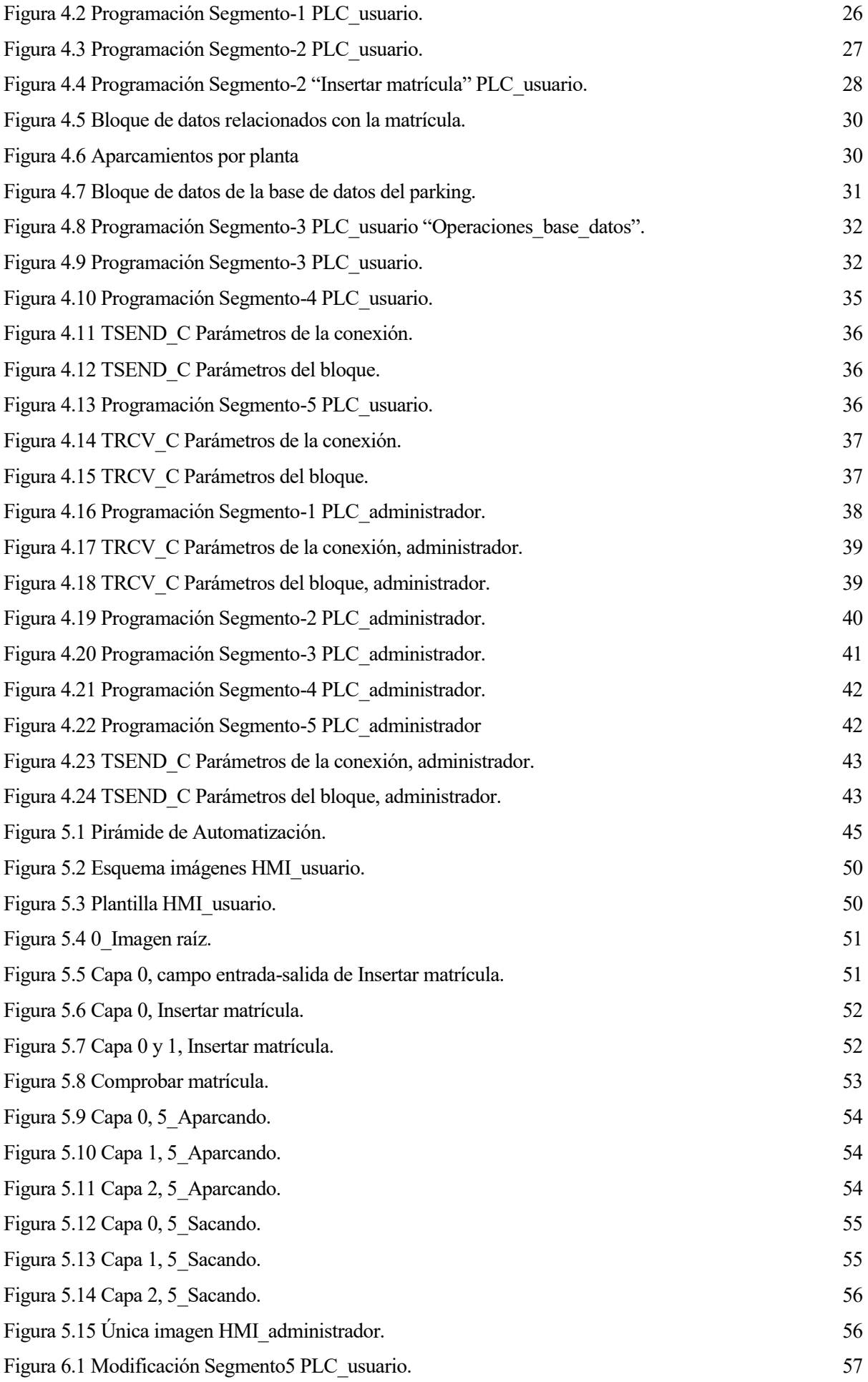

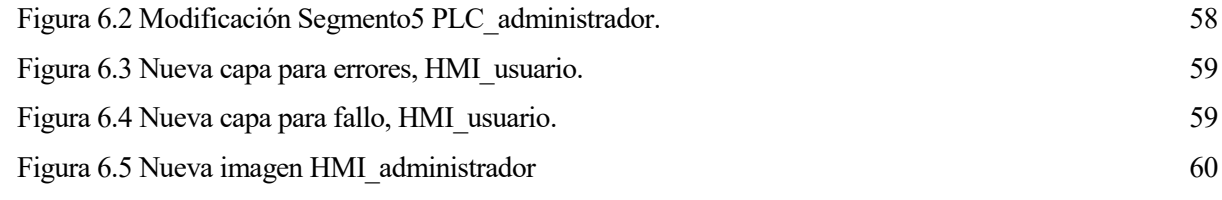

## **NOTACIÓN**

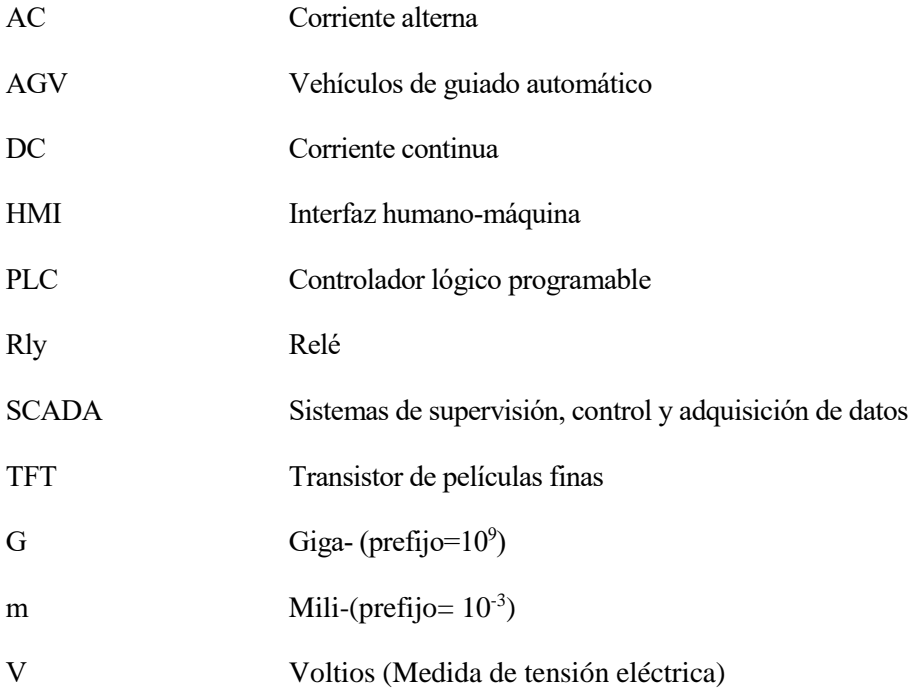

### **1 INTRODUCCIÓN**

*We are just an advanced breed of monkeys on a minor planet of a very average star. But we can understand the Universe. That makes us something very special*

*- Stephen Hawking -*

n este capítulo se trata de explicar porqué es importante este trabajo así como sus objetivos. También se podrá encontrar una estructura general del mismo. E

#### **1.1. Motivación**

Encontrar aparcamiento, en numerosas ocasiones, se convierte en un ir y venir de vueltas hasta conseguir un hueco donde realizar numerosas maniobras para conseguir meter el coche.

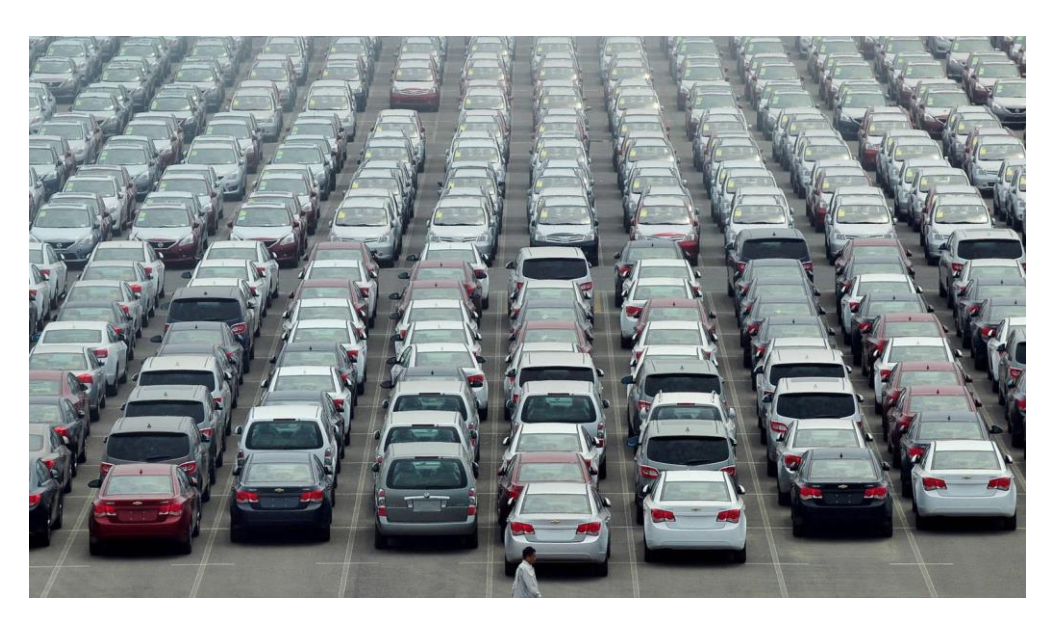

Figura 1.1. Situación común en aparcamientos convencionales.

<span id="page-24-0"></span>A medida que ha transcurrido el tiempo y con el fin de solucionar este problema se ha optado por la creación de parkings automatizados, donde lo único que tiene que hacer el usuario es introducir el coche e irse, encargándose el propio parking de aparcarlo o de sacarlo según se lo indique el usuario. Sin ir más lejos en Madrid, Barcelona y Vigo ya se encuentran parkings de este tipo, aunque en varias ocasiones se han encontrado problemas. Por ejemplo, en 2015, un parking automatizado localizado en Madrid obtuvo más de 90 averías en el mecanismo que baja y sube los coches. Incluso quedó paralizado dos días impidiendo la salida de los coches de su interior.

Aparte de automatizar el proceso de aparcamiento, otro de los objetivos de este tipo de parkings es la optimización del espacio disponible. Para ello, se han elaborado diferentes diseños con el fin de obtener la máxima capacidad posible, por eso hay numerosos tipos de parking. En general, se pueden encontrar aparcamientos independientes donde los vehículos se aparcan o recogen de forma independientes unos de otros, o aquellos en los que para introducir o sacar un vehículo hay que mover otro, denominados aparcamientos dependientes.

Sin embargo, cabe destacar también que hay numerosos tipos de parking porque hay varias formas de realizar el proceso de aparcar o sacar un coche. Más concretamente, se pueden usar grúas parecidas a las convencionales encargadas de levantar el coche, AGVs que levanten los vehículos e incluso plataformas que se mueven simulando una noria, , véase figuras 1.2 - 1.4.

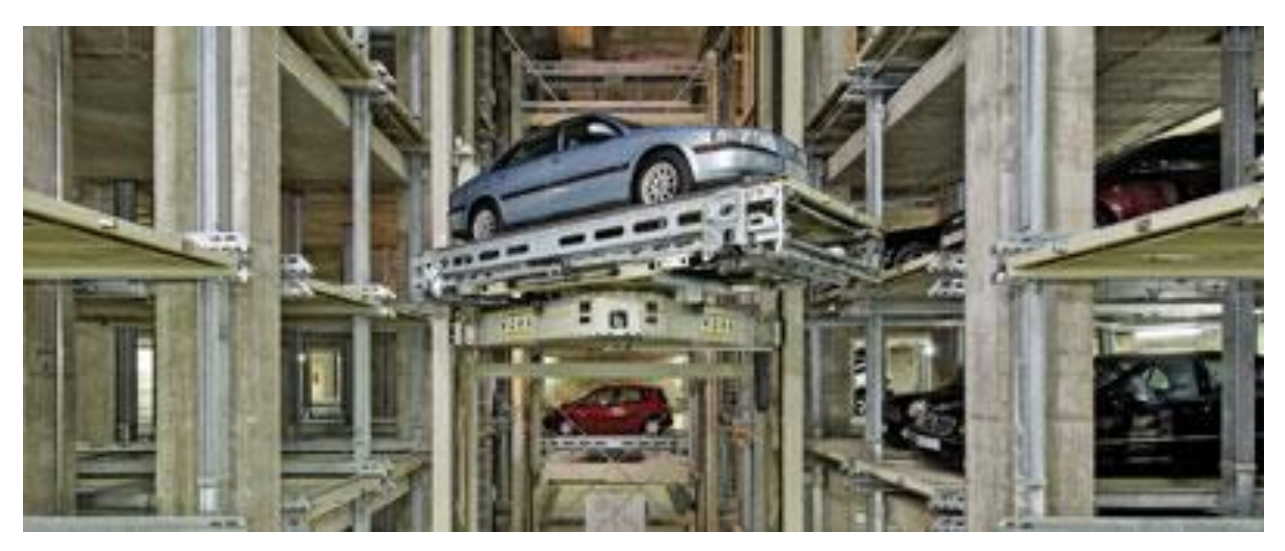

Figura 1.2 Tipo de parking con grúas.

<span id="page-25-1"></span><span id="page-25-0"></span>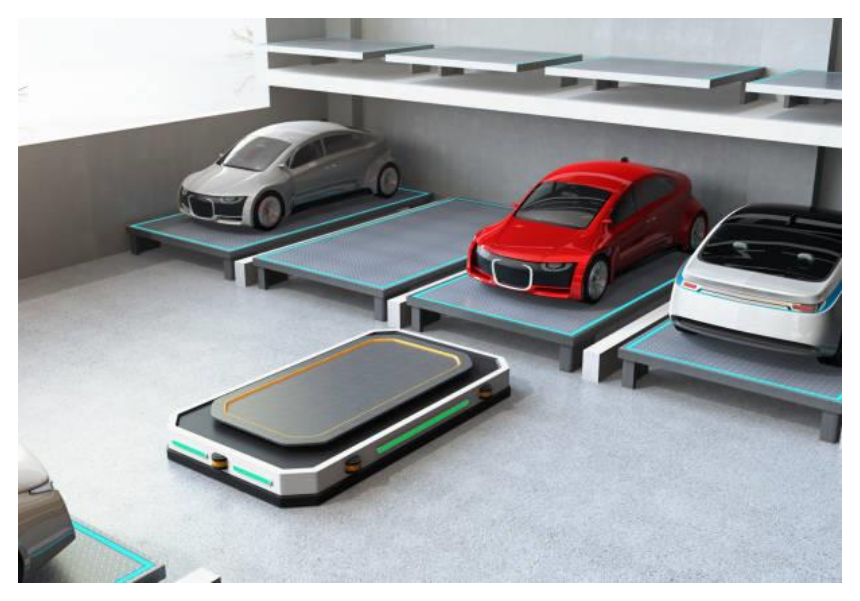

Figura 1.3 Prototipo de parking con AGVs.

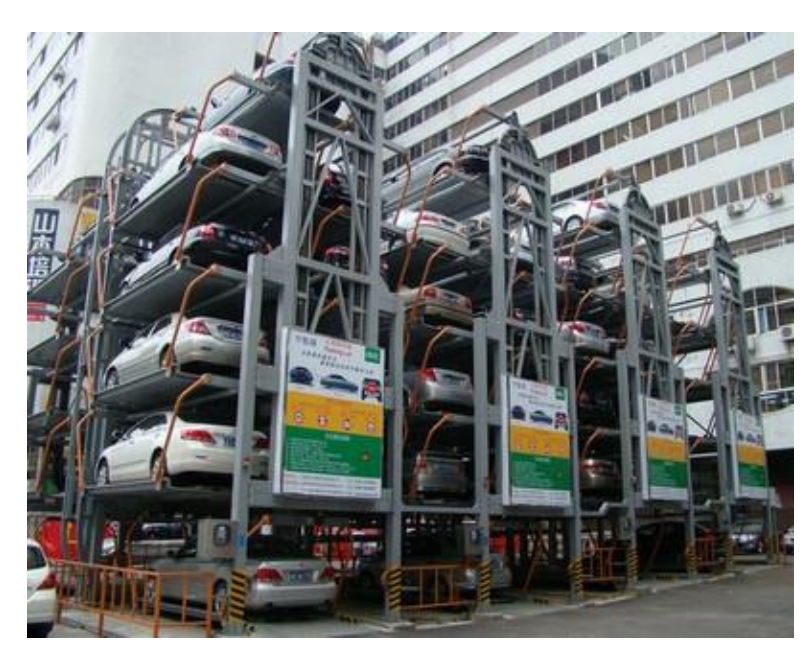

Figura 1.4 Tipo de parking simulando una noria.

<span id="page-26-0"></span>Cabe destacar que algunos de los parkings automáticos más futuristas son el de Alemania y el de China, véase figura 1.5 y 1.6, respectivamente. El alemán usa varias grúas para acceder a las distintas posiciones dónde se almacenan los coches, pudiendo mover más de un coche al mismo tiempo. Por otro lado, el parking el chino únicamente tiene una plataforma para mover el coche. Son similares en la idea de hacer una torre, aunque el primero es aéreo y el segundo subterráneo.

<span id="page-26-1"></span>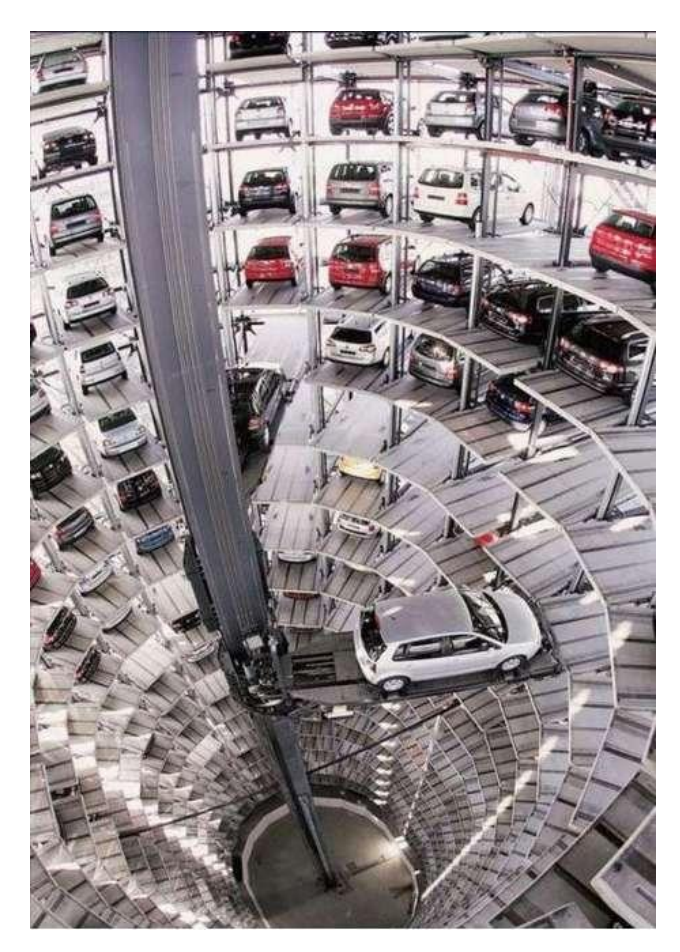

Figura 1.5 Parking alemán.

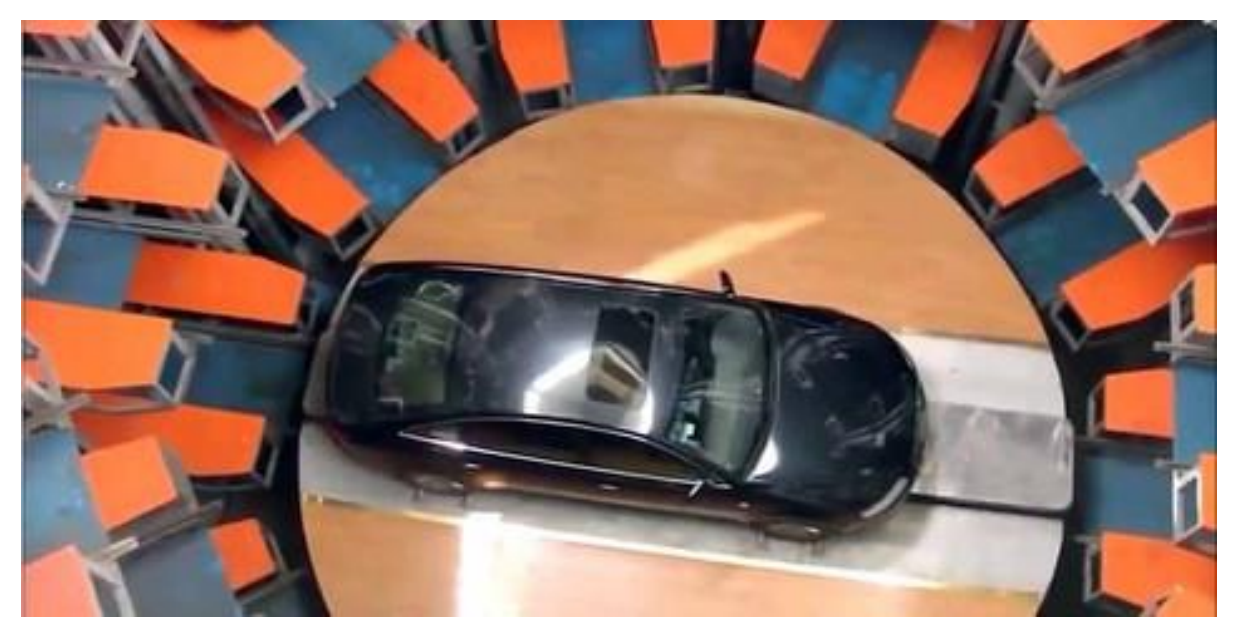

Figura 1.6 Parking chino.

<span id="page-27-0"></span>En este proyecto, aunque se considera que el alemán es más útil por tener dos grúas independientes, se ha tomado como modelo el parking chino dado que el impacto visual es mucho menor al ser subterráneo y además es más compacto. En la siguiente figura se puede observar el boceto general del modelo elegido.

<span id="page-27-1"></span>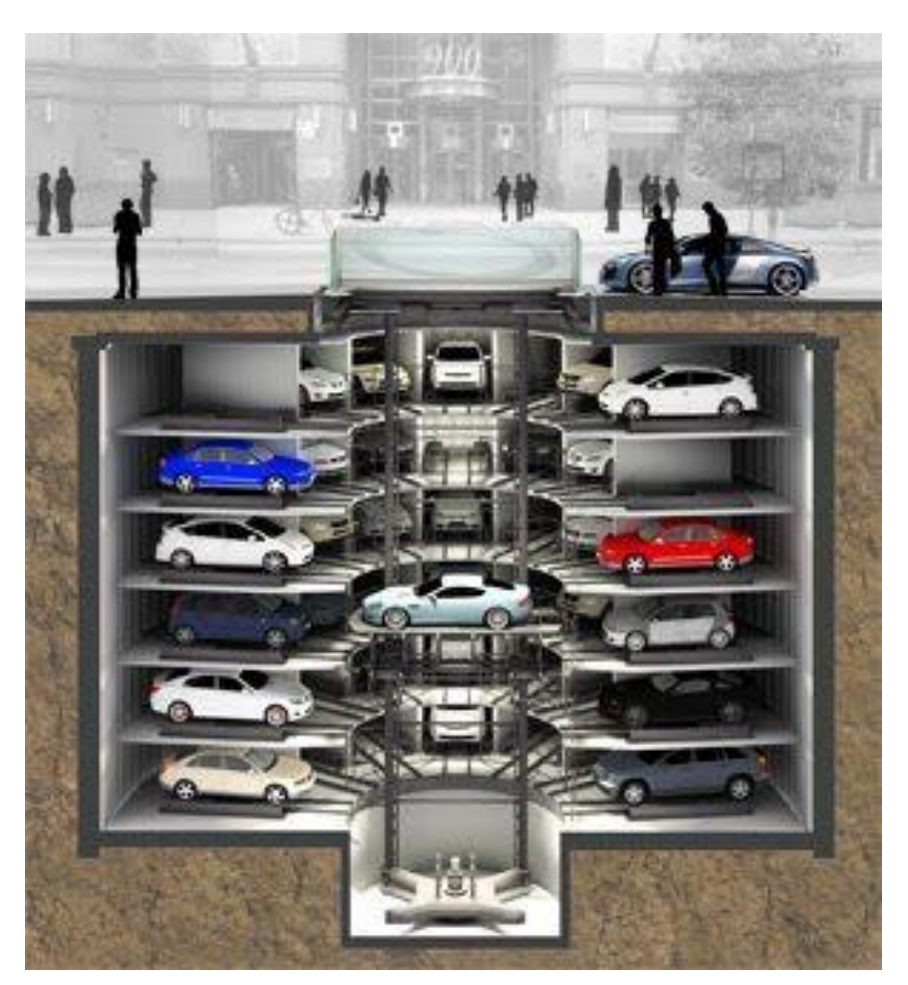

Figura 1.7 Boceto tipo de parking elegido.

Como se puede esperar en todos los parkings automatizados es necesario disponer de una serie de herramientas que permitan establecer una comunicación con el cliente. Asimismo, es de vital importancia comunicar y realizar en el menor tiempo posible las acciones que desea el cliente. Para poder tener una comunicación plena, lo más útil es usar un SCADA que permita supervisar y controlar el proceso.

De esta forma, se tendría una interfaz para que el cliente disponga su decisión y ésta se comunica con el parking para realizar el proceso avisando al sistema SCADA.

#### **1.2. Objetivos del Trabajo Fin de Grado**

El objetivo principal de este Trabajo Fin de Grado (TFG) es el diseño e implementación de un sistema de automatización que permita conseguir con éxito aparcar y sacar los vehículos de un parking tipo como el que se puede observar en la figura 1.7. Para ello, se han utilizado dos autómatas programables (PLC) con sus correspondientes pantallas táctiles que permiten interactuar con ellos. Más concretamente, se ha considerado una estructura distribuida con dos tipos de usuarios: cliente y operario del parking. Además, se ha diseñado una interfaz hombre-máquina (HMI) para el cliente del parking y un sistema SCADA que permite al operario supervisar todo el proceso. Para alcanzar la meta propuesta en este TFG ha sido necesario la consecución de cada uno de los objetivos que se detallan a continuación:

- Análisis de los diferentes parkings automatizados que se pueden encontrar en la literatura y selección de un parking tipo a automatizar.
- Diseño de la arquitectura que permita el control automático del parking así como la comunicación entre los diferentes elementos.
- Aprendizaje del programa, Tia Portal que va a permitir introducir el programa propuesto en los PLCs y en las HMIs. Dado que todos los dispositivos usados en el marco de este TFG son de Siemens, el uso de un programa de Siemens crea una facilidad a la hora de conectar y comunicar los dispositivos.
- Establecer una comunicación basada en Ethernet Industrial (PROFINET) entre los diferentes elementos que componen la arquitectura propuesta.
- Proponer un código para que uno de los PLCs junto con una de las pantallas HMI constituyan la interfaz del usuario capaz de comunicarse con el parking y que será utilizada por el cliente.
- Proponer otro código de PLC y programar otra HMI para realizar el proceso de automatización para aparcar y sacar los coches del parking así como crear el SCADA para que el operario, trabajador del parking, pueda realizar su trabajo.
- Comprobar el correcto funcionamiento total del conjunto.

En la realización del objetivo principal, conseguir la automatización completa con el SCADA, han aparecido otros objetivos, los cuales tratan de solucionar los problemas que han ido surgiendo. Por ejemplo, la creación de una base de datos para el parking o la correcta comunicación entre ambas partes del proyecto, cliente-operario.

#### **1.3. Estructura del Trabajo Fin de Grado**

A continuación, se muestra la estructura que conforma el Trabajo Fin de Grado.

Capítulo 1. Introducción.

Dedicado a hacer una breve introducción sobre los parkings automatizados, indicando el elegido, los objetivos a realizar y este propio subapartado en el que se muestra la estructura del trabajo.

Capítulo 2. Hardware.

Dedicado a describir brevemente los componentes que conforman el proyecto, así como la arquitectura que se ha implementado. También indica la función de los componentes principales dentro del trabajo.

Capítulo 3. Software.

Dedicado explicar el uso del programa Tia Portal, la interfaz, la programación de los PLCs y pantallas HMI y funciones utilizadas durante el proyecto.

Capítulo 4. Programación de los PLCs.

Encargado de mostrar la configuración y conexión llevada a cabo durante el trabajo y de explicar el programa propuesto para cada uno de los PLCs.

Capítulo 5. Scada.

Breve introducción a los sistemas SCADA y la normativa existente para los mismos. Asimismo, se muestra la implementación realizada para la HMI del cliente y el SCADA del operario.

Capítulo 6. Mejoras implementadas.

Modificación del proyecto para solucionar un error por falta de comunicación al cliente, se encarga de explicar dicho error y proponer los códigos de todos los elementos para la solución del mismo.

Capítulo 7. Conclusiones y futuros trabajos.

Encargado de mostrar, como su nombre indica, la principal conclusión obtenida e indicar posibles mejoras y futuros trabajos relacionados.

### **2 HARDWARE**

I ste capítulo indica la configuración física que se ha realizado en el marco del proyecto. Para ello, se incluye una descripción general de los distintos componentes que lo conforman y el conexionado de éstos para su correcto funcionamiento. Además, se ha incluido una descripción de la función de los ste capítulo indica<br>
incluye una descripales.<br>
componentes principales.

#### **2.1. Componentes**

El proyecto consta de dos pantallas SIMATIC HMI de Siemens, dos PLC S7-1200 de Siemens, un switch SCALANCE XB005 de Siemens, 4 cables de red y una fuente de alimentación de 24V. En los apartados siguientes se va a realizar una breve descripción tanto de las pantallas como de los PLCs. Del resto de componentes solo cabe mencionar que el switch SCALANCE XB005 permite conectar los 4 dispositivos, así como conectarlo al router para que el ordenador pueda pasar los programas.

#### **2.1.1 Pantallas HMI**

Las pantallas de Siemens son las que han permitido crear una interfaz para que el usuario, cliente del parking, pueda decidir que opción desea realizar así como ver cuando se ha completado el proceso elegido. Además, estas pantallas también se han usado para crear el SCADA para que el operario o administrador, supervise todo el proceso y reaccione cuando considere necesario.

Más concretamente, se ha utilizado el modelo KTP700 Basic PN con referencia 6AV2123-2GB03-0AX0, la cual tiene una pantalla 7'' TFT, 800 x 480 pixeles con 65536 colores. Cabe destacar como se puede observar en la figura 2.1 que se puede usar tanto de forma táctil como con los 8 botones que incluye. En la figura 2.2 se observa su entrada de alimentación, una entrada USB, y la conexión PROFINET<sup>1</sup>. La entrada USB se usa como memoria y permite hasta 16 GB, pero no transmitir el programa mediante esta vía. La conexión PROFINET es la que permite comunicación entre la pantalla y otros dispositivos ya que es el protocolo usado. Para su conexionado con el resto de elementos es necesario saber que tiene que alimentarse a DC 24V.

Para mayor información ir al Anexo 1 Datasheet HMI KTP700 Basic PN.

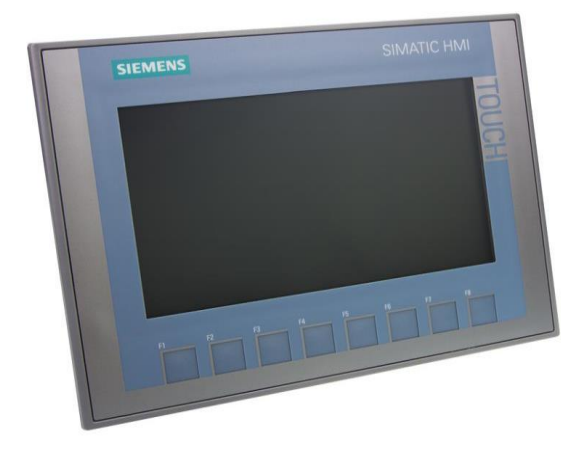

Figura 2.1 Vista delantera SIMATIC HMI KTP700 Basic PN

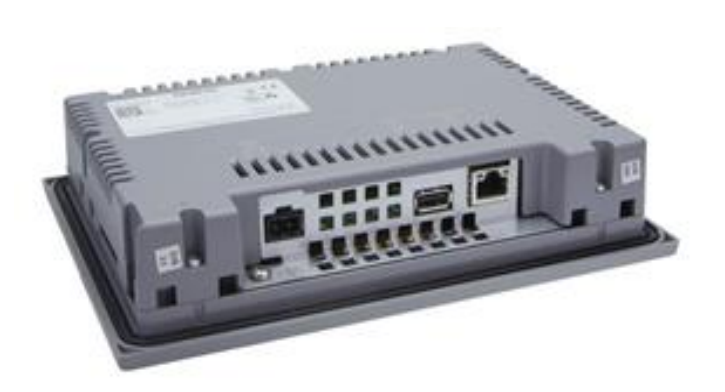

Figura 2.2 Vista trasera SIMATIC HMI KTP700 Basic PN

#### **2.1.2 PLC S7-1200**

Los PLCs son los que realizan todo el proceso. Por un lado, el PLC empleado para comunicarse con la pantalla que contiene la interfaz del usuario, será el encargado de recibir la matrícula e interactuar con ella en una base de datos y después mandar la información necesaria al otro PLC, que será el que avise de los errores al SCADA y realice toda la maniobra aparcar o sacar el coche. En el apartado 2.3 se explica su funcionamiento de forma más detallada.

El modelo de estos PLC es el CPU 1214C AC/DC/Rly, con referencia 6ES7214-1BG40-0XB0, véase la figura 2.3. Además, los PLCs utilizados llevan una Signal board AQ 1 x 12 bits con referencia 6ES7 232-4HA30- 0XB0, aunque no se ha usado en el proyecto, así como una botonera como la que se puede observar en la figura 2.4 la cual sí que se ha usado para hacer la simulación de conexión de los sensores necesarios para aparcar o sacar el coche. Éstos, a diferencia de las pantallas que se alimentan con la fuente de alimentación, se conectan directamente a la red mediante un enchufe.

Para mayor información ir al Anexo 2 Datasheet S7-1200 CPU 1214C AC-DC-Rly.

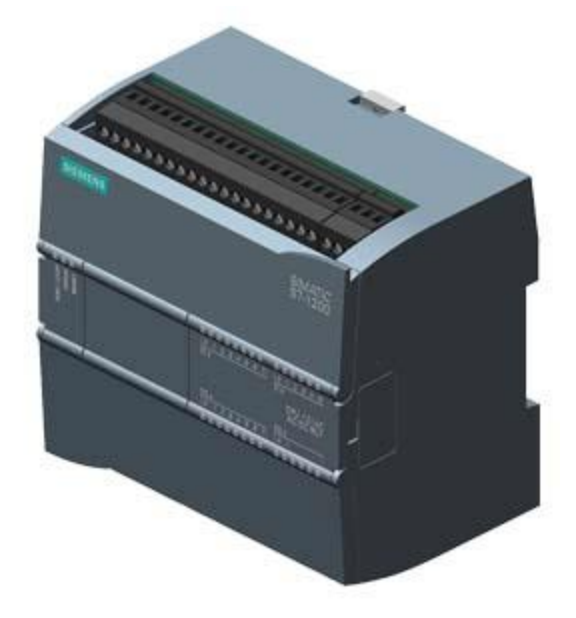

Figura 2.3 PLC SIMATIC S7-1200 CPU 1214C AC/DC/Rly

#### **2.2. Conexionado.**

Aunque en la figura 2.4 se tiene una visualización de los elementos del proyecto así como su conexionado, en la figura 2.5 se muestra un esquema de la arquitectura completa creada para este TFG. Más concretamente, se ha incluido la fuente de alimentación, junto con un mayor detalle en lo referente al cableado.

Por un lado, en **negro** se tienen las conexiones a la red eléctrica de los enchufes de los PLCs. También en **negro**, aunque mas fino, se tiene la tierra que se conecta desde la fuente de alimentación de 24V para alimentar las pantallas HMI y el switch. Así como el **rojo**, alimentación que sale desde la fuente. También se puede observar la conexión a red eléctrica de la fuente de alimentación.

Por otro lado, en **verde**, se encuentran los cables PROFINET que permiten la comunicación vía Ethernet Industrial. A partir de ahora para referirse al PLC que contiene el código del usuario y a la HMI que el cliente ve, se le denotará por PLC\_usuario y HMI\_usuario, respectivamente. De igual forma, para el operario, PLC\_administrador y HMI\_administrador.

Por ultimo, en **gris**, se encuentra el cable que conecta el switch al router permitiendo la comunicación entre el ordenador y los distintos elementos, dando así la opción de insertar los programas en los componentes.

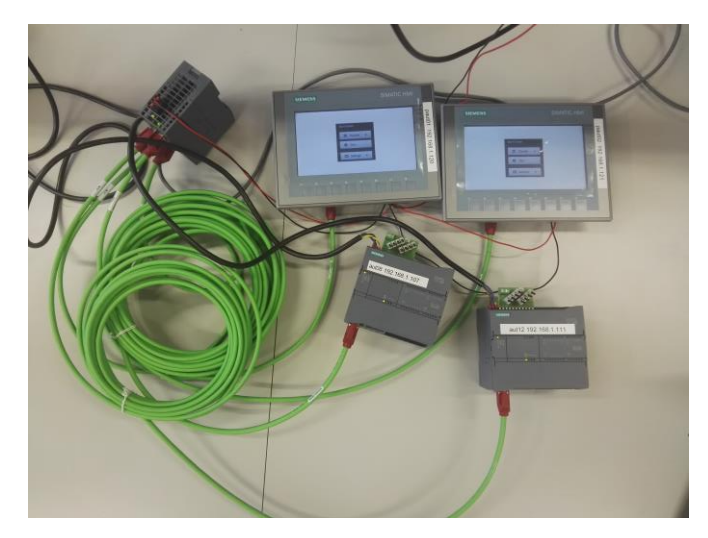

Figura 2.4 Visualización real de la configuración del proyecto.

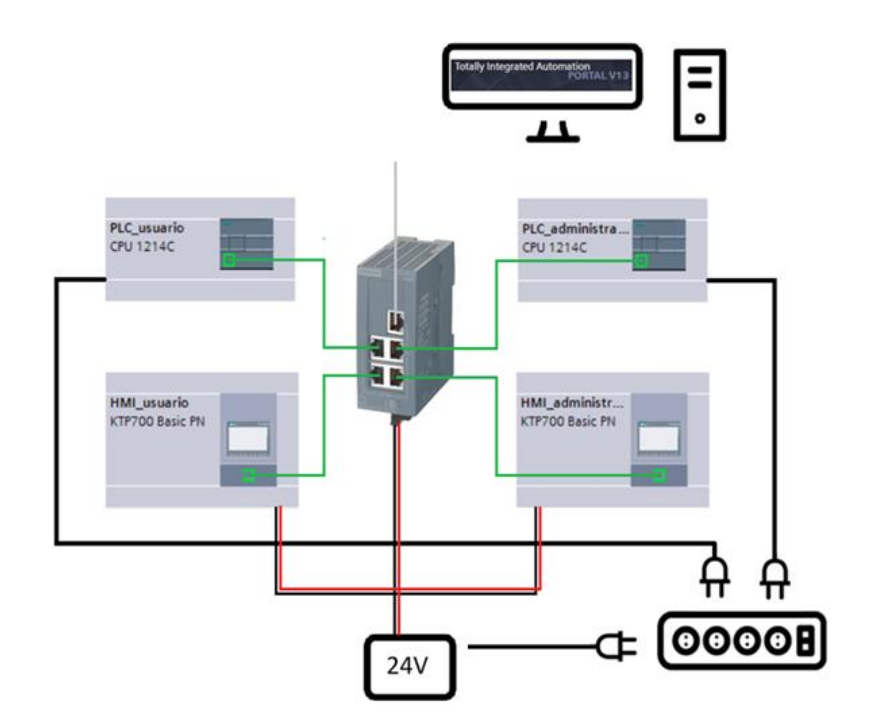

Figura 2.5 Conexionado total del proyecto.

#### **2.3. Función de cada dispositivo en el proyecto.**

Se va a usar este apartado para indicar de forma generalizada lo que van a hacer cada uno de los 4 componentes principales del proyecto, es decir, PLC\_usuario, PLC\_administrador, HMI\_usuario y HMI\_administrador.

#### **PLC\_usuario.**

Éste dispositivo es el encargado de, primeramente, almacenar la opción elegida por el usuario. Esto quiere decir que en sus salidas va a estar indicado si el cliente desea aparcar o sacar el vehículo. Además, también tiene que almacenar la matrícula indicada y realizar ciertas operaciones en la base de datos que tiene guardada en su interior. Esto sirve para que cuando se desee aparcar el coche, siempre sea en la primera plaza que este vacía empezando por la más próxima y así conseguir que se tarde lo menos posible. Y que cuando se desee sacar el coche, se busque la matrícula correspondiente y así se encuentre la plaza en la que se encuentra.

Se tiene que encargar de mandar la plaza al PLC\_administrador realizando una codificación para saber si lo que se quiere es sacar o aparcar el coche. Y debe recibir por parte del PLC\_administrador la variable que indique si ya se ha realizado la opción elegida por el usuario.

#### **PLC\_administrador.**

En primer lugar debe recibir la codificación enviada por el PLC\_usuario, descodificarla para así saber la opción que debe realizar, y realizar el proceso deseado. En el caso de encontrar algún tipo de error, deberá asignarlo a las variables correspondientes, para que se quede constancia de ellos.

Por ultimo, cuando el proceso esté finalizado, enviará al PLC\_usuario las variables correspondientes para indicar al cliente que ya puede abandonar el parking porque todo ha ido correctamente.

#### **HMI\_usuario.**

Esta pantalla contiene la interfaz para que el usuario elija la opción que desee e introduzca su matrícula. La comunicación con el PLC\_usuario, hace posible que se almacene en la base de datos correctamente. Además cuando el PLC\_usuario reciba que el proceso ha finalizado, ésta debe indicárselo al cliente mediante HMI\_usuario.

#### **HMI\_administrador.**

Es la que realiza el SCADA que permite al operario interactuar al aparecer los errores. Indica mediante leds los procesos que se están realizando y la aparición de errores. Además permite parar el proceso y llevarlo a la posición inicial hasta solucionar los errores que han aparecido.

Se puede encontrar una mayor descripción de los programas que se han implementado en los PLCs en el capítulo 4 y de las pantallas HMI en el capítulo 5.

### **3 SOFTWARE**

iemens vende el software Tia Portal como la clave para liberar todo el potencial de Totally Integrated Automation. El software optimiza todos sus procedimientos de procesamiento, operación de máquinas y planificación. Asegurando su facilidad de uso gracias a la interfaz de usuario. Por ello, en este capítulo, Siemens vende el software Tia Portal como la clave para liberar todo el potencial de Totally Integrated Automation. El software optimiza todos sus procedimientos de procesamiento, operación de máquinas y planificación. Ase programa y cómo realizar la conexión de los elementos.

Para que este capítulo sea lo más útil posible, se ha creado un nuevo proyecto (ProyectoPrueba) para poder adjuntar las imágenes paso a paso. El proyecto completo se explicará en los capítulos 4 y 5.

#### **3.1. Interfaz gráfica**

Cuando se abre por primera vez el programa Tia Portal, se encuentra una pantalla tal y como se muestra en la figura 3.1. Esta nos da opción a crear un nuevo proyecto, abrir uno ya creado anteriormente o migrar un proyecto.

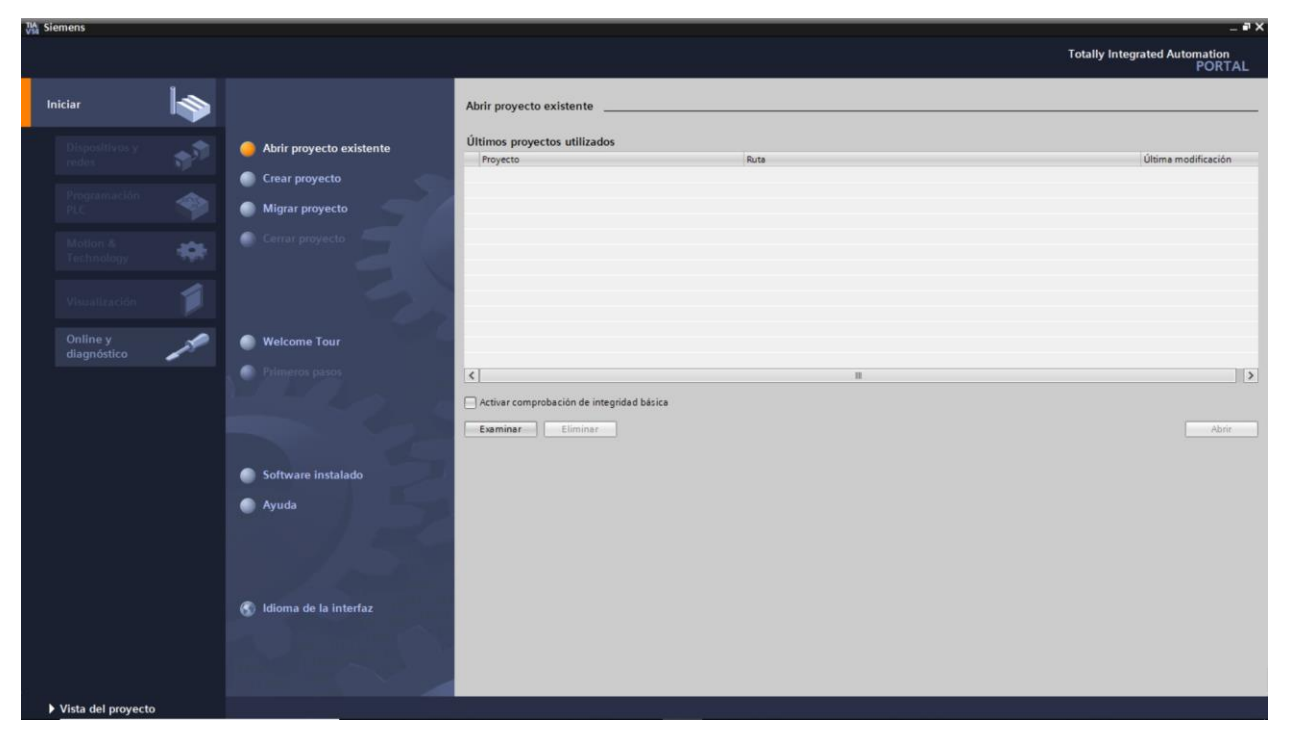

Figura 3.1 Imagen inicial Tia Portal.

<span id="page-34-0"></span>La opción Welcome Tour redirige a la página de Siemens donde hay información y vídeos sobre el uso del programa. También en esta primera pantalla se puede ver la versión instalada del programa, mostrar la ayuda al usuario y cambiar el idioma de la interfaz si se desea.

Tanto eligiendo la opción de abrir proyecto existente como crear un proyecto, la pantalla que sale es la figura 3.2. Aunque todas las opciones que dan también son accesibles dando a la vista previa del proyecto, la cual se corresponde con la figura 3.3.

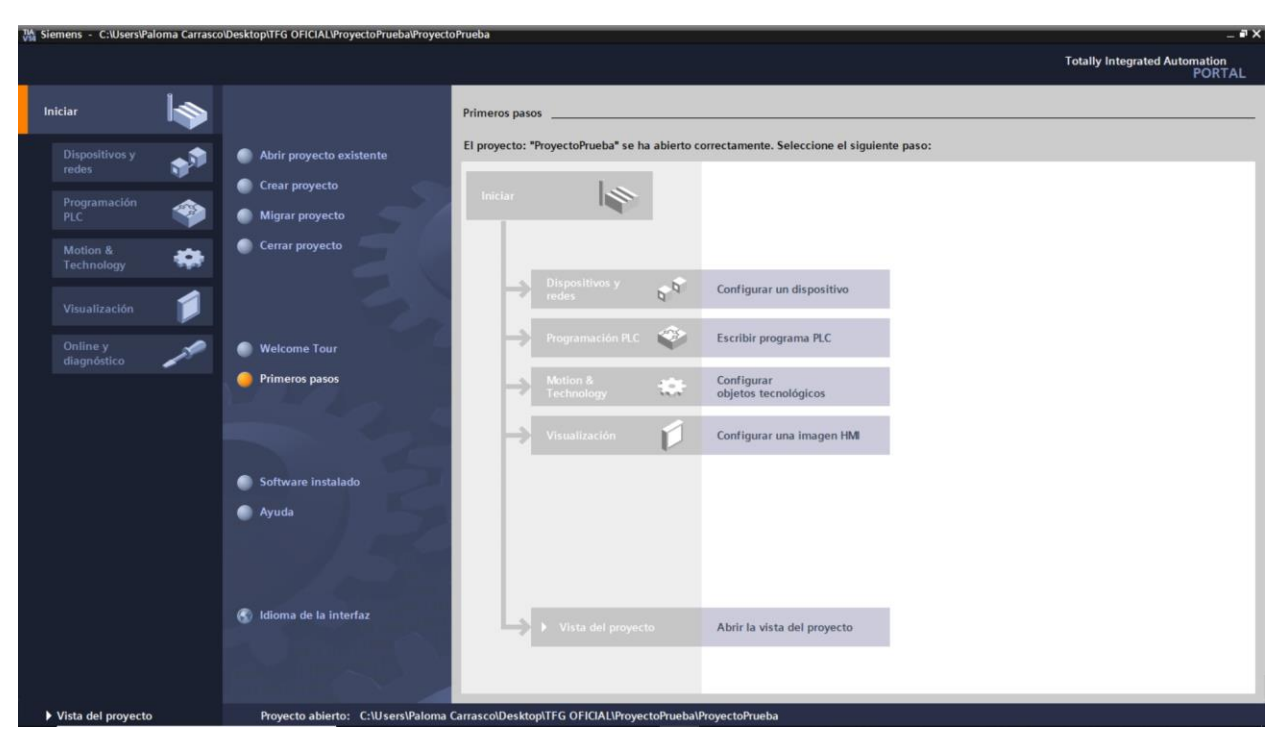

Figura 3.2 Vista del portal de Tia Portal.

<span id="page-35-0"></span>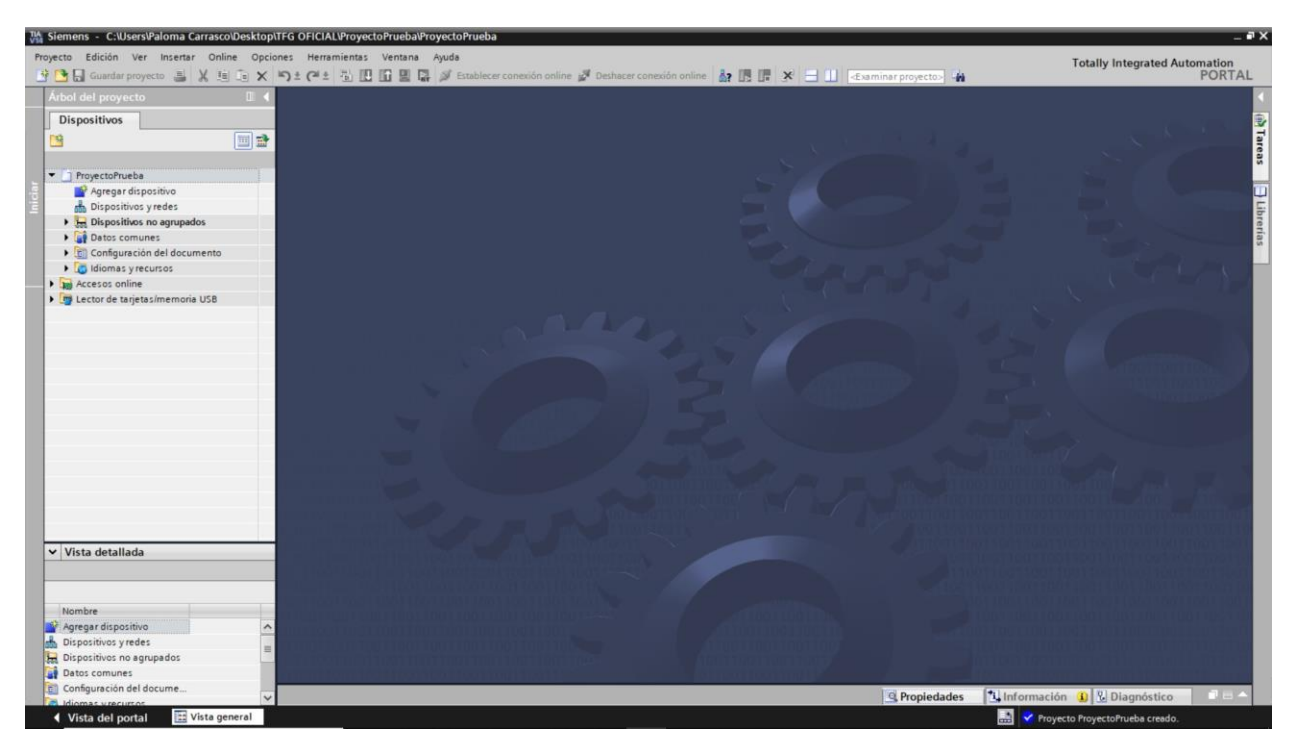

Figura 3.3 Vista del proyecto de Tia Portal.

<span id="page-35-1"></span>Como se puede observar, una vez en la vista del proyecto, es posible añadir dispositivos y crear redes entre ellos. Para ilustrar el procedimiento seguido para la configuración utilizada en este trabajo fin de grado, se va a realizar una prueba para ver como se agregaría tanto un PLC como una pantalla HMI. Primero se va a agregar el PLC, ya que como se verá mas adelante, a la hora de añadir una pantalla SIMATIC HMI, ésta se enlaza desde el inicio al PLC estableciendo así una comunicación entre ellos.

Por lo tanto, comenzando con el PLC se tiene que clicar en agregar dispositivo. Aparecerá entonces una pantalla como la de la figura 3.4. Para añadir el PLC se tienen dos opciones, se puede añadir directamente con el modelo exacto o se puede no especificarlo y usar la determinación del propio programa para asignar directamente el
dispositivo que se encuentra realmente conectado. En el caso de este proyecto, resulta más interesante agregar el dispositivo sin especificar el modelo ya que la hacer la determinación incluye directamente la Signal Board que contienen los PLCs del laboratorio. Ahorrando el paso de tener que determinarlo de forma manual.

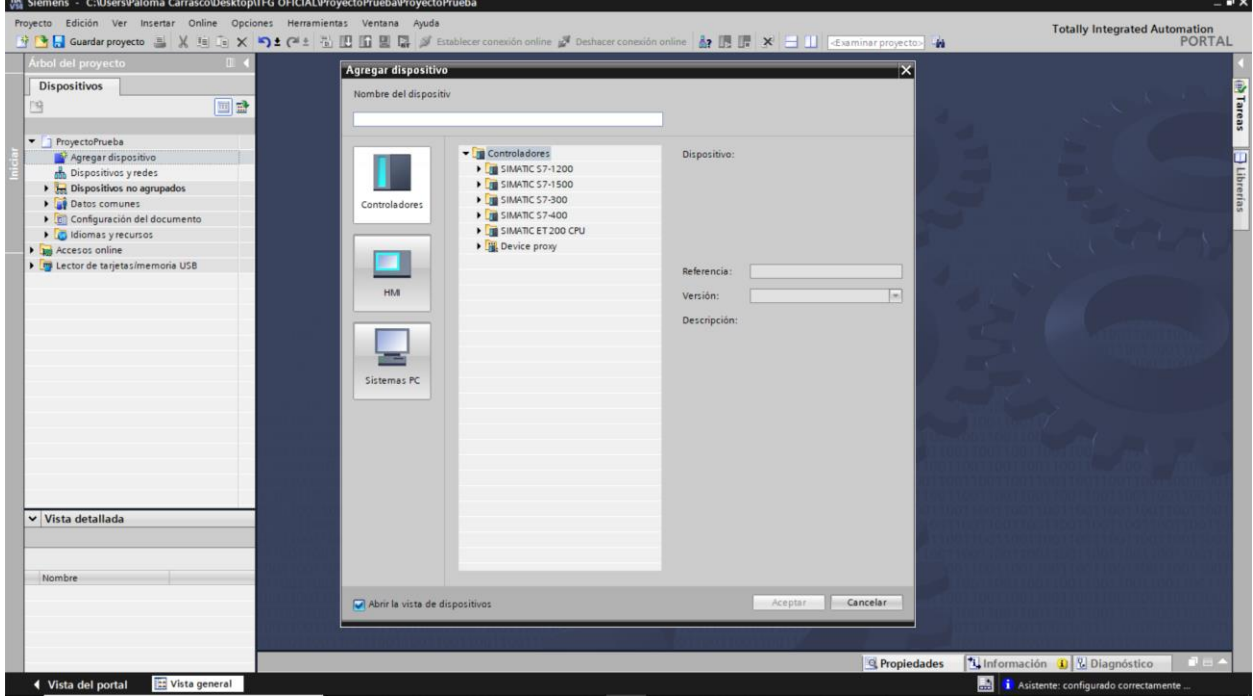

Figura 3.4 Agregar dispositivo.

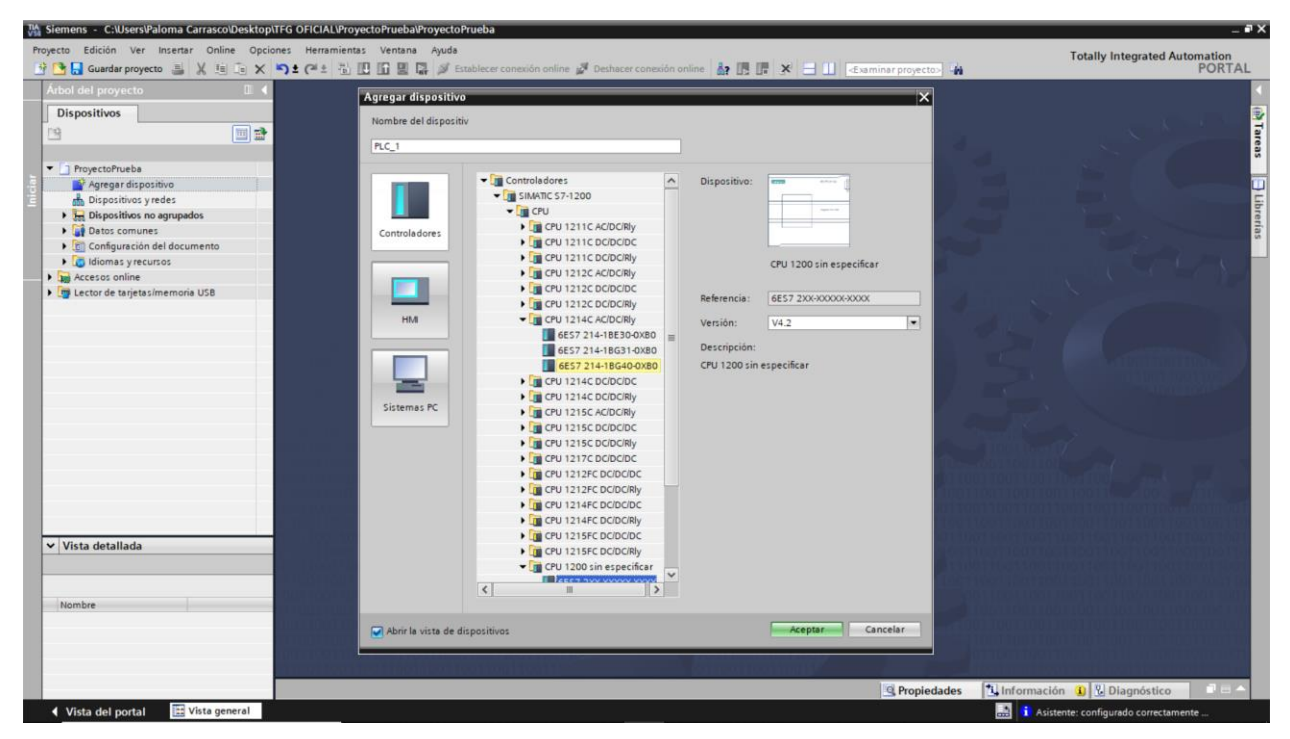

Figura 3.5 Agregar PLC.

Una vez agregado, la vista es la observada en la figura 3.6. En dicha vista se puede observar la configuración del dispositivo para administrarle la dirección correcta, los bloques de programa, variables, tipos de datos …

| M Siemens - C:\Users\Paloma Carrasco\Desktop\TFG OFICIAL\ProyectoPrueba\ProyectoPrueba                                                                                                    |                                              |             |            |               |                |                |                |                 |                 |                |              |                      |                                 |                                         | $-7x$                                              |
|----------------------------------------------------------------------------------------------------|----------------------------------------------|-------------|------------|---------------|----------------|----------------|----------------|-----------------|-----------------|----------------|--------------|----------------------|---------------------------------|-----------------------------------------|----------------------------------------------------|
| Proyecto Edición Ver Insertar Online Opciones Herramientas Ventana Ayuda<br>守 Guardar proyecto 三 ※ 垣 重 ※ 約± (4± も 旧 田 星 は ダ Establecer conexión online が Deshacer conexión online - 海 田 ほ 、 ※ 一 目 E-5 xximinar proyecto - 当 |                                              |             |            |               |                |                |                |                 |                 |                |              |                      |                                 | <b>Totally Integrated Automation</b>    | PORTAL                                             |
| Árbol del proyecto<br><b>ITT</b>                                                                                                    | ProyectoPrueba ▶ PLC_1 [CPU 1214C AC/DC/Rly] |             |            |               |                |                |                |                 |                 |                |              |                      |                                 |                                         | $    \times$                                       |
| <b>Dispositivos</b>                                                                                                    |                                              |             |            |               |                |                |                |                 |                 |                |              | Vista topológica     | M. Vista de redes               | Vista de dispositivos                   | е                                                  |
| 画品<br>院                                                                                                    | PLC_1 [CPU 1214C]                            |             |            | 日日世 4田田Q:     |                |                |                |                 |                 |                |              |                      |                                 |                                         | $\Box$                                             |
|                                                                                                    |                                              |             |            |               |                |                |                |                 |                 |                |              |                      |                                 |                                         | <b>Catálogo de hardware</b><br>$\hat{\phantom{a}}$ |
| • ProyectoPrueba                                                                                                    | $\hat{\phantom{a}}$                          |             |            |               |                |                |                |                 |                 |                |              |                      |                                 |                                         |                                                    |
| Agregar dispositivo                                                                                                    |                                              |             |            |               |                |                |                |                 |                 |                |              |                      |                                 |                                         |                                                    |
| Dispositivos y redes                                                                                                    |                                              |             |            | PLC.)         |                |                |                |                 |                 |                |              |                      |                                 |                                         |                                                    |
| Fig PLC_1 [CPU 1214C AC/DC/Rly]                                                                                                    |                                              |             |            |               |                |                |                |                 |                 |                |              |                      |                                 |                                         |                                                    |
| Configuración de dispositivos                                                                                                    |                                              |             |            |               |                |                |                |                 |                 |                |              |                      |                                 |                                         |                                                    |
| V. Online y diagnóstico                                                                                                    |                                              |             |            |               |                |                |                |                 |                 |                |              |                      |                                 |                                         |                                                    |
| Bloques de programa                                                                                                    |                                              | 103         | 102<br>101 | $\mathbf{1}$  | $\overline{2}$ | $\overline{3}$ | $\overline{4}$ | $5\overline{5}$ | $6\phantom{.}6$ | $\overline{7}$ | $\mathbf{B}$ | $\overline{9}$       |                                 |                                         |                                                    |
| <b>Digital Objetos tecnológicos</b>                                                                                                    | Rack 0                                       |             |            | <b>BUTINE</b> |                |                |                |                 |                 |                |              |                      |                                 |                                         | of Herramientas online                             |
| I sal Fuentes externas                                                                                                    |                                              |             |            |               |                |                |                |                 |                 |                |              |                      |                                 |                                         |                                                    |
| Variables PLC                                                                                                    |                                              |             |            | anteres and   |                |                |                |                 |                 |                |              |                      |                                 |                                         |                                                    |
| E Tipos de datos PLC                                                                                                    |                                              |             |            |               |                |                |                |                 |                 |                |              |                      |                                 |                                         |                                                    |
| la que Tablas de observación y forzad.                                                                                                    |                                              |             |            | <b>TANKER</b> |                |                |                |                 |                 |                |              |                      |                                 |                                         |                                                    |
| <b>E</b> Backups online<br>$\blacktriangleright$ $\frac{1}{26}$ Traces                                                                                                    |                                              |             |            |               |                |                |                |                 |                 |                |              |                      |                                 |                                         |                                                    |
| Datos de proxy de dispositivo                                                                                                    |                                              |             |            | в             |                |                |                |                 |                 |                |              |                      |                                 |                                         | ¥.                                                 |
| 28 Información del programa                                                                                                    |                                              |             |            |               |                |                |                |                 |                 |                |              |                      |                                 |                                         |                                                    |
| [2] Listas de textos de aviso PLC                                                                                                    |                                              |             |            |               |                |                |                |                 |                 |                |              |                      |                                 |                                         |                                                    |
| Módulos locales                                                                                                    |                                              |             |            |               |                |                |                |                 |                 |                |              |                      |                                 |                                         |                                                    |
| HML 1 [KTP700 Basic PN]                                                                                                    |                                              |             |            |               |                |                |                |                 |                 |                |              |                      |                                 |                                         | difficas                                           |
| Y Configuración de dispositivos                                                                                                    |                                              |             |            |               |                |                |                |                 |                 |                |              |                      |                                 |                                         |                                                    |
| V. Online y diagnóstico                                                                                                    |                                              |             |            |               |                |                |                |                 |                 |                |              |                      |                                 |                                         |                                                    |
| Configuración de runtime                                                                                                    |                                              |             |            |               |                |                |                |                 |                 |                |              |                      |                                 |                                         |                                                    |
| $\blacktriangleright$ $\blacksquare$ Imagenes                                                                                                    |                                              |             |            |               |                |                |                |                 |                 |                |              |                      |                                 |                                         |                                                    |
| $\rightarrow$<br>$\epsilon$                                                                                                    |                                              |             |            |               |                |                |                |                 |                 |                |              |                      |                                 |                                         | Librerias                                          |
| $\vee$ Vista detallada                                                                                                    |                                              |             |            |               |                |                |                |                 |                 |                |              |                      |                                 |                                         |                                                    |
|                                                                                                    |                                              |             |            |               |                |                |                |                 |                 |                |              |                      |                                 |                                         |                                                    |
|                                                                                                    |                                              |             |            |               |                |                |                |                 |                 |                |              |                      |                                 |                                         |                                                    |
|                                                                                                    |                                              |             |            |               |                |                |                |                 |                 |                |              |                      |                                 |                                         |                                                    |
| Nombre                                                                                                    |                                              |             |            |               |                |                |                |                 |                 |                |              |                      |                                 |                                         |                                                    |
| TY Configuración de dispositiv                                                                                                    |                                              |             |            |               |                |                |                |                 |                 |                |              |                      |                                 |                                         |                                                    |
| V. Online y diagnóstico                                                                                                    |                                              |             |            |               |                |                |                |                 |                 |                |              |                      |                                 |                                         |                                                    |
| Configuración de runtime                                                                                                    |                                              |             |            |               |                |                |                |                 |                 |                |              |                      |                                 |                                         | ă                                                  |
| Imágenes                                                                                                    | ш<br>$\epsilon$                              |             |            |               |                |                |                |                 |                 |                |              |                      | $\frac{1}{2}$ 100%              | $\overline{\phantom{a}}$<br>$\cdots$    |                                                    |
| [y] Administración de imágenes                                                                                                    |                                              |             |            |               |                |                |                |                 |                 |                |              | <b>Q</b> Propiedades | 1 Información (1) & Diagnóstico |                                         |                                                    |
| Variables HM<br><b>EE</b> Vista general                                                                                                    | the PLC_1                                    | Imagen raíz |            |               |                |                |                |                 |                 |                |              |                      | 團                               |                                         |                                                    |
| I Vista del portal                                                                                                    |                                              |             |            |               |                |                |                |                 |                 |                |              |                      |                                 | À Asistente: configurado correctamente. |                                                    |

Figura 3.6 Vista previa del PLC.

De igual forma, se agrega la pantalla SIMATIC HMI y realizando los pasos indicados se puede conectar con el PLC tal y como se muestra en la figura 3.7.

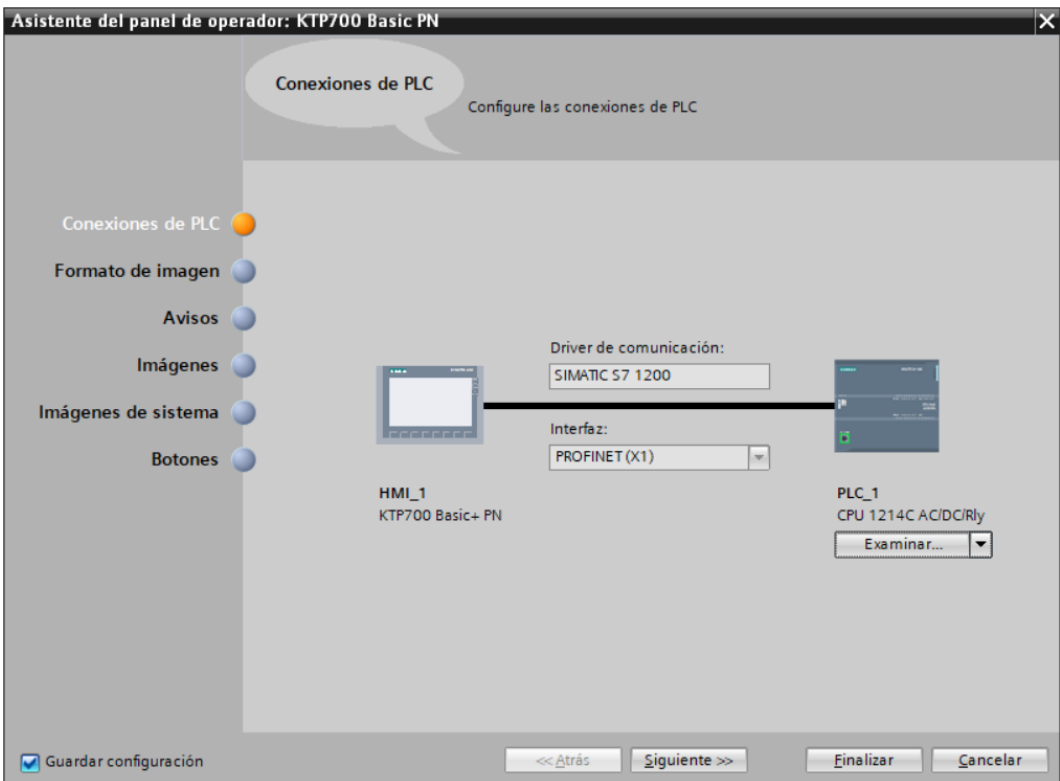

Figura 3.7 Conexión de la SIMATIC HMI con el PLC.

Tras finalizar todos los pasos, se tiene la vista observada en la figura 3.8, pudiendo modificar su configuración, imágenes, variables, etc.

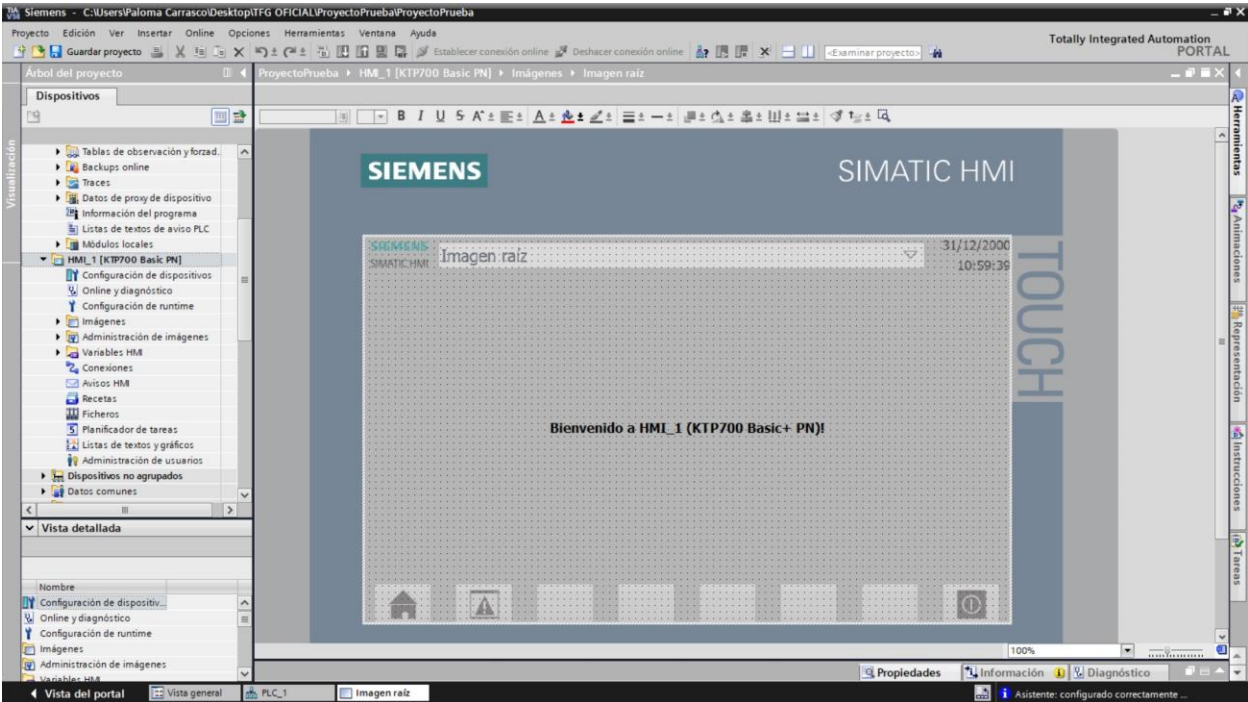

Figura 3.8 Vista previa de la HMI.

Tras finalizar lo anterior, en el apartado de dispositivos y redes se pueden consultar las distintas conexiones que hay. En la figura 3.9 se observa que se unen mediante una conexión PN/IE. Esto va a permitir que a la hora de programar la pantalla, se pueda establecer una conexión entre las variables de la pantalla y las del PLC.

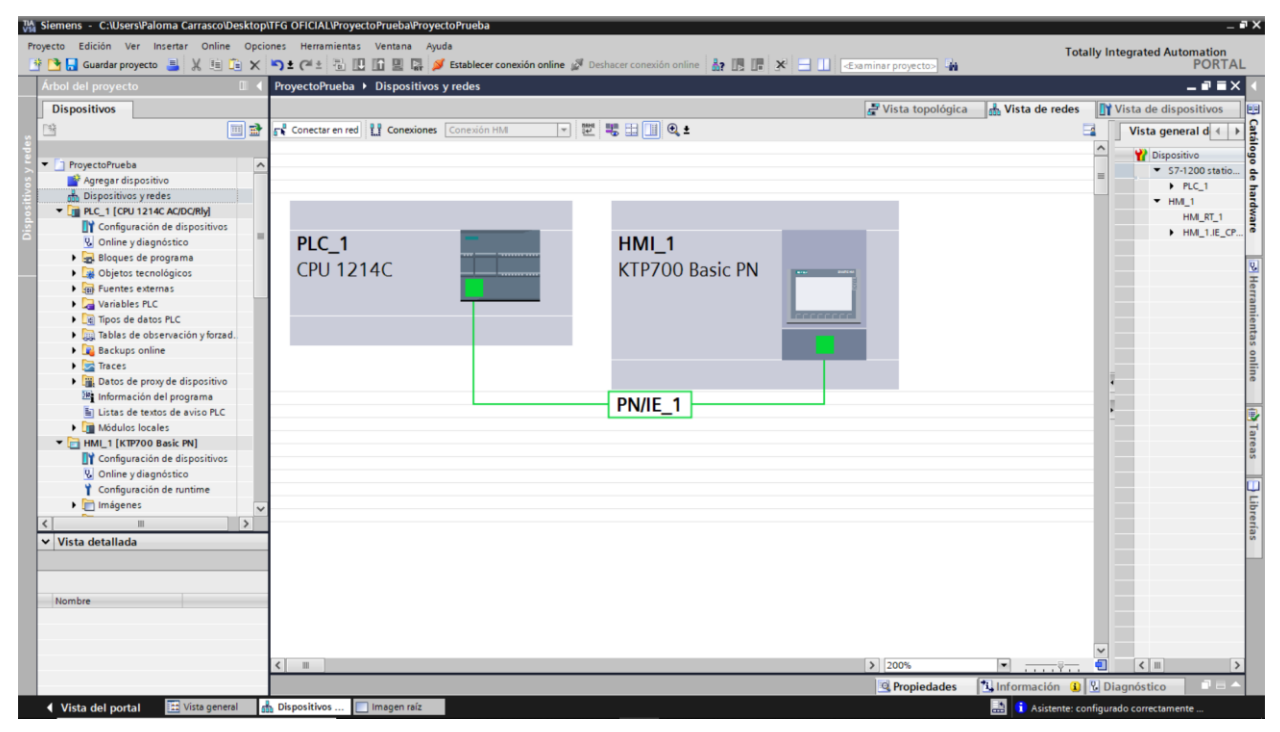

Figura 3.9 Dispositivos y redes.

Siempre se debe tener a vista el icono de compilar y transmitir al dispositivo. Si no disponemos de los dispositivos físicos, se puede utilizar el icono que permite iniciar la simulación. Se puede acceder a ellos desde cualquier pantalla ya que se encuentran en la barra de herramientas superior, véase la figura 3.10.

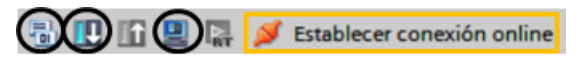

Figura 3.10 Iconos de compilar, transmitir e iniciar la simulación.

Cabe mencionar la utilidad de la conexión online a la hora de hacer un programa en un PLC, esta conexión que se establece con el dispositivo permite ver que ocurre a tiempo real en el programa gracias al icono mostrado en la figura 3.11. Además, esta opción también permite alertar sobre cualquier incidente con el dispositivo.

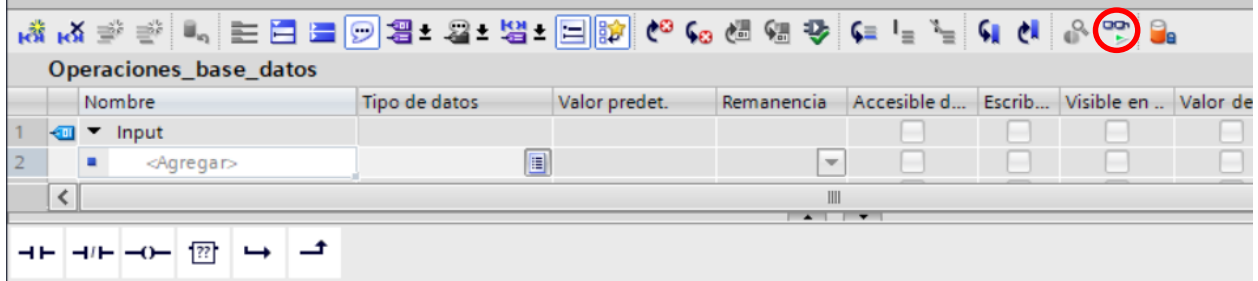

Figura 3.11 Icono de observación.

# **3.2. Programación PLCs**

Para programar un PLC hay que tener en cuenta que existen distintos tipos de bloques. Existen bloques de organización (OB), como el main que se puede observar en la figura 3.12, que se ejecutan cíclicamente y dentro de ellos se pueden llamar a otros bloques; bloques de función (FB) que son bloques lógicos que depositan su valor de forma permanente en el bloque de instancia permitiendo así el uso de la función en otro bloque de instancia distinto; funciones (FC) que consisten en bloques lógicos sin memoria y bloques de datos (DB) para almacenar datos del programa.

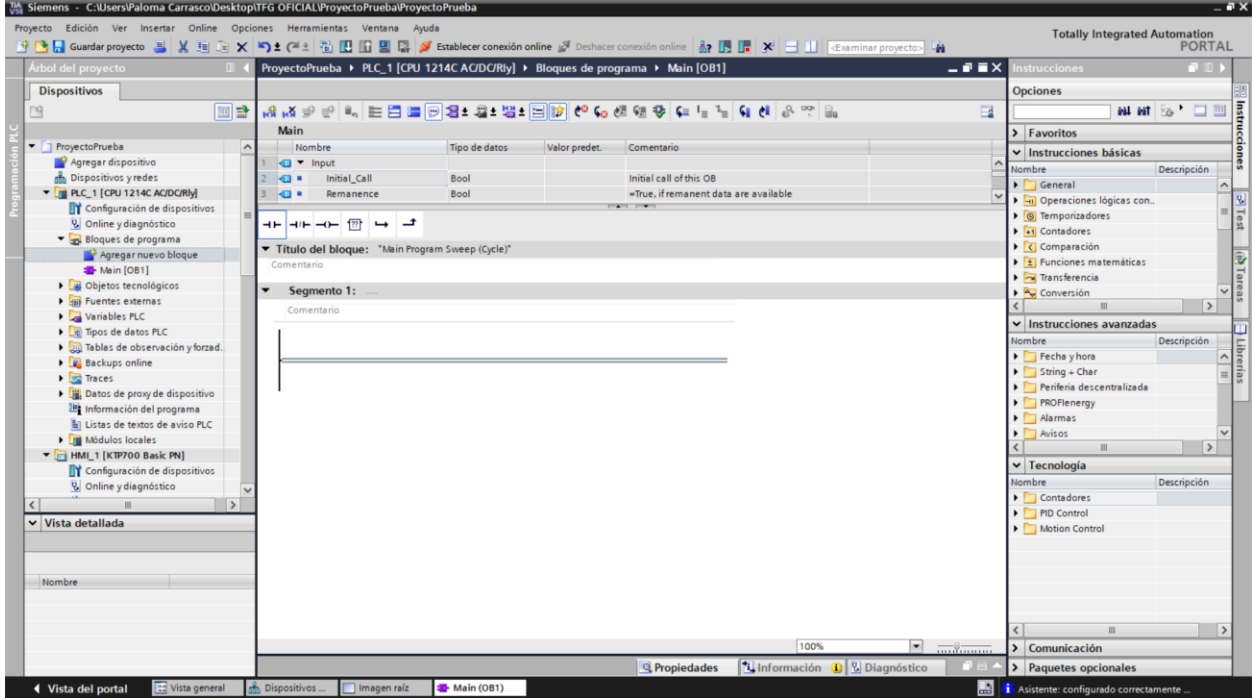

Figura 3.12 Vista del programa principal PLC (main).

# **3.2.1. Lenguaje PLCs**

El programa principal se realiza en lenguaje KOP, lenguaje de contactos. Pero si se desea, simplemente se podría generar una función y llamarla en el main. De esta forma se puede usar FUP, basado en bloques lógicos; y SCL, lenguaje de alto nivel de SIEMENS.

Para evitar complicaciones, aunque en el proyecto se han usado funciones, se ha usado lenguaje KOP durante todo el proyecto.

# **3.2.2. Instrucciones empleadas PLCs**

A la hora de programar, el Tia Portal tiene una ventana de favoritos que permite poner los elementos más usados, véase las figuras 3.11 y 3.12. Aunque también tiene una ventana de instrucciones, con diferentes carpetas ya sean instrucciones básicas, avanzadas, tecnológicas, de comunicación o de paquetes opcionales, como se puede observar en la figura 3.12.

A lo largo del proyecto se ha hecho uso estas instrucciones, por ello en las tablas que se muestran a continuación se han expuesto las empleadas con una breve descripción de la misma. Para más información, consultar la ayuda que ofrece Tia Portal.

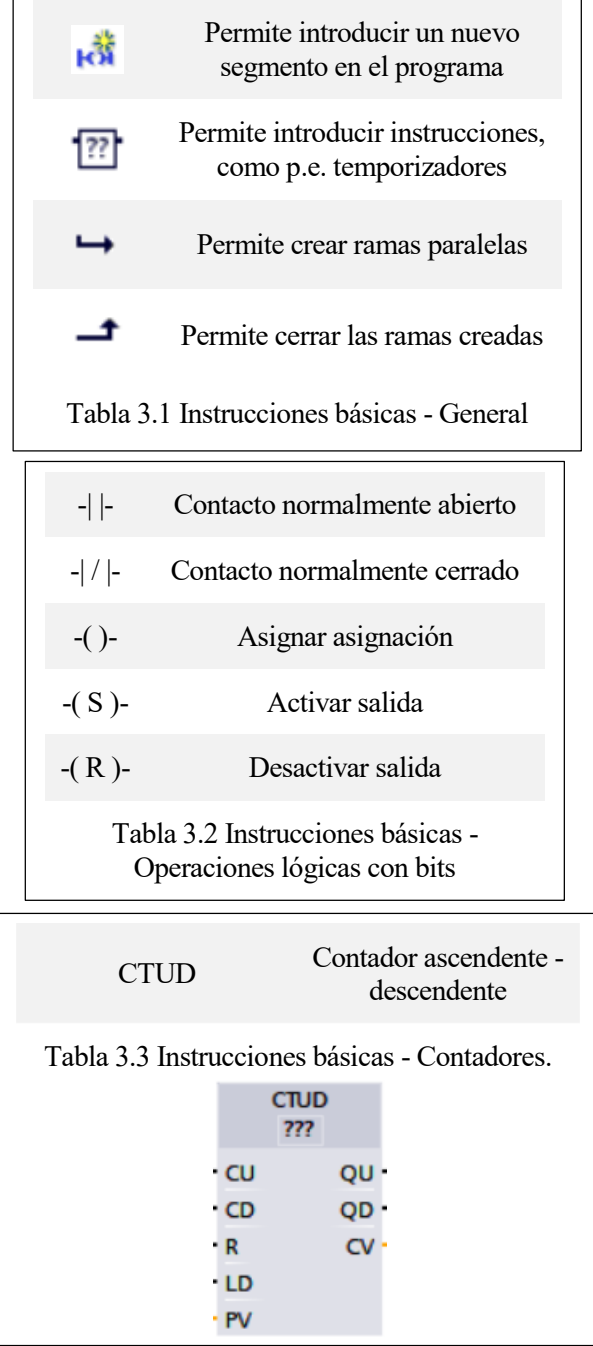

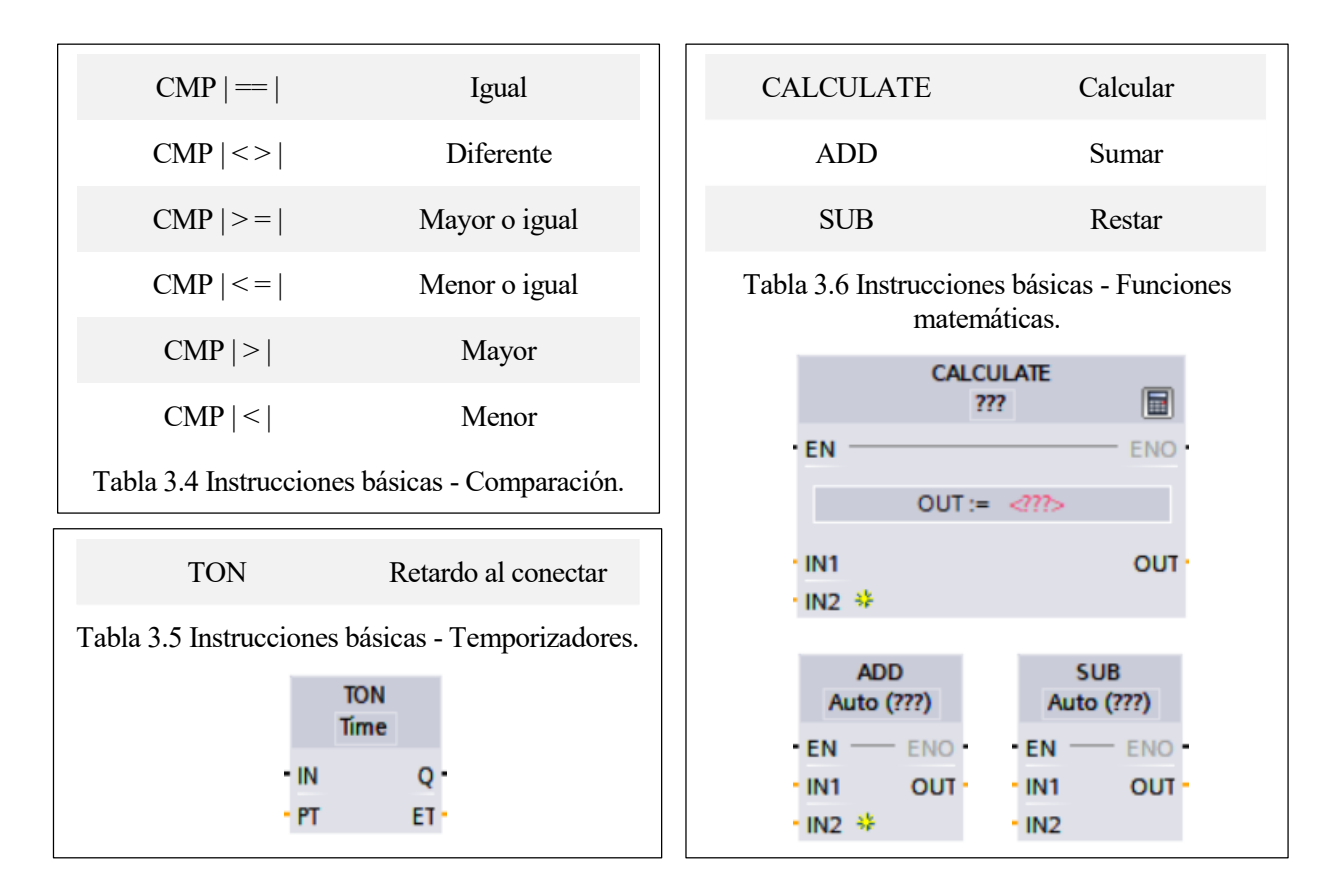

![](_page_41_Picture_152.jpeg)

#### **3.2.2.1. Instrucciones para la comunicación entre PLCs**

En este proyecto se ha hecho uso de las indicadas en la Tabla 3-8. Este tipo de instrucciones permiten una comunicación continua sin necesidad de activación o desactivación. Concretamente, permiten el envío de mensajes con un tamaño de un byte.

![](_page_42_Picture_132.jpeg)

#### TSEND\_C.

Se trata del envío. Para poder configurarlo se debe pulsar el maletín de la figura 3.13, lo cual abre una pantalla como la de la figura 3.14.

Para poder unirlo al autómata deseado, se debe establecer una conexión entre ellos como se muestra en la figura 3.15. Cuando se tiene establecida la conexión se debe completar la configuración creando los datos de envío correspondientes y introduciendo los parámetros del bloque. Se puede observar un ejemplo en las figuras 3.16 y 3.17.

![](_page_42_Picture_133.jpeg)

Figura 3.13 TSEND\_C.

![](_page_42_Picture_134.jpeg)

Figura 3.14 TSEND\_C Configuración.

![](_page_42_Figure_11.jpeg)

Figura 3.15 Conexión entre PLCs.

![](_page_43_Picture_63.jpeg)

Figura 3.16 Ejemplo parámetros de conexión TSEND\_C.

![](_page_43_Picture_64.jpeg)

Figura 3.17 Ejemplo parámetros del bloque TSEND\_C.

• TRCV\_C.

Instrucción para la recepción de información, figura 3.18. Si ya se ha configurado anteriormente el envío, la conexión ya está hecha, en el caso contrario sería de la misma forma que la que se ha indicado anteriormente. Hecha la conexión se debe completar la configuración creando los datos de envío correspondientes y introduciendo los parámetros del bloque. Se puede observar un ejemplo en las figuras 3.19 y 3.20.

|                | <b>TRCV C</b> | $\frac{1}{2}$    |
|----------------|---------------|------------------|
| • EN           |               | ENO <sup>.</sup> |
| <b>ENR</b>     |               | DONE ·           |
| <b>CONNECT</b> |               | <b>BUSY</b>      |
| · DATA         |               | <b>ERROR</b>     |
|                |               |                  |

Figura 3.18 Ejemplo parámetros del bloque TSEND\_C.

![](_page_44_Picture_52.jpeg)

Figura 3.19 Ejemplo parámetros de conexión TRCV\_C.

![](_page_44_Picture_53.jpeg)

Figura 3.20 Ejemplo parámetros del bloque TRCV\_C.

# **3.3. Programación HMIs**

La programación de una pantalla SIMATIC HMI es totalmente distinta, dado que no se emplea un lenguaje como tal. Primeramente, es fundamental crear una plantilla al gusto, o bien usar la que ya viene creada. Esto permite que a medida que se vayan añadiendo pantallas, inicialmente todas sean iguales. Para acceder a las plantillas solamente hay que abrir la carpeta de administración de imágenes y en su interior se encuentran las plantillas.

![](_page_45_Picture_1.jpeg)

#### Figura 3.21 Plantilla HMI.

En la barra de herramientas situada en el lateral derecho, véase la figura 3.21, resultan interesantes: herramientas, que dispone de los objetos, elementos y controles que se pueden introducir en la pantalla; animaciones, que permiten variar los elementos u objetos; y representación, permite ver de forma esquemática lo que contiene la pantalla.

Para poder comprender la programación de las pantallas hay que tener claro la diferencia entre eventos y animaciones. Un evento es una función relacionada con un cambio, no de apariencia o visualización. En la Tabla 3.9 se muestran las posibles formas en las que puede suceder un evento de las herramientas empleadas en el proyecto. Dentro de las posibles funciones que se pueden realizar en un evento, las más usadas en este proyecto han sido: ActivarImagen, ActivarBit y DesactivarBit. Una animación se refiere a la forma física de la herramienta, es decir, su visibilidad o apariencia. Por ejemplo: usando como herramienta un botón, un evento puede ser que al pulsarlo aparezca otra pantalla mientras que una animación puede ser que el botón no aparezca hasta que una cierta variable no esté activa.

![](_page_45_Figure_5.jpeg)

# **3.3.1. Comunicación entre HMI y PLC**

Para establecer una conexión entre la pantalla y el PLC, debe existir una conexión entre los dispositivos. Si a la hora de agregar la pantalla no se estableció esta conexión, ésta debe hacerse de forma manual al igual que cuando se conectaron dos autómatas, véase la figura 3.15.

Si la conexión ya está establecida, cuando se cree una variable en la pantalla tiene que dar la opción de crear un acceso a una del autómata. Este acceso puede ser simbólico o absoluto. Si se trata de una simbólico, la pantalla no podrá modificar la variable, de forma absoluta sí puede.

| ProyectoPrueba ▶ HMI_1 [KTP700 Basic PN] ▶ Variables HMI |                       |                          |        |                      |                |                                                         |  |                                |                  |  |
|----------------------------------------------------------|-----------------------|--------------------------|--------|----------------------|----------------|---------------------------------------------------------|--|--------------------------------|------------------|--|
|                                                          |                       |                          |        |                      |                |                                                         |  |                                |                  |  |
|                                                          | BB 2                  |                          |        |                      |                |                                                         |  |                                |                  |  |
|                                                          | <b>Variables HMI</b>  |                          |        |                      |                |                                                         |  |                                |                  |  |
|                                                          | Nombre $\triangle$    | Tabla de variables       | Tipo d | Conexión             | Nombre del PLC | Variable PLC                                            |  | Direc Modo de acceso           | Ciclo de adquisi |  |
| $\leftarrow$                                             | Variable prueba HMI   | Tabla de variables  Bool |        | HMI Conexión 1 PLC 1 |                | variable prueba PLC                                     |  | <acceso simbólico=""></acceso> | 100 ms           |  |
| ko∎                                                      | Variable_prueba_HMI_1 | Tabla de variables  Bool |        | HMI Conexión 1 PLC 1 |                | variable_prueba_PLC %I0.0 <acceso absoluto=""></acceso> |  |                                | 100 ms           |  |
|                                                          | <agregar></agregar>   |                          |        |                      |                |                                                         |  |                                |                  |  |

Figura 3.22 Conexión de variables.

Como se puede observar en la figura 3.22, se elige el PLC al que se desea acceder. De forma absoluta se accede a la dirección ya que se va a modificar según lo que se haga en la pantalla con la variable, pero de forma simbólica no. Además es importante tener en cuenta el ciclo de adquisición, dado que al ser aparatos reales por muy pequeños que sean, lo mínimo es 100 ms.

Para evitar complicaciones, en el proyecto propuesto, todas las variables que resultan conectadas entre los autómatas y las pantallas están en acceso absoluto.

# **4 PROGRAMACIÓN DE LOS PLCS**

ste capítulo trata sobre la propia programación realizada en el proyecto en los PLCs para la automatización del parking. Primeramente, se hablará de la configuración realizada en el proyecto así como de la conexión de los elementos del programa y posteriormente la programación cada uno. E

# **4.1. Configuración y conexión de la arquitectura implementada**

Como se ha mencionado en capítulos anteriores se dispone de dos PLCs, PLC\_usuario y PLC\_administrador, y dos pantallas HMI, HMI\_usuario y HMI\_administrador. Aunque como se verá en el apartado siguiente para que la comunicación sea correcta todos deben estar conectados, realmente en este proyecto están conectados dos a dos. Es decir por un lado se tiene la parte del administrador, operador del parking, y por otro lado la del usuario, cliente del parking. De forma que las pantallas únicamente transmiten información con su PLC correspondiente y son los PLCs entre ellos, los encargados de comunicar las dos partes mediante PROFINET.

Haciendo uso del capítulo 3 de esta memoria se pueden incluir las dos pantallas y los dos PLCs estableciendo una conexión entre ellos tal y como se muestra en la figura 4.1. Cabe destacar que las direcciones de cada elemento debe ser la propia del dispositivo del laboratorio, véase tabla 4.1.

![](_page_48_Figure_5.jpeg)

Figura 4.1 Conexión del Proyecto.

| PLC usuario       | 192.168.1.107 |
|-------------------|---------------|
| PLC administrador | 192.168.1.111 |
| HMI usuario       | 192.168.1.120 |
| HMI administrador | 192.168.1.121 |

Tabla 4.1 Direcciones de los dispositivos del trabajo.

# **4.2. Proyecto\_FINAL PLCs**

### **4.2.1. PLC\_usuario**

A continuación, se va a realizar la descripción paso a paso de lo que realiza este autómata.

Segmento 1. Elección de operación a realizar.

El usuario decide si aparcar el coche o sacar el coche (si ya lo tenía aparcado) y se inicializan los índices para la base de datos, así como se resetean las banderas de envío, de enviar el aparcar y de enviar el sacar. El programa propuesto es el que se muestra en la figura 4.2. En la Tabla 4.2 se muestran las variables usadas para este segmento.

![](_page_49_Figure_6.jpeg)

Figura 4.2 Programación Segmento-1 PLC\_usuario.

![](_page_50_Picture_176.jpeg)

Tabla 4.2 Variables Segmento-1 PLC\_usuario.

Segmento 2. Introducir la matrícula.

El usuario introduce su matrícula y se almacena en un string para posteriormente mostrarlo en la pantalla, se guarda la longitud de la matrícula y la longitud de la matrícula más uno para posteriores operaciones. El programa propuesto es el que se muestra en la figura 4.3. En la Tabla 4.3 se muestran las variables usadas para este segmento.

|       | %DB4<br>*Insertar<br>matrícula_DB* |            |                                    |    |                      |                                   |                                   |                                   |                                 |                                    |
|-------|------------------------------------|------------|------------------------------------|----|----------------------|-----------------------------------|-----------------------------------|-----------------------------------|---------------------------------|------------------------------------|
|       | %FB1<br>"Insertar matricula"       |            |                                    |    | LEN<br><b>String</b> |                                   |                                   |                                   | <b>ADD</b><br>Int               |                                    |
| $-EN$ |                                    | <b>ENO</b> |                                    | EN | ENC                  |                                   |                                   | <b>EN</b>                         | ENC<br>$\overline{\phantom{m}}$ |                                    |
|       |                                    |            | *Datos<br>matricula".<br>Matrícula | IN | OUT                  | %MWI1<br>"Longitud_<br>matrícula" | %MWI1<br>"Longitud_<br>matrícula" | IN <sub>1</sub><br>$-$ IN2 $\ast$ | OUT                             | %MWI3<br>*Longitud<br>matrícula+1" |

Figura 4.3 Programación Segmento-2 PLC\_usuario.

Para poder introducir la matrícula y almacenarla se ha creado una función llamada "Insertar matrícula". Se crea un bloque de datos que contiene las letras del abecedario y los números. Y se crean variables que simbolizan cada una de las letras y números, estableciendo una conexión entre el bloque de datos y las variables para que cuando se pulse los botones de la pantalla, se introduzca el char/int del bloque de datos en el string bandera que simboliza la matrícula. Para que no se solapen unos caracteres a otros existe un contador que aumenta cada vez que se pulsa una tecla, que disminuye cuando se pulsa borrar en la pantalla y se resetea cada vez que en el menú se marca una opción. Esto hace que cada vez que llegue un nuevo usuario, el contador de la posición de la matrícula esté en 0. Una vez que se pulsa una tecla, se inserta el string bandera en el string de la matrícula real en la posición indicada por el contador. Como la función Insert copia en todo el string, se tiene que borrar a partir de la posición que marque el contador. Por ejemplo: si el usuario pulsase una sola A, se introduciría A en el string bandera y AAA… en el string real de la matrícula. Posteriormente se borra a partir de la posición 2 dado que sólo se ha introducido una tecla A, resultando la matrícula real como A. Si ahora pulsa una B el contador marca un 2. El string bandera sería una B y el string real de la matrícula ABB… por lo que al borrar a partir de la posición 3 se obtiene AB. En la figura 4.4 se muestra el programa propuesto para la función.

![](_page_51_Figure_2.jpeg)

Figura 4.4 Programación Segmento-2 "Insertar matrícula" PLC\_usuario.

| <b>Nombre</b>        | Tipo de datos | <b>Dirección</b> | Comentario                                                          |
|----------------------|---------------|------------------|---------------------------------------------------------------------|
| Opción_aparcar       | <b>Bool</b>   | %M1.1            | Flag elección<br>aparcar                                            |
| Opción_sacar         | <b>Bool</b>   | %M1.2            | Flag elección sacar                                                 |
| Tecla pulsada        | <b>Bool</b>   | $\%M2.0$         | Pulsado un botón<br>del teclado                                     |
| Tecla borrar         | <b>Bool</b>   | $\%M2.1$         | Pulsado el borrar del<br>teclado                                    |
| Tecla A              | <b>Bool</b>   | $\%M2.3$         | Botón del teclado                                                   |
| Tecla B              | <b>Bool</b>   | $\%M2.4$         | Botón del teclado                                                   |
|                      | $\ddotsc$     |                  |                                                                     |
| Tecla 9              | <b>Bool</b>   | $\%M6.5$         | Botón del teclado                                                   |
| Tecla 0              | <b>Bool</b>   | $\%M6.6$         | Botón del teclado                                                   |
| Posición matrícula   | Int           | $\%MW7$          | Posición actual de la<br>matrícula                                  |
| Posición matrícula+1 | Int           | $\%MW9$          | Posición para borrar<br>el string restante                          |
| Longitud matrícula   | Int           | %MW11            | Longitud de la<br>matrícula<br>introducida por el<br>usuario        |
| Longitud matrícula+1 | Int           | %MW13            | Longitud de la<br>matrícula +1 para<br>borrar el string<br>restante |

Tabla 4.3 Variables Segmento-2 PLC\_usuario.

Para poder tener una visión completa, se adjunta en la figura 4.5 una captura del bloque de datos relacionados con la matrícula. En ella se puede ver que existen los dos string, uno que hace de bandera guardando la última tecla pulsada y el real que guarda la matrícula completa. Además están todos los caracteres del abecedario y los números.

|    |                         |   |                | Datos matricula (instantánea generada: 20/07/2018 22:43:12) |                    |                                                                   |                         |                          |                         |  |
|----|-------------------------|---|----------------|-------------------------------------------------------------|--------------------|-------------------------------------------------------------------|-------------------------|--------------------------|-------------------------|--|
|    | Nombre                  |   |                |                                                             | Tipo de datos      | Valor de arranq Remanen Accesible d Escrib Visible en  Valor de a |                         |                          |                         |  |
|    | $\blacksquare$          |   | v Static       |                                                             | E.                 |                                                                   |                         |                          |                         |  |
|    | $\blacksquare$          | п |                | Matrícula                                                   | String             | $_{15}$                                                           | ☑                       | $\blacktriangledown$     | Ø                       |  |
| 3  | $\blacksquare$          | п |                | Flag_Matrícula                                              | String             | u                                                                 | $\blacktriangledown$    | $\blacktriangleright$    | ☑                       |  |
| 4  | ข                       | ▪ | $\check{}$     | Char_Teclas_Letras                                          | Array[025] of Char |                                                                   | ☑                       | $\blacktriangledown$     | ☑                       |  |
| 5  | €                       |   | ш              | Char_Teclas_Letras Char                                     |                    | 'A'                                                               | $\checkmark$            | ✓                        | $\checkmark$            |  |
| 6  | $\blacksquare$          |   | ш              | Char_Teclas_Letras Char                                     |                    | 'B'                                                               | ✓                       | ▽                        | $\checkmark$            |  |
| 7  | €                       |   | ٠              | Char Teclas Letras Char                                     |                    | 'C'                                                               | $\checkmark$            | ▽                        | ▽                       |  |
| 8  | $\blacksquare$          |   | ٠              | Char_Teclas_Letras Char                                     |                    | 'D'                                                               | $\checkmark$            | ▽                        | ▽                       |  |
| 9  | $\blacksquare$          |   | ٠              | Char_Teclas_Letras Char                                     |                    | Έ,                                                                | ▽                       | ☞                        | ▽                       |  |
| 10 | 何                       |   | ٠              | Char_Teclas_Letras Char                                     |                    | F'                                                                | ▽                       | $\blacktriangledown$     | ▽                       |  |
| 11 | €                       |   | п              | Char_Teclas_Letras Char                                     |                    | 'G'                                                               | ✓                       | $\blacktriangledown$     | ▽                       |  |
| 12 | <b>Cul</b>              |   | ш              | Char_Teclas_Letras Char                                     |                    | Ή,                                                                | ✓                       | ▽                        | ✓                       |  |
| 13 | €                       |   | ш              | Char_Teclas_Letras Char                                     |                    | $\mathbf{I}_r$                                                    | ✓                       | ▽                        | ✓                       |  |
| 14 | $\blacksquare$          |   | п              | Char_Teclas_Letras Char                                     |                    | T                                                                 | ✓                       | $\overline{\checkmark}$  | ▽                       |  |
| 15 | $\sqrt{11}$             |   | ٠              | Char_Teclas_Letras Char                                     |                    | "K"                                                               | ▽                       | ▽                        | ▽                       |  |
| 16 | 何                       |   | п              | Char_Teclas_Letras Char                                     |                    | 'n,                                                               | ✓                       | $\blacktriangledown$     | $\overline{\checkmark}$ |  |
| 17 | KШ                      |   | п              | Char_Teclas_Letras Char                                     |                    | 'M'                                                               | $\checkmark$            | $\blacktriangledown$     | ☑                       |  |
| 18 | €                       |   | п              | Char_Teclas_Letras Char                                     |                    | 'N'                                                               | ✓                       | ▽                        | ✓                       |  |
| 19 | $\blacksquare$          |   | ٠              | Char_Teclas_Letras Char                                     |                    | 'O'                                                               | ✓                       | ▽                        | ✓                       |  |
| 20 | <b>CIT</b>              |   | Ξ              | Char_Teclas_Letras Char                                     |                    | 'P'                                                               | ✓                       | $\overline{\checkmark}$  | ✓                       |  |
| 21 | $\blacksquare$          |   | п              | Char_Teclas_Letras Char                                     |                    | Ο,                                                                | ✓                       | $\overline{\mathbf{v}}$  | ▽                       |  |
| 22 | €                       |   | ш              | Char_Teclas_Letras Char                                     |                    | 'R'                                                               | $\overline{\mathbf{v}}$ | ▽                        | ▽                       |  |
| 23 | Œ                       |   | ٠              | Char_Teclas_Letras Char                                     |                    | 'ς'                                                               | $\checkmark$            | $\overline{\smile}$      | $\overline{\checkmark}$ |  |
| 24 | €                       |   | п              | Char_Teclas_Letras Char                                     |                    | Τ.                                                                | $\overline{\mathbf{v}}$ | ▽                        | $\overline{\checkmark}$ |  |
| 25 | <b>KOL</b>              |   | ٠              | Char_Teclas_Letras Char                                     |                    | 'U'                                                               | ▽                       | $\blacktriangledown$     | ▽                       |  |
| 26 | €                       |   | п              | Char_Teclas_Letras Char                                     |                    | V                                                                 | ✓                       | ▽                        | ✓                       |  |
| 27 | 砸                       |   | п              | Char_Teclas_Letras Char                                     |                    | 'W                                                                | $\checkmark$            | ▽                        | ✓                       |  |
| 28 | $\overline{\mathbf{u}}$ |   | ٠              | Char_Teclas_Letras Char                                     |                    | 'X'                                                               | ▽                       | $\overline{\mathsf{v}}$  | ▽                       |  |
| 29 | <b>Kall</b>             |   | ٠              | Char_Teclas_Letras Char                                     |                    | 'Y'                                                               | ▽                       | $\overline{\checkmark}$  | ▽                       |  |
| 30 | 如                       |   | ٠              | Char_Teclas_Letras Char                                     |                    | 'Z'                                                               | $\overline{\mathbf{v}}$ | $\overline{\mathbf{v}}$  | $\triangledown$         |  |
| 31 | €                       | ٠ |                | Char_Teclas_Numero Array[09] of Char                        |                    |                                                                   | $\blacktriangledown$    | $\blacktriangleright$    | $\blacktriangleright$   |  |
| 32 | €                       |   | ٠              | Char_Teclas_Num Char                                        |                    | '0'                                                               | $\overline{\mathsf{v}}$ | $\blacktriangledown$     | ▽                       |  |
| 33 | G                       |   | п              | Char_Teclas_Num Char                                        |                    | 1'                                                                | ✓                       | ▽                        | ✓                       |  |
| 34 | $\sqrt{1}$              |   | п              | Char_Teclas_Num Char                                        |                    | '2'                                                               | ✓                       | ▽                        | ✓                       |  |
| 35 | €                       |   | п              | Char_Teclas_Num Char                                        |                    | .з.                                                               | $\overline{\mathbf{v}}$ | ▽                        | ▽                       |  |
| 36 | 石                       |   | $\blacksquare$ | Char_Teclas_Num Char                                        |                    | 4'                                                                | ✓                       | ☞                        | ▽                       |  |
| 37 | K⊞                      |   | ■              | Char_Teclas_Num Char                                        |                    | '5'                                                               | $\checkmark$            | ▽                        | ▽                       |  |
| 38 | €                       |   | п              | Char_Teclas_Num Char                                        |                    | 6'                                                                | ✓                       | $\overline{\mathcal{C}}$ | ▽                       |  |
| 39 | $\sqrt{10}$             |   | ٠              | Char_Teclas_Num Char                                        |                    | 7'                                                                | ▽                       | $\overline{\mathbf{v}}$  | $\triangledown$         |  |
| 40 | kα                      |   | ٠              | Char_Teclas_Num Char                                        |                    | '8'                                                               | ⊽                       | ☞                        | $\blacktriangledown$    |  |
|    | 41 1                    |   | п              | Char_Teclas_Num Char                                        |                    | '9'                                                               | ▽                       | $\blacktriangledown$     | $\triangledown$         |  |

Figura 4.5 Bloque de datos relacionados con la matrícula.

Segmento 3. Base de datos.

Este segmento sirve para escribir y leer de la base de datos del parking, para ver las plazas libres o ocupadas y así asignar correctamente la plaza. En el caso de aparcar, se trata de aparcar en la plaza mas cercana posible. Teniendo en cuenta que el parking tiene en cada planta 6 aparcamientos, véase la figura 4.6, la asignación sería de 1-6. Siendo la más cercana el 1 y la más lejana el 6.

![](_page_53_Figure_5.jpeg)

Figura 4.6 Aparcamientos por planta

|                 |                       |                      |        |                          |                                               | Base de datos (instantánea generada: 20/07/2018 22:43:12) |                                                                           |                         |                         |                         |  |
|-----------------|-----------------------|----------------------|--------|--------------------------|-----------------------------------------------|-----------------------------------------------------------|---------------------------------------------------------------------------|-------------------------|-------------------------|-------------------------|--|
|                 |                       |                      | Nombre |                          |                                               | Tipo de datos                                             | Valor de arranq Remanen   Accesible d   Escrib   Visible en    Valor de a |                         |                         |                         |  |
|                 | ⊲ना                   | $\blacktriangledown$ |        | Static                   |                                               | E                                                         |                                                                           |                         |                         |                         |  |
| $\overline{2}$  | ㎝                     |                      | ▼      |                          | Base                                          | Array[011] of Struct                                      |                                                                           | $\overline{\mathbf{v}}$ | ◛                       | ☑                       |  |
| 3               | €                     |                      |        |                          | Base[0]                                       | Struct                                                    |                                                                           | $\triangledown$         | ☞                       | ☞                       |  |
| 4               | ☜                     |                      |        |                          | Matrícula_usua                                | String                                                    | $\mathbf{u}$                                                              | $\blacktriangledown$    | ☑                       | ☑                       |  |
| 5               | ☜                     |                      |        | ٠                        | Planta_Plaza                                  | Int                                                       | 11                                                                        | ⊽                       | ▽                       | ⊽                       |  |
| 6               | €                     |                      |        | ٠                        | Ocupación                                     | <b>Bool</b>                                               | false                                                                     | ⊽                       | ▽                       | ⊽                       |  |
| 7               | ☜                     |                      | ٠      |                          | Base[1]                                       | Struct                                                    |                                                                           | ▽                       | ☞                       | ▽                       |  |
| 8               | ☜                     |                      |        | ٠                        | Matrícula_usua String                         |                                                           | $\bar{\mathbf{H}}$                                                        | ▽                       | ▽                       | ⊽                       |  |
| 9               | ☜                     |                      |        | ٠                        | Planta_Plaza                                  | Int                                                       | 12                                                                        | ⊽                       | ▽                       | ⊽                       |  |
| 10              | Ð                     |                      |        |                          | Ocupación                                     | <b>Bool</b>                                               | false                                                                     | $\overline{\mathsf{v}}$ | ⊽                       | $\overline{\mathsf{v}}$ |  |
| 11              | €                     |                      | ٠      | $\overline{\phantom{a}}$ | Base[2]                                       | Struct                                                    |                                                                           | ▽                       | ▽                       | $\overline{\mathsf{v}}$ |  |
| 12              | Đ                     |                      |        | ٠                        | Matrícula_usua String                         |                                                           | $\mathbf{H}$                                                              | ⊽                       | ⊽                       | ⊽                       |  |
| 13 <sub>1</sub> | €                     |                      |        | ٠                        | Planta_Plaza                                  | Int                                                       | 13                                                                        | ⊽                       | $\overline{\checkmark}$ | ▽                       |  |
| 14              | $\blacksquare$        |                      |        | ٠                        | Ocupación                                     | <b>Bool</b>                                               | false                                                                     | $\triangledown$         | $\blacktriangledown$    | $\blacktriangledown$    |  |
| 15              | €                     |                      | ٠      |                          | Base[3]                                       | Struct                                                    |                                                                           | ▽                       | ⊽                       | ⊽                       |  |
| $16-1$          | $\bigcirc$            |                      |        | ٠                        | Matrícula_usua String                         |                                                           | $\mathbf{r}$                                                              | $\triangledown$         | ▽                       | ☞                       |  |
|                 | $17 \, \triangleleft$ |                      |        | ٠                        | Planta_Plaza                                  | Int                                                       | 14                                                                        | $\triangledown$         | ⊽                       | $\overline{\mathsf{v}}$ |  |
| 18              | €                     |                      |        | ٠                        | Ocupación                                     | <b>Bool</b>                                               | false                                                                     | ▽                       | ▽                       | $\overline{\checkmark}$ |  |
| 19              | $\bigoplus$           |                      | ٠      |                          | Base[4]                                       | Struct                                                    |                                                                           | $\overline{\mathsf{v}}$ | ▽                       | ☞                       |  |
|                 | 20 包                  |                      |        | ٠                        | Matrícula_usua String                         |                                                           | $\mathbf{H}$                                                              | ▽                       | ⊽                       | ⊽                       |  |
| 21              | 包                     |                      |        | ■                        | Planta_Plaza                                  | Int                                                       | 15                                                                        | ⊽                       | ⊽                       | $\overline{\mathsf{v}}$ |  |
| 22              | €                     |                      |        | ■                        | Ocupación                                     | <b>Bool</b>                                               | false                                                                     | V                       | ▽                       | ☞                       |  |
| 23              | €                     |                      | ٠      |                          | Base[5]                                       | Struct                                                    |                                                                           | ⊽                       | ⊽                       | $\blacktriangledown$    |  |
| 24              | 包                     |                      |        | ٠                        | Matrícula_usua String                         |                                                           | ū                                                                         | $\overline{\mathsf{v}}$ | $\overline{\checkmark}$ | $\overline{\checkmark}$ |  |
|                 | $25 - 1$              |                      |        | ٠                        | Planta_Plaza                                  | Int                                                       | 16                                                                        | $\triangledown$         | ⊽                       | ☞                       |  |
|                 |                       |                      |        | ٠                        |                                               |                                                           | false                                                                     | $\triangledown$         | ⊽                       | $\overline{\mathsf{v}}$ |  |
| 26              | K⊡                    |                      |        |                          | Ocupación<br>Base[6]                          | <b>Bool</b>                                               |                                                                           | $\overline{\mathsf{v}}$ | ⊽                       | ⊽                       |  |
| 27              | €                     |                      |        |                          |                                               | Struct                                                    | $\bar{\mathbf{u}}$                                                        | $\triangledown$         | ⊽                       | ⊽                       |  |
| 28              | ko                    |                      |        | ٠                        | Matrícula_usua String                         |                                                           |                                                                           |                         |                         |                         |  |
| 29              | €                     |                      |        | $\blacksquare$           | Planta_Plaza                                  | Int                                                       | 21                                                                        | $\triangledown$         | ⊽                       | $\overline{\mathsf{v}}$ |  |
| 30              | $\bigcirc$            |                      |        | ٠                        | Ocupación                                     | <b>Bool</b>                                               | false                                                                     | ⊽                       | $\blacktriangledown$    | ⊽                       |  |
|                 | 31 包                  |                      | ٠      |                          | Base[7]                                       | Struct                                                    | $\mathbf{H}$                                                              | V                       | ▽                       | ☞                       |  |
| 32              | €                     |                      |        | ٠                        | Matrícula_usua                                | <b>String</b>                                             |                                                                           | $\triangledown$         | ⊽                       | ▽                       |  |
| 33              | €                     |                      |        | ٠                        | Planta_Plaza                                  | Int                                                       | 22                                                                        | ▽                       | ⊽                       | ▽                       |  |
| 34              | $\bigoplus$           |                      |        | ٠                        | Ocupación                                     | <b>Bool</b>                                               | false                                                                     | ▽                       | ⊽                       | ⊽                       |  |
|                 | 35 包                  |                      | ٠      |                          | Base[8]                                       | Struct                                                    |                                                                           | ⊽                       | ⊽                       | $\overline{\mathsf{v}}$ |  |
|                 | 36 KO                 |                      |        | ٠                        | Matrícula_usua String                         |                                                           | $\mathbf{H}$                                                              | $\triangledown$         | ▽                       | $\overline{\mathbf{v}}$ |  |
| 37              | $\blacksquare$        |                      |        | ٠                        | Planta_Plaza                                  | Int                                                       | 23                                                                        | ▽                       | ⊽                       | ▽                       |  |
|                 | 38 Q                  |                      |        | ◼                        | Ocupación                                     | <b>Bool</b>                                               | false                                                                     | $\triangledown$         | ⊽                       | ▽                       |  |
|                 | 39 KO                 |                      |        |                          | Base[9]                                       | Struct                                                    |                                                                           | $\triangledown$         | $\blacktriangledown$    | $\overline{\mathbf{v}}$ |  |
|                 | 40 0                  |                      |        | ٠                        | Matrícula_usua                                | String                                                    | $\mathbf{H}$                                                              | ⊽                       | ⊽                       | ⊽                       |  |
|                 | 41 1                  |                      |        | ٠                        | Planta_Plaza                                  | Int                                                       | 24                                                                        | ▽                       | ⊽                       | $\overline{\mathsf{v}}$ |  |
|                 | $42$ $\Box$           |                      |        | ٠                        | Ocupación                                     | <b>Bool</b>                                               | false                                                                     | $\overline{\mathsf{v}}$ | $\triangledown$         | $\blacktriangledown$    |  |
|                 | 43 0                  |                      |        |                          | $\blacksquare$ $\blacktriangleright$ Base[10] | Struct                                                    |                                                                           | $\triangledown$         | $\triangledown$         | $\blacktriangledown$    |  |
|                 | $44 \quad \text{and}$ |                      |        | ٠                        | Matrícula_usua String                         |                                                           | $\mathbf{u}$                                                              | $\triangledown$         | $\triangledown$         | $\triangledown$         |  |
|                 | $45$ $\Box$           |                      |        | ٠                        | Planta_Plaza                                  | Int                                                       | 25                                                                        | ▽                       | ☑                       | ☑                       |  |
|                 | $46$ $\Box$           |                      |        | ٠                        | Ocupación                                     | Bool                                                      | false                                                                     | ⊽                       | ▽                       | $\overline{\checkmark}$ |  |
|                 | 47 0                  |                      |        |                          | Base[11]                                      | Struct                                                    |                                                                           | ▽                       | ✓                       | ▽                       |  |
|                 | 48 0                  |                      |        | ۰                        | Matrícula_usua String                         |                                                           | $\mathbf{u}$                                                              | $\triangledown$         | ✓                       | ☑                       |  |
|                 | 49 1                  |                      |        | ٠                        | Planta_Plaza                                  | Int                                                       | 26                                                                        | $\triangledown$         | ▽                       | $\blacktriangledown$    |  |
|                 | 50 €                  |                      |        | ٠                        | Ocupación                                     | Bool                                                      | false                                                                     | $\triangledown$         | ☑                       | $\blacktriangledown$    |  |
|                 |                       |                      |        |                          |                                               |                                                           |                                                                           |                         |                         |                         |  |

Figura 4.7 Bloque de datos de la base de datos del parking.

En la figura 4.7 se puede observar el bloque de datos que se ha realizado para crear la base de datos. Se crea una estructura que contiene la matrícula, la plaza por orden de cercanía y la ocupación. Si la ocupación está en false significa que está vacía y en el caso contrario ocupada. Como se puede observar, solamente hay disponibles dos plantas. En el siguiente segmento se explicará cuantas plazas se pueden tener como máximo. Para poder ampliar las plazas simplemente hay que ampliar el bloque de datos y modificar un poco el código en el PLC administrador, lo cual será explicado cuando se explique su programa.

Se ha usado una función para ponerla en el programa principal y así simplificar la visualización global. El programa propuesto para manipular la base de datos es el que se muestra en la figura 4.8. En la Tabla 4.4 se muestran las variables usadas para este segmento.

![](_page_55_Figure_1.jpeg)

Figura 4.8 Programación Segmento-3 PLC\_usuario "Operaciones\_base\_datos".

Lo que se trata de hacer es, primeramente, separar entre aparcar y sacar el coche. En el caso de elegir aparcar, una vez que el usuario dice mediante la pantalla su matrícula, se busca con un índice la plaza más cercana disponible. Posteriormente se guarda el índice para poder señalar esa plaza como ocupada e introducir la matrícula del usuario. En el caso de sacar es el proceso contrario, cuando ya se ha introducido la matrícula por parte del usuario se busca que la plaza esté ocupada y se busca que la matrícula sea la misma. Para comprobar si es la misma se tiene que usar Find y Len. En el caso de usar solo Find ocurre un fallo. Si el usuario tuviera la matrícula 12345 y en la base de datos existiera una 123456789, la tomaría como igual. Por eso se tiene en cuenta Len con la longitud de las matrículas de la base de datos, dado que la propia que introduce el usuario se tiene de segmentos anteriores.

Tanto en aparcar como en sacar, la técnica es moverse con un índice. se tiene en cuenta el número de coches que se encuentran en el parking para poder señalizar que no se puede aparcar cuando ya está completo.

La vista global del segmento se puede encontrar en la figura 4.9.

![](_page_55_Figure_6.jpeg)

Figura 4.9 Programación Segmento-3 PLC\_usuario.

![](_page_56_Picture_248.jpeg)

Segmento 4. Envió de datos al administrador.

Este segmento sirve para codificar la información y hacer en un único envío. De esta forma se indica la acción a realizar y la plaza en la que se tiene que hacer. El envío se encuentra limitado por un byte. Esto quiere decir que el máximo número que se puede enviar es un 255.

Dado que en la base de datos se numeró cada posición como posición y planta, es decir, la planta 1 y posición 1 es la 11. Y que la planta 1 tendría de 11-16, la planta 2 de 21-26 y así sucesivamente en el caso de tener más de dos plantas. La codificación llevada a cabo trata de dividir el byte en dos y usar cada parte para cada uno de los procesos.

Para poder indicar que lo que quiere el usuario es aparcar, se coge el número de la planta y posición y se le resta 10. De esta forma, si al administrador le llega un número del 1-6 sabrá que es la planta 1 y la posición que indique dicho número. Si le llega un 11-16 sabrá que es la planta 2 y así sucesivamente. Y para poder indicar que se saca el coche, se le suma 120. En la tabla 4.5 se pueden encontrar las posibles codificaciones de la planta según se aparque o saque el coche. Como se podrá observar el numero máximo de plantas que se pueden tener de esta forma es 11 teniendo 66 aparcamientos, dado que no se puede enviar un 256 que haría que fueran posible 12 plantas.

| Numero enviado | Elección       |                     | Posición real Numero enviado Elección Posición real |              |                     |
|----------------|----------------|---------------------|-----------------------------------------------------|--------------|---------------------|
| $1 - 6$        | APARCAR        | Planta 1            | $131 - 136$                                         | <b>SACAR</b> | Planta 1            |
| $11 - 16$      | APARCAR        | Planta <sub>2</sub> | 141 - 146                                           | <b>SACAR</b> | Planta <sub>2</sub> |
| $21 - 26$      | <b>APARCAR</b> | Planta 3            | $151 - 156$                                         | <b>SACAR</b> | Planta 3            |
| $31 - 36$      | APARCAR        | Planta 4            | $161 - 166$                                         | <b>SACAR</b> | Planta 4            |
| $41 - 46$      | <b>APARCAR</b> | Planta 5            | 171 - 176                                           | <b>SACAR</b> | Planta 5            |
| $51 - 56$      | <b>APARCAR</b> | Planta 6            | 181 - 186                                           | <b>SACAR</b> | Planta 6            |
| $61 - 66$      | <b>APARCAR</b> | Planta 7            | $191 - 196$                                         | <b>SACAR</b> | Planta 7            |
| $71 - 76$      | <b>APARCAR</b> | Planta 8            | $201 - 206$                                         | <b>SACAR</b> | Planta 8            |
| $81 - 86$      | APARCAR        | Planta 9            | $211 - 216$                                         | <b>SACAR</b> | Planta 9            |
| $91 - 96$      | <b>APARCAR</b> | Planta 10           | $221 - 226$                                         | <b>SACAR</b> | Planta 10           |
| $101 - 106$    | APARCAR        | Planta 11           | $231 - 236$                                         | <b>SACAR</b> | Planta 11           |
| $110 - 116$    | <b>APARCAR</b> | Planta 12           | $241 - 246$                                         | <b>SACAR</b> | Planta 12           |
| $121 - 126$    | APARCAR        | Plan <sub>13</sub>  | $251 - 256$                                         | <b>SACAR</b> | Planta 13           |

Tabla 4.5 Tabla de codificación del envío.

La programación de esta parte se puede encontrar en la figura 4.10 así como las variables usadas en a tabla 4.6. Lo único que cabe destacar es el uso de un word para la plaza y posición y así poder manipular en forma de int y luego transmitir en forma de byte. Se van a adjuntar las imágenes correspondientes con el TSEND\_C en las figuras 4.11 y 4.12.

![](_page_58_Figure_2.jpeg)

Figura 4.10 Programación Segmento-4 PLC\_usuario.

![](_page_58_Picture_181.jpeg)

Tabla 4.6 Variables Segmento-4 PLC\_usuario.

![](_page_59_Picture_69.jpeg)

Figura 4.11 TSEND\_C Parámetros de la conexión.

![](_page_59_Picture_70.jpeg)

Figura 4.12 TSEND\_C Parámetros del bloque.

Segmento 5. Recibe información del administrador.

![](_page_59_Figure_6.jpeg)

Figura 4.13 Programación Segmento-5 PLC\_usuario.

Este segmento sirve para ver cuando se ha aparcado completamente el coche o cuando se ha sacado. Cabe destacar que solo se permite que se reciba información en el momento en el que el usuario ha enviado su información. Dado que en el caso de no tenerlo en cuenta se producen activaciones en bobinas que no son deseadas. Se van a adjuntar las imágenes correspondientes con el TRCV\_C en las figuras 4.14 y 4.15. La programación de esta parte se puede encontrar en la figura 4.14 así como las variables usadas en a Tabla 4.7.

![](_page_60_Picture_42.jpeg)

Figura 4.14 TRCV\_C Parámetros de la conexión.

![](_page_60_Picture_43.jpeg)

Figura 4.15 TRCV\_C Parámetros del bloque.

| <b>Nombre</b> | Tipo de datos | Dirección  | Comentario                                              |
|---------------|---------------|------------|---------------------------------------------------------|
| Flag envio    | <b>Bool</b>   | %M23.6     | Flag para activar el<br>envío                           |
| Reset         | <b>Bool</b>   | %M1.0      | Reseteo de la elección                                  |
| Flag Aparcado | <b>Bool</b>   | %M30.0     | Bandera que indica que<br>se ha aparcado el<br>vehículo |
| Flag Sacado   | <b>Bool</b>   | %M30.1     | Bandera que indica que<br>se ha sacado el<br>vehículo   |
| Recibo Datos  | <b>Byte</b>   | %MB200     | El administrador indica<br>lo que ocurre                |
| Aparcado      | <b>Bool</b>   | $\%M200.0$ | El administrador indica<br>que ya se ha aparcado        |
| Sacado        | <b>Bool</b>   | %M200.1    | El administrador indica<br>que ya se ha sacado          |
|               |               |            |                                                         |

Tabla 4.7 Variables Segmento-5 PLC\_usuario.

# **4.2.2. PLC\_administrador**

A continuación, se va a realizar la descripción paso a paso de lo que realiza este autómata.

Segmento 1. Recibo de información y descodificación.

![](_page_61_Figure_6.jpeg)

Figura 4.16 Programación Segmento-1 PLC\_administrador.

Este segmento hace la descodificación de la planta y posición del coche, así como la acción a realizar. Se tiene en cuenta no realizar dos veces el mismo proceso en la misma planta, por eso se usan banderas.

Se van a adjuntar las imágenes correspondientes con el TRCV\_C en las figuras 4.17 y 4.18. En lo referente a la programación, véase figura 4.16, cabe destacar el volver a usar word e int en lo mismo por manejar operaciones con números. Las variables se encuentran en la Tabla 4.8.

![](_page_62_Picture_100.jpeg)

Figura 4.17 TRCV\_C Parámetros de la conexión, administrador.

![](_page_62_Picture_101.jpeg)

Figura 4.18 TRCV\_C Parámetros del bloque, administrador.

| <b>Nombre</b>        | Tipo de datos | <b>Dirección</b> | <b>Comentario</b>                         |
|----------------------|---------------|------------------|-------------------------------------------|
| Clock 10Hz           | <b>Bool</b>   | $\%M0.0$         | Reloj                                     |
| PlantaPosición       | Int           | $\%MW1$          | Número de planta y<br>posición            |
| Envio PosicionPlanta | <b>Byte</b>   | $\%MB2$          | Byte que recibe de<br>planta y posición   |
| Intenta Aparcar      | <b>Bool</b>   | $\%M3.0$         | Acción aparcar                            |
| Intenta Sacar        | <b>Bool</b>   | $\%M3.1$         | Acción sacar                              |
| Flag PlantaPosición  | Int           | $\%MW4$          | Bandera de número<br>de planta y posición |

Tabla 4.8 Variables Segmento-1 PLC\_administrador.

• Segmento 2 y 3. Proceso de aparcar y sacar.

Aunque son procesos distintos, tienen la misma forma dado que se basan en "sensores". Se ha simulado el uso de sensores de forma que existen 3, el de seguridad, el de posición correcta y el de inicio. El de seguridad fijaría el coche para que no se moviera. El de posición correcta indica que la grúa ya ha colocado el coche en el sitio correcto, y el de inicio, que la plataforma se encuentra en la posición inicial. Se ha desarrollado de forma que si estos sensores funcionan correctamente se encontraran activos y en falso en el caso de que den fallo. De forma que se ha hecho uso de temporizadores para poder ver correctamente el proceso. En la figura 4.19 se puede encontrar el proceso de aparcar y en la 4.20 el de sacar. En la Tabla 4.9 y 4.10 las variables respectivamente.

![](_page_63_Figure_3.jpeg)

Figura 4.19 Programación Segmento-2 PLC\_administrador.

![](_page_63_Picture_128.jpeg)

![](_page_64_Picture_154.jpeg)

![](_page_64_Figure_2.jpeg)

Tabla 4.9 Variables Segmento-2 PLC\_administrador.

Figura 4.20 Programación Segmento-3 PLC\_administrador.

| <b>Nombre</b>          | Tipo de datos | <b>Dirección</b> | Comentario                  |
|------------------------|---------------|------------------|-----------------------------|
| Sensor Seguridad       | <b>Bool</b>   | %10.0            | Sensor                      |
| Posición Correcta      | <b>Bool</b>   | %10.1            | Sensor                      |
| Inicio                 | <b>Bool</b>   | %10.2            | Sensor                      |
| PlantaPosición         | Int           | %MW1             | Número de planta y posición |
| Intenta Sacar          | <b>Bool</b>   | $\%M3.1$         | Bandera sacando             |
| Sacando                | Bool          | $\%M3.3$         | Sacando                     |
| Error Sensor Seguridad | <b>Bool</b>   | $\%M3.4$         | Error sensor                |
| Error Grúa             | <b>Bool</b>   | $\%M3.5$         | Error sensor                |
| Flag sacado            | <b>Bool</b>   | $\%M3.7$         | Bandera sacado              |
| Sacado Correcto        | Bool          | $\%$ Q0.1        | Sacado                      |

Tabla 4.10 Variables Segmento-3 PLC\_administrador.

• Segmento 4. Corrección de errores.

Este segmento está hecho para que hasta que no vuelvan a funcionar correctamente los sensores, no deje de estar en set la bobina. Cuando se solucionan los errores se resetea y todo vuelve a la normalidad.

![](_page_65_Figure_3.jpeg)

Figura 4.21 Programación Segmento-4 PLC\_administrador.

| <b>Nombre</b>          | Tipo de datos | <b>Dirección</b> | <b>Comentario</b> |
|------------------------|---------------|------------------|-------------------|
| Sensor Seguridad       | <b>Bool</b>   | $\%$ IO.O        | <b>Sensor</b>     |
| Posición Correcta      | <b>Bool</b>   | %10.1            | Sensor            |
| Inicio                 | <b>Bool</b>   | $\%$ IO.2        | <b>Sensor</b>     |
| Error Sensor Seguridad | <b>Bool</b>   | $\%M3.4$         | Error sensor      |
| Error Grúa             | <b>Bool</b>   | $\%M3.5$         | Error sensor      |

Tabla 4.11 Variables Segmento-4 PLC\_administrador.

Segmento 5. Envío de información al cliente.

Este segmento es el encargado de enviarle al usuario si está completo ya el proceso. Y resetear posteriormente los valores.

![](_page_65_Figure_9.jpeg)

![](_page_66_Picture_72.jpeg)

Tabla 4.12 Variables Segmento-5 PLC\_administrador.

![](_page_66_Picture_73.jpeg)

Figura 4.23 TSEND\_C Parámetros de la conexión, administrador.

![](_page_66_Picture_74.jpeg)

Figura 4.24 TSEND\_C Parámetros del bloque, administrador.

os Sistemas de Supervisión de Control y Adquisición de Datos (SCADA, Supervisory Control And Data) permiten la gestión y control de cualquier sistema local o remoto gracias a una interfaz gráfica que comunica al Usuario con el sistema. Sin embargo hay dos niveles superiores al SCADA, véase la figura 5.1. L

![](_page_68_Figure_2.jpeg)

Figura 5.1 Pirámide de Automatización.

El término ERP se refiere a *Enterprise Resource Planning*, que significa "sistema de planificación de recursos empresariales". Estos programas se hacen cargo de distintas operaciones internas de una empresa, desde producción a distribución o incluso recursos humanos. Y los sistemas de ejecución de fabricación (MES) son sistemas computarizados que se utilizan en la fabricación para rastrear y documentar la transformación de las materias primas en productos terminados. MES proporciona información que ayuda a los responsables de la toma de decisiones en la fabricación a entender cómo se pueden optimizar las condiciones actuales en el piso de la planta para mejorar la producción.

En este capítulo se va a realizar una descripción general de los principales objetivos de un SCADA y de ciertas normas a cumplir que resultan interesantes para el diseño que se ha llevado a cabo en este proyecto.

# **5.1. Concepto de Control**

Cualquier sistema controlado puede serlo de dos maneras, según los caminos de la información dentro del mismo:

- Confiando absolutamente en que los parámetro de diseño con correctos y que las órdenes que se envíen serán cumplidas.
- Vigilando continuamente que las órdenes enviadas se cumplen y realizando las correcciones adecuadas siempre que sea necesario.

Todos los sistemas de control que se engloban dentro del primer modelo reciben el nombre de *Sistemas de Regulación en Lazo Abierto*. Se basan en el diseño adecuado de los parámetros y las condiciones de trabajo del

elemento control para que éste sea capaz de mantener el sistema controlado dentro de los límites deseados. A los que se engloban dentro de la segunda definición, se les denomina *Sistemas de Regulación en Lazo Cerrado*, o Realimentados, y trabajan vigilando continuamente las reacciones del sistema a controlar, efectuando las acciones de corrección necesarias para mantener el control dentro de los límites deseados.

# **5.2. Sistemas de supervisión y mando**

Damos el nombre de Scada (*Supervisory Control And Data Acquisition* o Control con Supervisión y Adquisición de Datos) a cualquier software que permita el acceso a datos remotos de un proceso y permita, utilizando las herramientas de comunicación necesarias en cada caso, el control del mismo. Atendiendo a la definición vemos que no se trata de un sistema de control, sino de una utilidad software de monitorización o supervisión, que realiza la tarea de interfase entre los niveles de control (PLC) y los de gestión a un nivel superior.

Los sistemas SCADA se conciben principalmente como una herramienta de supervisión y mando. Entre sus objetivos podemos destacar:

- **Economía:** es más fácil ver qué ocurre en la instalación desde la oficina que enviar a un operario a realizar la tarea. Ciertas revisiones se convertirán en innecesarias.
- **Accesibilidad**: un parque eólico al completo (velocidad de cada rotor, producción de electricidad), lo tenemos en un *clic* de ratón encima de la mesa de trabajo. Será posible modificar los parámetros de funcionamiento de cada aerogenerador, poniendo fuera de servicio los que den indicios de anomalías; consultar el estado de las estaciones transformadoras del parque, detener los molinos que no sean necesarios, etc.
- **Mantenimiento**: la adquisición de datos materializa la posibilidad de obtener datos de un proceso, almacenarlos y presentarlos de manera inteligible para un usuario no especializado. La misma aplicación se puede programar de manera que avise cuando se aproximen las fechas de revisión o cuando una máquina tenga más fallos de los considerados normales.
- **Ergonomía**: es la ciencia que procura hacer que la relación entre el usuario y el proceso sea lo más confortable posible.
- **Gestión**: todos los datos recopilados pueden ser valorados de múltiples maneras mediante herramientas estadísticas, gráficas, valores tabulados, etc., que permitan explotar el sistema con el mejor rendimiento posible.
- **Flexibilidad**: cualquier modificación de alguna de las características del sistema de visualización no significa un gasto en tiempo y medios, pues no hay modificaciones físicas que requieran la instalación de un cableado o del contador.
- **Conectividad:** se buscan sistemas abiertos. La documentación de los protocolos de comunicación actuales permite la interconexión de sistemas de diferentes proveedores y evita la existencia de lagunas informativas que puedan causar fallos en el funcionamiento o en la seguridad.

Entre las prestaciones de una herramienta de este tipo destacan:

#### **Monitorización**

Representación de datos en tiempo real a los operadores de planta. Se leen los datos de los autómatas (temperaturas, velocidades, detectores…).

#### **Supervisión**

Supervisión, mando y adquisición de datos de un proceso y herramientas de gestión para la toma de decisiones (mantenimiento predictivo, por ejemplo). Tienen además la capacidad de ejecutar programas que puedan supervisar y modificar el control establecido y, bajo ciertas condiciones, anular o modificar tareas asociadas a los autómatas. Evita una continua supervisión humana.

#### **Adquisición de datos**

Un sistema de captación solar se puede observar mediante herramientas registradoras y obtener así un valor medio de la irradiación en la zona, guardando los valores obtenidos y evaluándolos a posterioridad.

#### **Visualización de alarmas y eventos**

Reconocimiento de eventos excepcionales acaecidos en la planta y su inmediata puesta en conocimiento de los operarios para efectuar las acciones correctoras pertinentes.

#### **Mando**

Posibilidad de que los operadores puedan cambiar consignas u otros datos claves del proceso directamente desde el ordenador (marcha, paro, modificación de parámetros...). Se escriben datos sobre los elementos de control.

#### **Grabación de acciones o recetas**

Por ejemplo, en las líneas de vulcanizado en continuo (donde fabrican los perfiles de goma de las ventanas, por ejemplo) se componen de varias máquinas encadenadas con múltiples parámetros (velocidad y temperatura principalmente) que dependen del tipo de perfil a elaborar. Con una sola pulsación se pueden poner en marcha todas las máquinas y programar las diferentes zonas de temperatura o velocidad de toda la línea del ejemplo.

#### **Seguridad de los datos**

Tanto el envío como la recepción de datos deben de estar suficientemente protegidos de influencias no deseadas, intencionadas o no (fallos en la programación, intrusos, situaciones inesperadas, etc.).

#### **Seguridad en los accesos**

Restringiendo zonas de programa comprometidas a usuarios no autorizados, registrando todos los accesos y acciones llevadas a cabo por cualquier operador.

#### **Programación numérica**

Permite realizar cálculos aritméticos de elevada resolución sobre la CPU del ordenador (lenguajes de alto nivel, C y Visual Basic, generalmente).

#### **5.2.1. Principios generales de diseño**

Se pueden definir varios principios generales que son aplicables a cualquier tipo de interacción hombre-máquina:

#### **5.2.1.1. Consistencia y coherencia**

Si la aplicación es consistente, las secuencias de trabajo son similares en situaciones similares:

- Los tipos de letra son siempre los mismos en toda la aplicación.
- Los deslizadores, las posiciones de los pulsadores, los colores de las ventanas son de tipo único.
- Las pantallas tienen rasgos característicos que las diferencian entre sí. Por ejemplo, las pantallas de alarma con un color de fondo diferente al resto.

Gracias al principio de coherencia, se consigue una interfase amigable y predecible, agilizando las respuestas del usuario.

#### **5.2.1.2. Correspondencia**

Hace que la interfaz sea familiar y predecible al adecuarse al sistema real (representación de pulsadores o selectores de una máquina, representación en pantalla de un documento a rellenar, tal como el impreso de la declaración de la Renta).

# **5.2.1.3. Adecuación a la tarea**

El programa proporciona las herramientas de interactividad necesarias para lograr la máxima eficiencia y eficacia en el desarrollo del diálogo con el operador (ayudas contextuales).

# **5.2.1.4. Autodescriptividad**

Cada etapa de la relación entre operador y máquina es capaz de indicar cómo se debe desarrollar ésta (ayudas contextuales, pantallas de ayuda, gráficos animados del proceso).

# **5.2.1.5. Controlabilidad**

El usuario debe poder controlar en todo momento el desarrollo de la relación desde su inicio hasta su finalización. Pasos consecutivos con posibilidad de ir hacia atrás en cualquier momento, guardar el trabajo ya hecho para ser retomado posteriormente, cancelar una acción. Esto ayuda a que el usuario pierda el miedo a tocar cosas que pueden convertirse en serios problemas y le anima a convertirse en explorador de la aplicación.

# **5.2.1.6. Predictibilidad**

El usuario ve una respuesta del sistema acorde con sus conocimientos, formación y experiencia.

# **5.2.1.7. Tolerancia a fallos y control de errores**

Se deben contemplar los posibles errores del usuario y limitarlos, impedirlos o corregirlos de forma automática si ello es posible. Por ejemplo:

- Utilizar listas en la entrada de datos de tipo formulario.
- Limitación de valores numéricos en la entrada de datos.
- Auto corrección de textos.
- Posibilitar recuperación de errores (opción *deshacer*).

Ante un error de cualquier tipo en una aplicación, deberíamos saber cuatro cosas básicas: ¿Qué ha ocurrido? ¿Por qué? ¿Es muy serio el problema? ¿Tiene arreglo?

#### **5.2.1.8. Flexibilidad y eficiencia de uso**

El sistema debe ser práctico de utilizar y poder adaptarse a las necesidades y conocimientos del usuario mediante modificaciones simples. Por ejemplo, sistemas de diseño gráfico ampliables según tipo de licencia o privilegios de acceso, posibilidad de uso de atajos para usuarios expertos. Suponga un SCADA que permita supervisar una planta química, y que por su complejidad se deben tener varias pantallas principales. Cuando se produce un error, un usuario que sepa que el error se produce en un cierto sensor, debe tener la posibilidad de acceder directamente a la pantalla que controla ese sensor sin tener que pasar por el resto.

#### **5.2.1.9. Facilidad de aprendizaje**

Debe facilitar el aprendizaje mediante herramientas de ayuda, documentación adecuada y estímulos al usuario.

# **5.2.2. Colores**

Cuando se utilizan colores primarios con sus opuestos secundarios se obtiene el llamado *Contraste Complementario*, el cual es útil para destacar y crear impacto pero obligue a forzar el enfoque del ojo creando estrés visual. Si se utilizan colores adyacentes, se obtiene el Contraste de Tonos y se puede dar contrastes mas fuertes con los colores secundarios que los primarios.

Usando colores como Fuente de información, se acepta la siguiente convención de colores (Real Decreto 485/97):
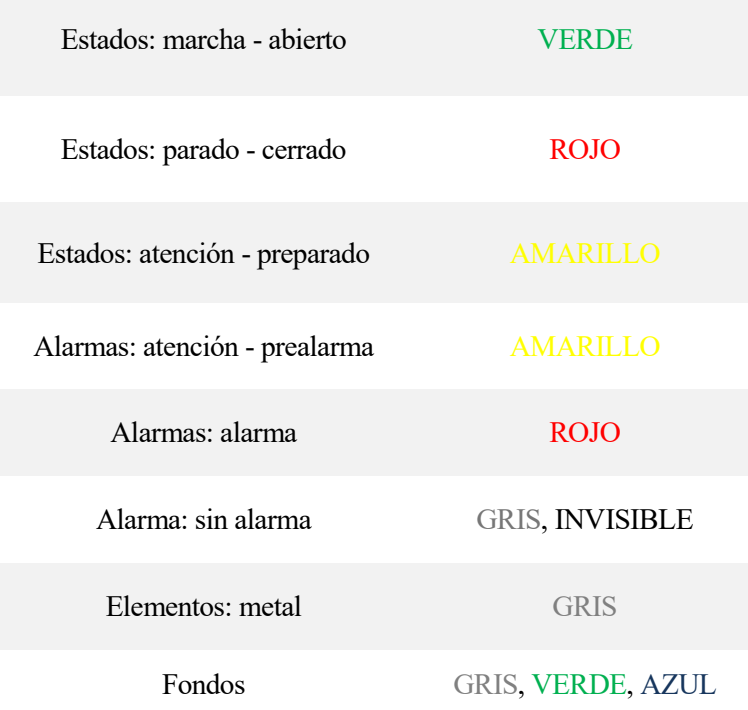

Tabla 5.1 Colores según el estado.

# **5.3. Principios generales de diseño**

# **5.3.1. Norma ISO 9241**

La norma UNE-EN ISO 9241, en su parte 10, *Principios de diálogo*, trata el diseño ergonómico de programas para equipos con Pantallas de Visualización de Datos. Enumera una serie de ideas que se pretende sirvan de guía a la hora de realizar el planteamiento y desarrollo de las interfaces gráficas:

- La aplicación debe estar adaptada a la tarea para la cual se ha diseñado; el diálogo con el usuario debe ser limpio, presentando y exigiendo solamente la información estrictamente necesaria.
- La aplicación debe informar del progreso al interlocutor de forma comprensible para éste (auto descriptividad).
- La aplicación debe poder adaptarse al nivel de capacitación del usuario.
- La aplicación debe ser controlable por el usuario, no al revés.
- Las respuestas de la interfase deben ser coherentes y adaptadas al nivel de capacitación del usuario.
- La aplicación debería ser tolerante a fallos y con herramientas de corrección automáticas.
- Debería ser clara y sencilla de utilizar.

# **5.3.2. Elementos gráficos**

# **5.3.2.1. El color de las pantallas**

Similar al apartado 5.2.2, el uso de alto contraste se puede convertir en algo incómodo o casi ilegible. Los colores extremos no deberían aparecer simultáneamente en la pantalla (por ejemplo, rojo y azul). Además, no es conveniente convertir las pantallas en ejercicios de diseño incluyendo más colores de los necesarios ya que resultan poco prácticas.

### **5.3.2.2. El fondo de pantalla**

Generalmente se deben usar colores neutros para el fondo (gris, beige, arena, azul). No se debe usar blanco o negro dado que dan resplandor. Y debe contrastar con el resto de elementos. Se puede usar diferentes colores de fondo para diferenciar o agrupar procesos o áreas de la planta.

# **5.4. Proyecto\_FINAL pantallas HMI**

## **5.4.1. HMI\_usuario**

En este subapartado se van a indicar las distintas pantallas diseñadas para la interfaz de usuario con sus respectivos objetos. Se hará una indicación de los eventos y animaciones usados en cada uno. En la figura 5.2 se puede encontrar un esquema de las imágenes empleadas en este dispositivo.

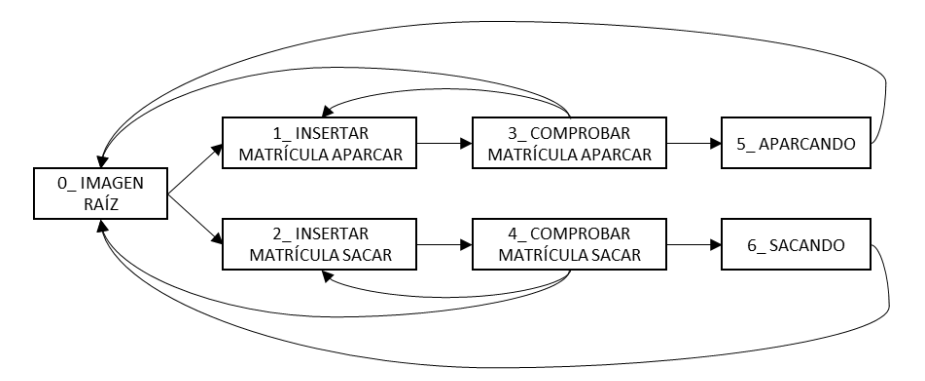

Figura 5.2 Esquema imágenes HMI\_usuario.

Partiendo de la plantilla de la figura 5.3, se procede a indicar de cada una de las imágenes, sus capas, objetos usados en cada una de ellas y su respectiva función.

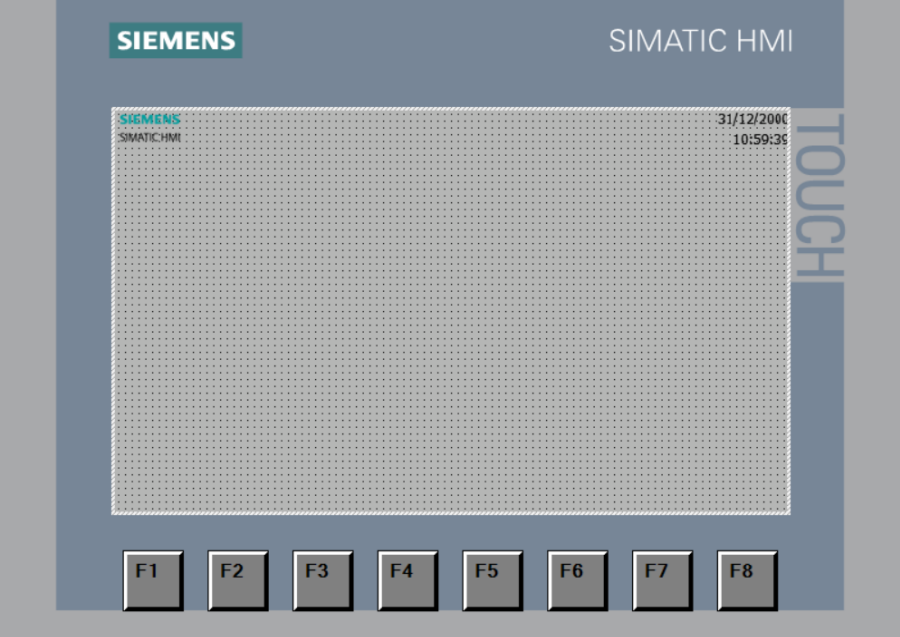

Figura 5.3 Plantilla HMI\_usuario.

 $\bullet$  0 Imagen raíz.

Se trata del menú inicial donde primeramente da la bienvenida al usuario con un texto e indicándole que escoja una opción. Las dos opciones son botones que activan la variable correspondiente a aparcar o sacar y activan las pantallas correspondientes. Más concretamente, la opción aparcar lleva a la pantalla 1\_Insertar matrícula aparcar y la opción sacar a la pantalla 2 Insertar matrícula sacar. Además, cabe destacar que aparcar contiene una animación dado que cuando el parking está completo, el botón debe desaparecer. Véase la figura 5.4.

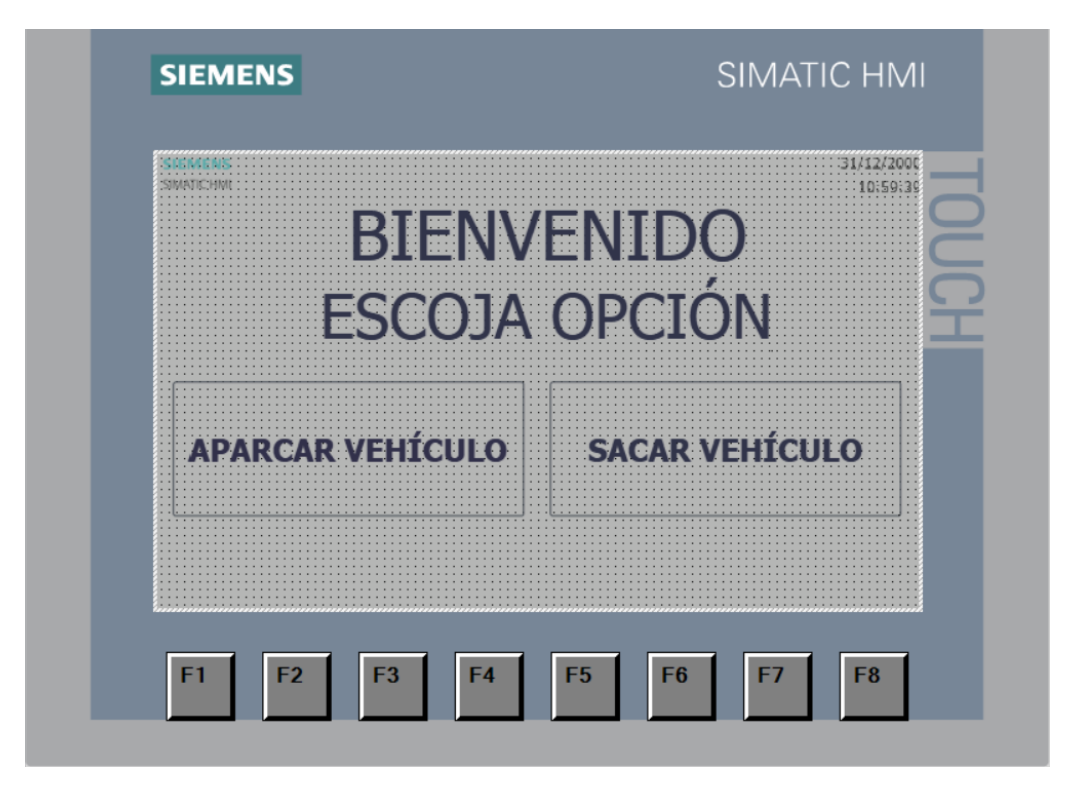

Figura 5.4 0\_Imagen raíz.

Cabe destacar que la propia imagen tiene eventos, relacionados con el reseteo de banderas. Resetea Matricula noencontrada, Flag\_aparcado y Flag\_sacado.

- 1\_Insertar matrícula aparcar y 2\_Insertar matrícula sacar.
	- o Capa 0.

Esta capa contiene únicamente un campo de texto, "INSERTE SU MATRÍCULA" y un campo de entradasalida que permite indicar la matrícula que está introduciendo el usuario. La configuración del campo entradasalida se muestra en la figura 5.5 y la apariencia de esta capa se puede ver en la figura 5.6.

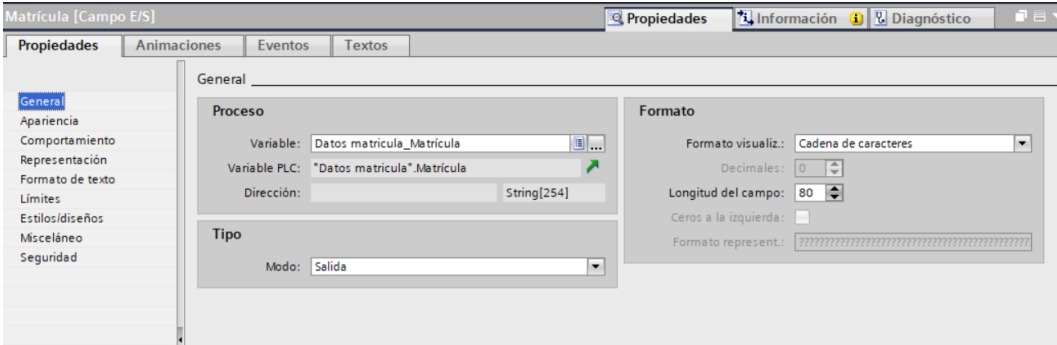

Figura 5.5 Capa 0, campo entrada-salida de Insertar matrícula.

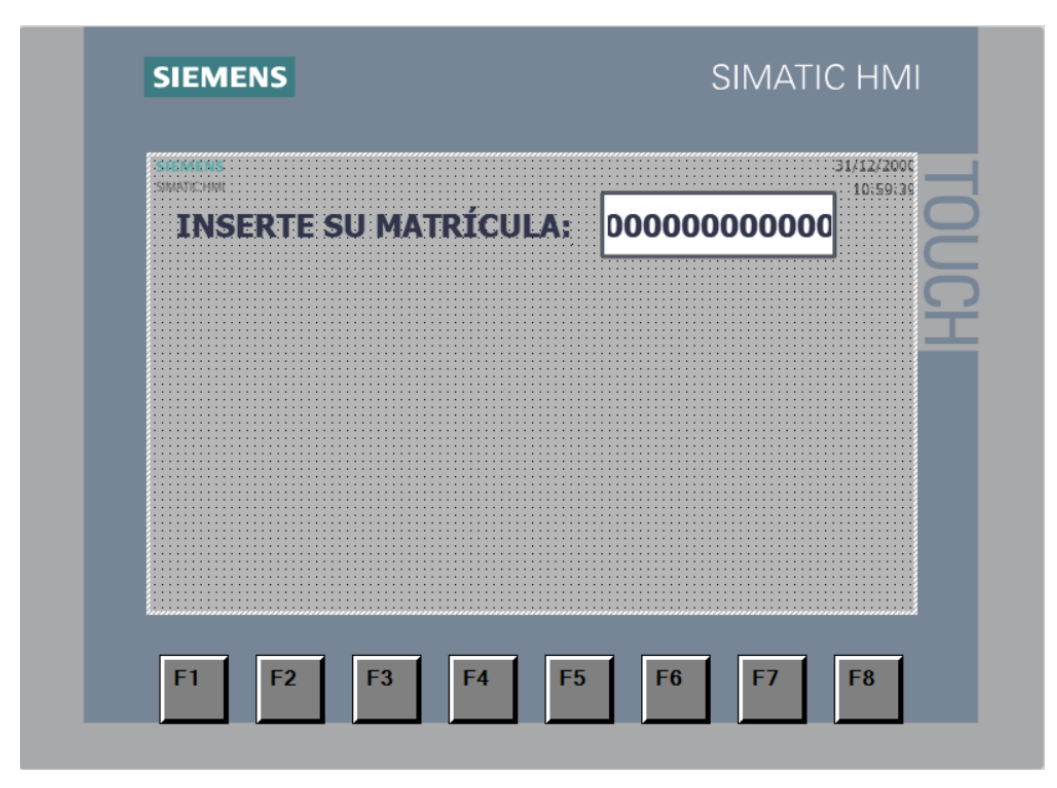

Figura 5.6 Capa 0, Insertar matrícula.

o Capa 1.

Es la que contiene todos los botones que permiten crear un teclado para introducir la matrícula. Se puede observar en la figura 5.7. Cabe destacar que todos estos botones contienen un evento, cada uno asignado a su función. Por ejemplo, la tecla 1 activa la variable que contiene el PLC\_usuario y permite escribir un 1 en la matrícula. La tecla A, hace lo mismo pero asociado a dicha letra. La tecla borrar se indica mediante " $\leftarrow$ ", y el enter redirige a la siguiente pantalla, que según estemos en aparcar o sacar irá a su comprobación.

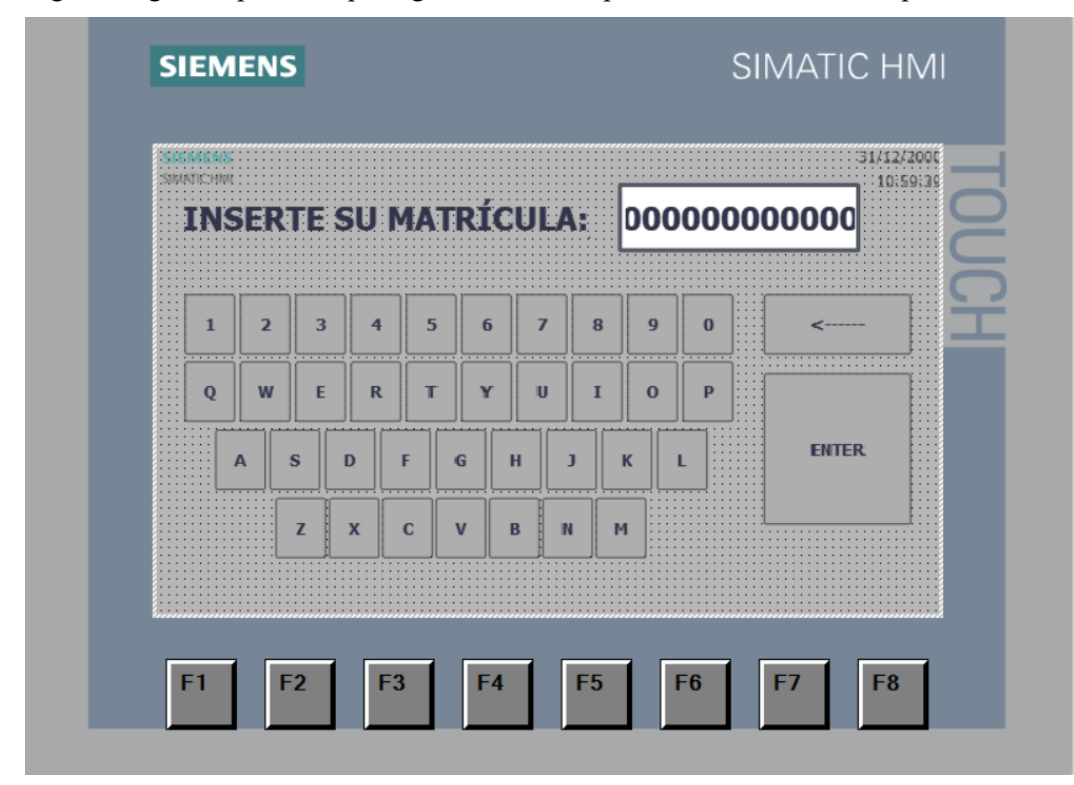

Figura 5.7 Capa 0 y 1, Insertar matrícula.

La diferencia entre que sea 1\_Insertar matrícula aparcar o 2\_Insertar matrícula sacar es que cuando se activa el botón ENTER, una dirige a Comprobar matrícula aparcar y otra a Comprobar matrícula sacar.

3\_Comprobar matrícula aparcar y 4\_Comprobar matrícula sacar.

En estas pantallas se da la opción de volver al inicio pulsando el botón que a su vez activa Reset, se puede dar a que la matrícula no es correcta y volver al teclado para introducirla correctamente o decir que sí es correcta lo cual activa Matrícula\_correcta y pasa a la siguiente pantalla. Se usa de nuevo un campo de entrada-salida para indicarle la matrícula al usuario para la comprobación. La apariencia se puede observar en la figura 5.8.

Esto hace que el PLC\_usuario pueda calcular donde aparcar o de donde sacar el coche. Ocurre lo mismo que en el caso anterior, cuando se comprueba la matrícula en 3\_Comprobar matrícula aparcar y se asegura la matrícula por parte del usuario, se dirige a la pantalla de 5\_Aparcando y en el caso de 4\_Comprobar matrícula sacar ocurre lo mismo, pero para 6 Sacando. Al igual que en 0 Imagen raíz, el fondo vuelve a resetear Flag\_aparcado y Flag\_sacado para evitar problemas de que dé el proceso por realizado sin que éste haya ocurrido.

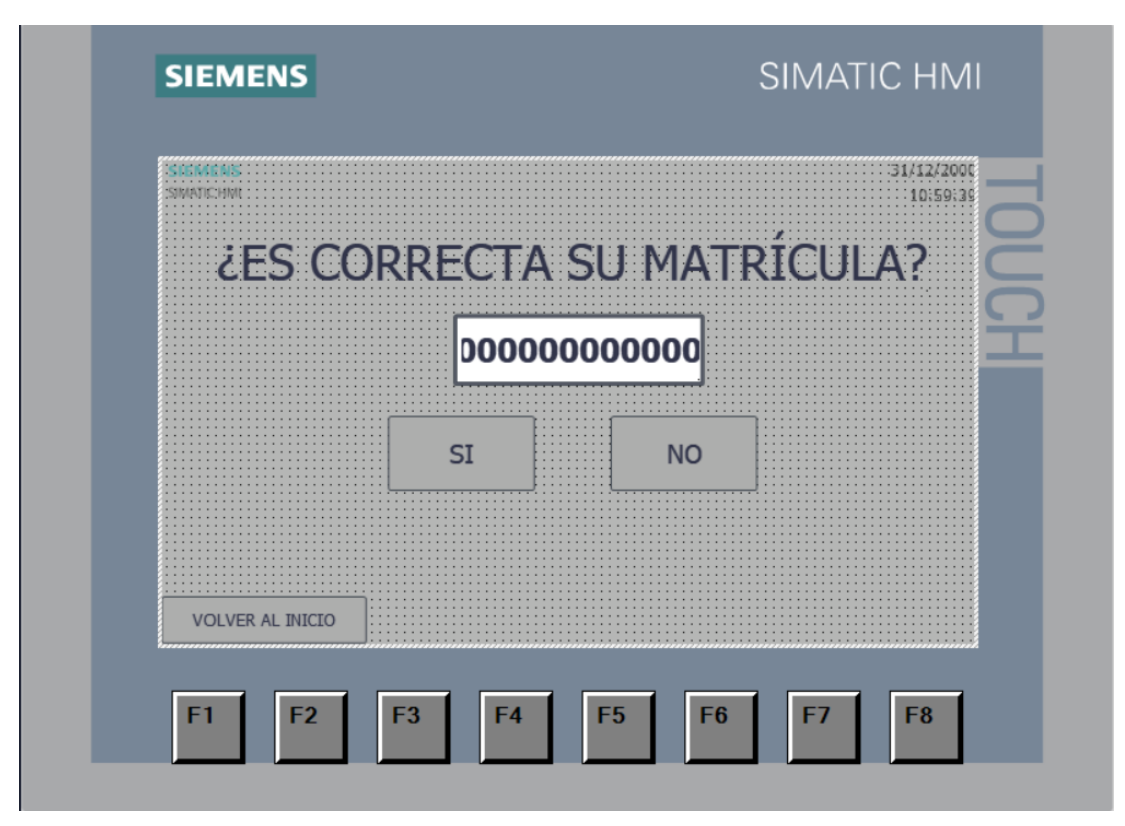

Figura 5.8 Comprobar matrícula.

• 5 Aparcando.

Para hacerle ver al usuario el proceso de aparcado, se ha optado por realizar varias capas. En la capa 0 se puede encontrar que se le indica al usuario que se está aparcando y que se espere. El botón de volver tiene una animación para que solo se pueda volver al inicio cuando se ha terminado el proceso. Para poder escribir en la pantalla de forma sencilla, se ha decidido crear en la capa 1 un rectángulo que tape el texto de la capa 0. Los rectángulos aparecen, al igual que ciertos textos, mediante las animaciones. Por ejemplo, aparecen cuando la variable Flag\_Aparcado está activa. Y así en la capa 2 se puede indicar al usuario mediante un texto que ya se ha aparcado. El rectángulo y el texto que indica que el proceso ya se ha acabado aparecen cuando el llega al usuario la información de que se ha aparcado correctamente. En las figuras 5.9, 5.10 y 5.11 se pueden encontrar las capas.

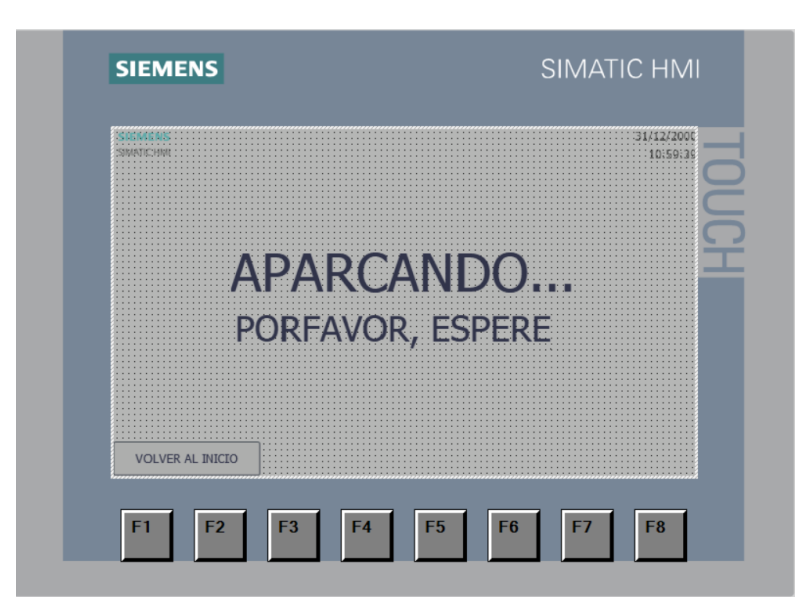

Figura 5.9 Capa 0, 5\_Aparcando.

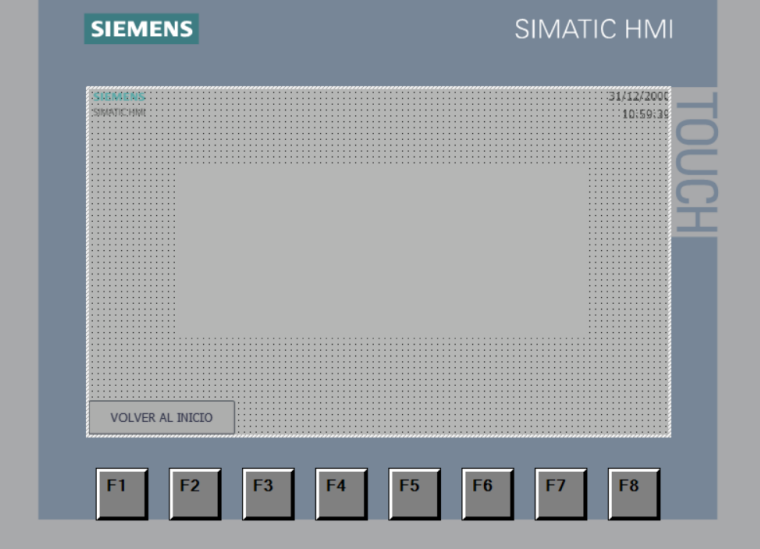

Figura 5.10 Capa 1, 5\_Aparcando.

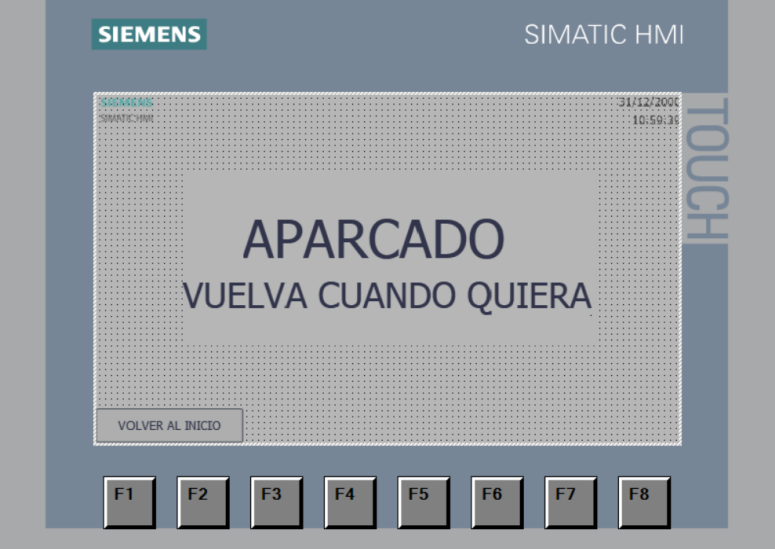

Figura 5.11 Capa 2, 5\_Aparcando.

• 6 Sacando

La idea es exactamente la misma que en 5 Aparcando, pero en esta imagen aparte de indicarle que se esta sacando o que ya se ha sacado, también se le tiene que indicar si la matrícula introducida no se encuentra en el parking.

Se tienen igualmente 3 capas, la capa 0 tiene el proceso de sacando sin que aparezca la opción de volver al inicio reseteando. La capa 1 indica que ya se ha sacado, dando la opción de volver al inicio y usando un rectángulo para tapar el texto de la capa 0. Y por ultimo la capa 2 que indica el fallo en la matrícula, tapando el resto y dando la opción de volver al inicio. En las figuras 5.12, 5.13 y 5.14 se pueden encontrar las capas.

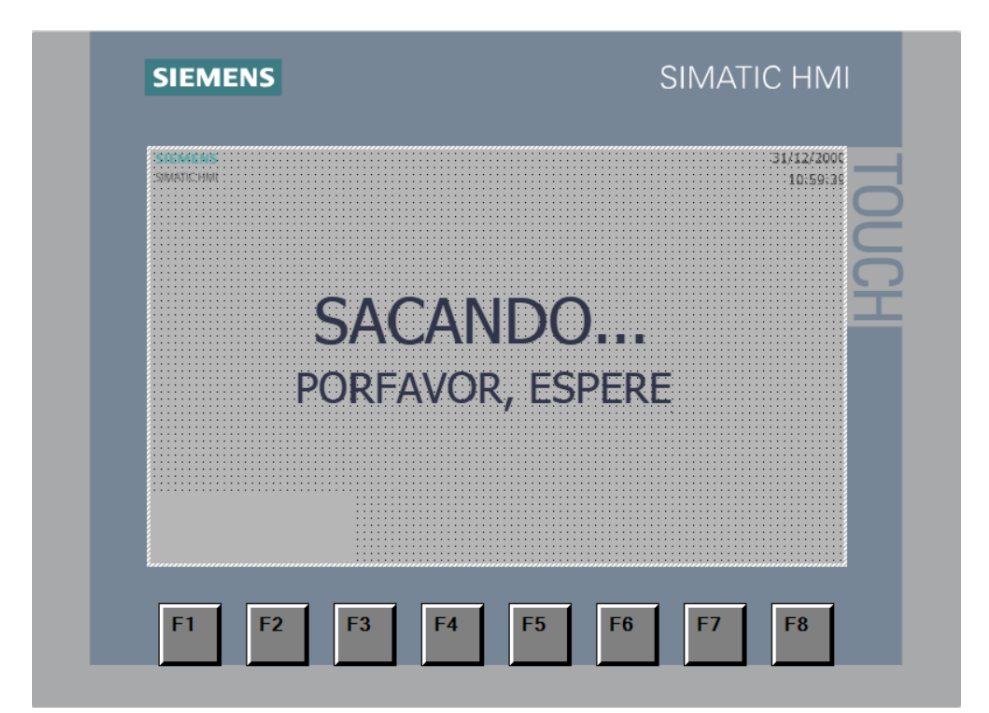

Figura 5.12 Capa 0, 5\_Sacando.

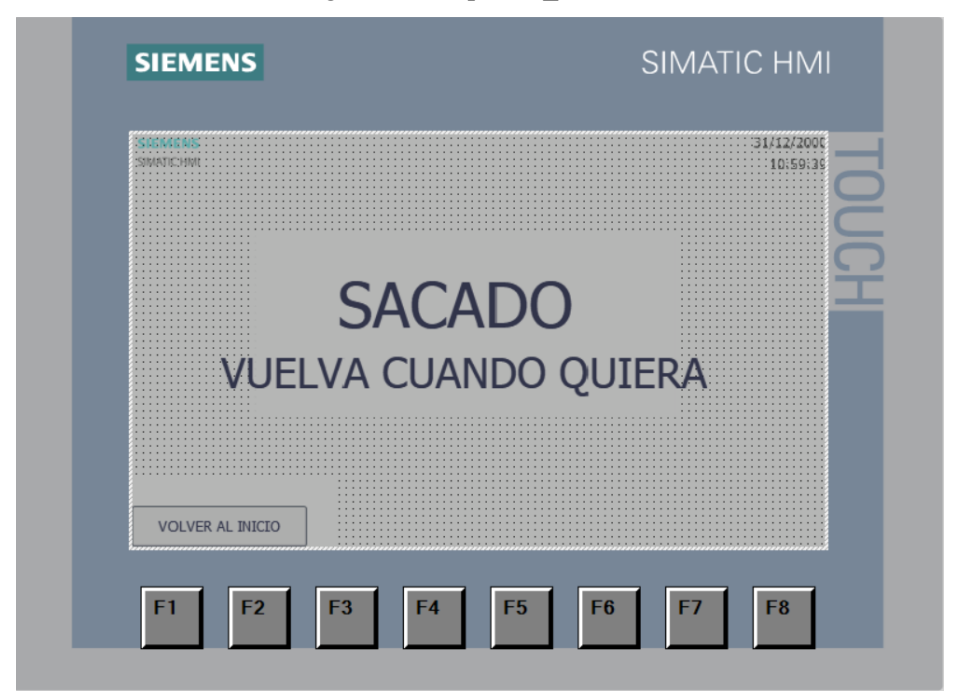

Figura 5.13 Capa 1, 5\_Sacando.

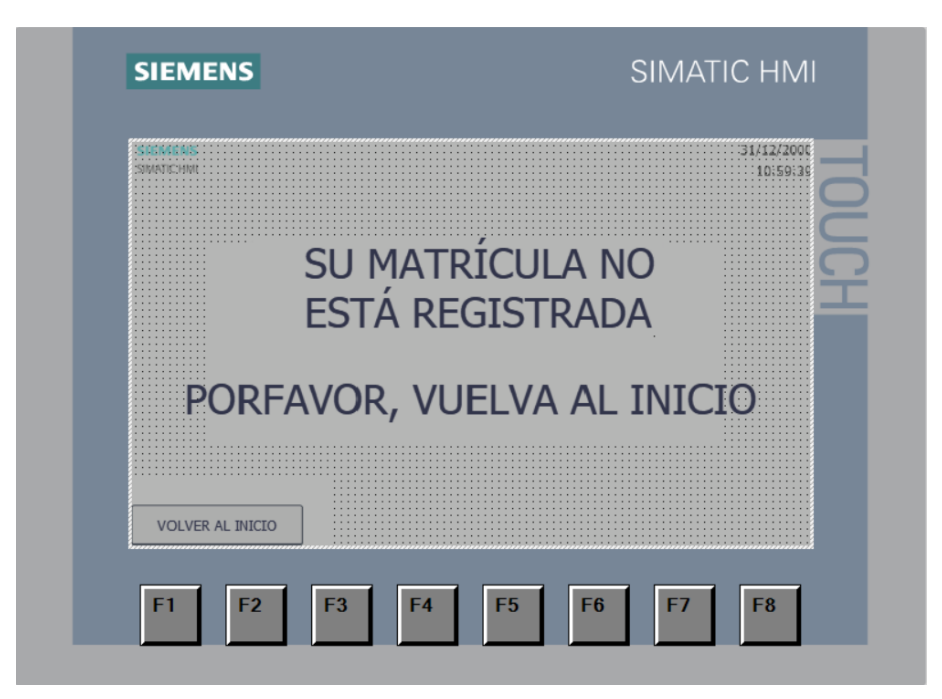

Figura 5.14 Capa 2, 5\_Sacando.

# **5.4.2. HMI\_administrador**

A diferencia del dispositivo anterior, este solamente tiene una pantalla. Esta pantalla es la que tiene que hacer el SCADA y por ello es conveniente que se pueda ver en una pantalla lo que ocurre.

La idea es que el operario pueda ver el proceso que se está haciendo y si surge algún error. Para eso se ha propuesto la pantalla que se puede ver en la figura 5.15, cada proceso se indica con un leds según las normas indicadas al inicio de este capítulo. Al tener la conexión con el PLC, el operario puede activar el reset/reinicializar del proceso del PLC y llevarlo a la posición inicial. Se supone que el botón reset incluye un motor aparte para que si los sensores relacionados con la grúa se estropean, el coche no quede suspendido. Hasta que el operario no considere oportuno quitar el reset/reinicializar, el parking se encuentra en pausa.

El error de seguridad está relacionado con el sensor de seguridad, y el de grúa con los sensores de posición e inicio.

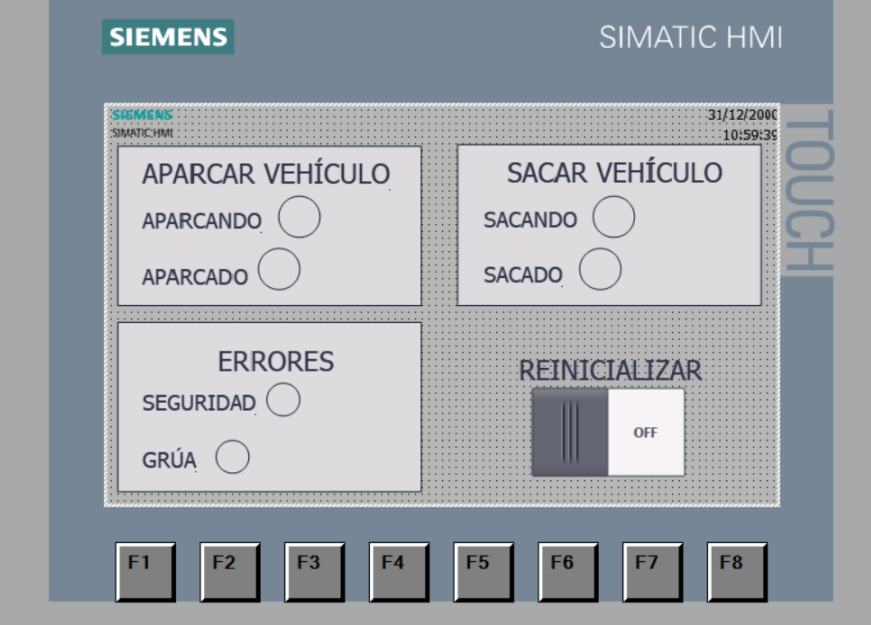

Figura 5.15 Única imagen HMI\_administrador.

artiendo de que el Proyecto\_Final es el que se ha probado en físico en el laboratorio, cabe destacar que a la hora de hacer la memoria se ha visto una falta en la programación. Y es que cuando se produce un error, con la programación propuesta el usuario estaría minutos esperando sin saber que pasa o quizás días si la artiendo de que el Proyecto\_Final es el que se ha probado en físico en el la hora de hacer la memoria se ha visto una falta en la programación. Y e con la programación propuesta el usuario estaría minutos esperando sin ave

Para poder solucionar esta falta se ha modificado ligeramente el código del PLC\_administrador, haciendo que informe también al PLC\_usuario si se ha producido algún error y así a través de una variable notificar al usuario por la HMI\_usuario. Además, también se ha modificado que si el botón de reinicializar que maneja el operario se encuentra activo durante más de un minuto se produzca un paro en el parking y se le permita al usuario retirar su coche.

Esto obligaría a volver a inicializar todos los dispositivos e introducir de forma manual en la base de datos los coches que se encuentran en el parking antes de volver a abrirlo al público. Resulta una tarea pesada, pero si se mira por parte del usuario, si se produjera un error que tarde en solucionarse, no querrá perder su coche durante días.

# **6.1. PLC\_usuario**

En el PLC\_usuario solamente cambia el último segmento, figura 6.1. Para poder activar que le ha llegado un error por parte del administrador y así comunicarse con la HMI. También se ha modificado el cuándo recibe información dado que se encontró una forma más útil, ya que aquí no depende de que pulse o que no pulse el usuario. La variable Errores está relacionada con los errores de los sensores y la de Fallo con el paro del parking, por tardar mas de 1 minuto en arreglar los errores estando en pausa.

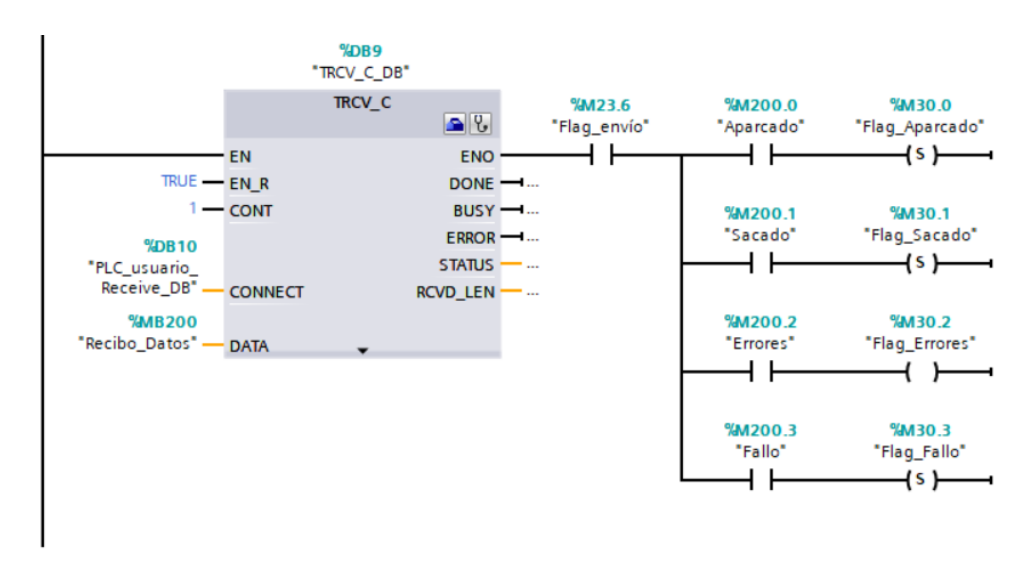

Figura 6.1 Modificación Segmento5 PLC\_usuario.

# **6.2. PLC\_administrador**

En el PLC\_administrador se activan las banderas que permiten mandar la información de los errores al cliente y se tiene en cuenta cuanto tiempo se tiene la pausa activa para parar el parking, ya que cuando pasen 60 segundos debe pararlo por completo. Imposibilitando la entrada de más coches o la salida de alguno que ya esté en su

interior. Al usar un set para activar la bobina de Fallo, es decir stop del parking, y no resetearla en ningún sitio está obligando a que para poder volver a arrancar el parking se tenga que volver a arrancar todos los dispositivos y modificando la base de datos a mano para introducir los coches que aún quedan dentro, como se ha mencionado anteriormente. Solamente se modifica el último segmento al igual que con el PLC\_usuario. En la figura 6.2 se puede encontrar cómo resulta finalmente la programación del segmento.

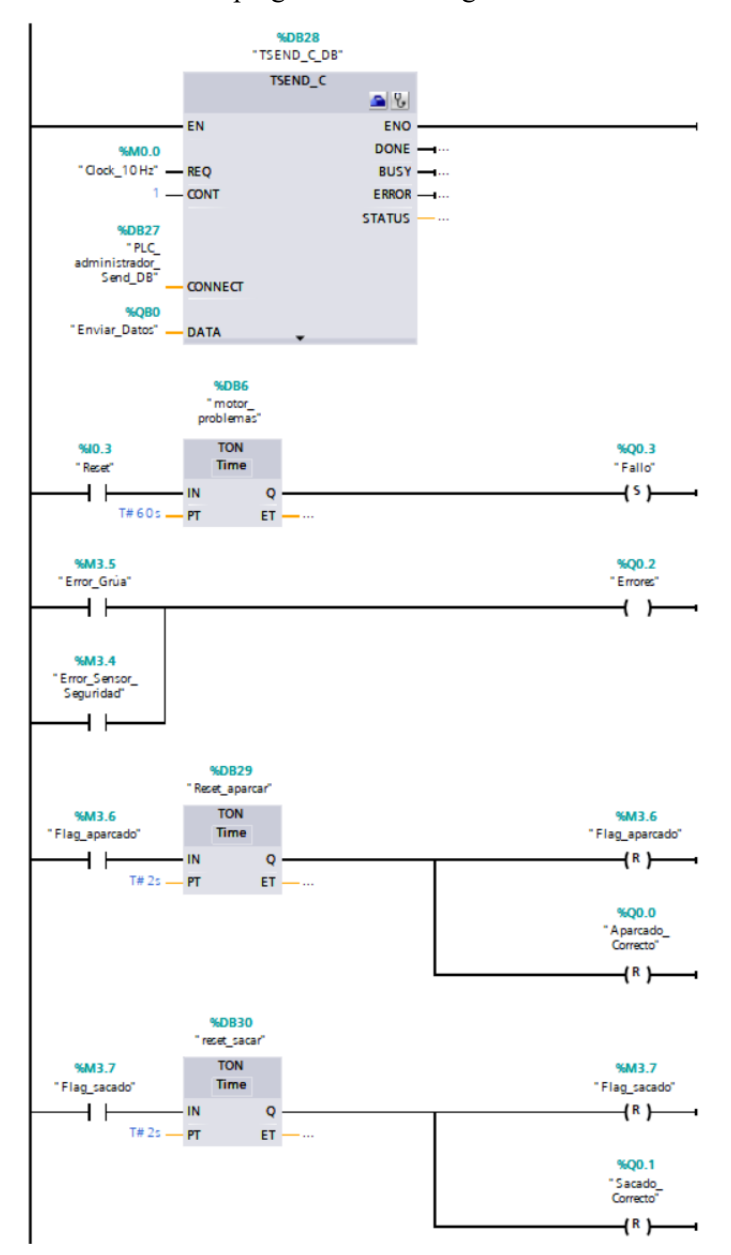

Figura 6.2 Modificación Segmento5 PLC\_administrador.

# **6.3. HMI\_usuario**

En la HMI\_usuario, solamente resultan modificadas las pantallas 5\_Aparcando y 6\_Sacando. Además, resultan modificadas de la misma forma. Partiendo de la idea de crear rectángulos que tapen el texto que se encontraba antes, ahora aparece una nueva capa para indicarle al usuario que se ha producido un error. Si se produce el parón en el parking hay otra pantalla para indicar que retire su coche y no deja irse a ninguna otra pantalla para que no se puedan sacar ni aparcar más coches.

En las figuras 6.3 y 6.4 se pueden encontrar las dos nuevas capas.

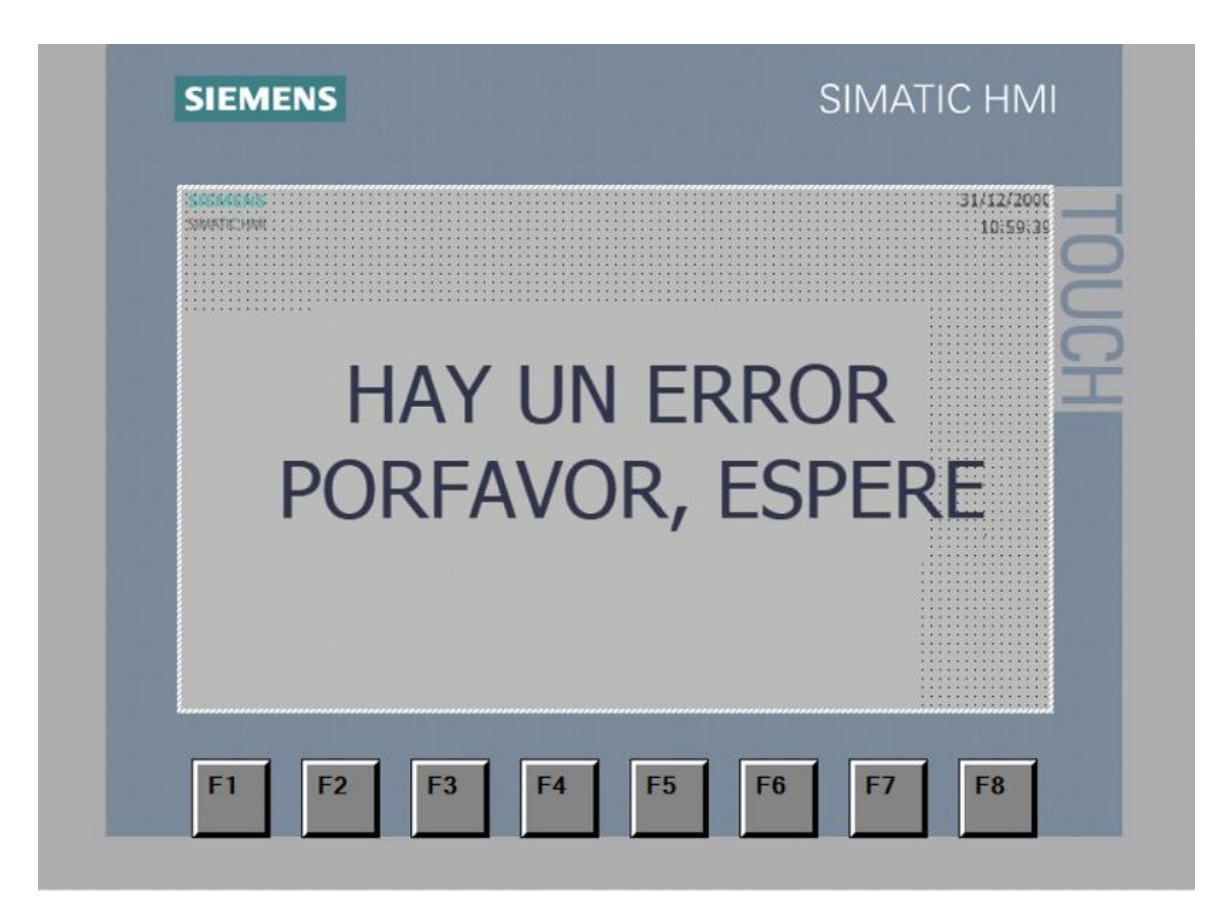

Figura 6.3 Nueva capa para errores, HMI\_usuario.

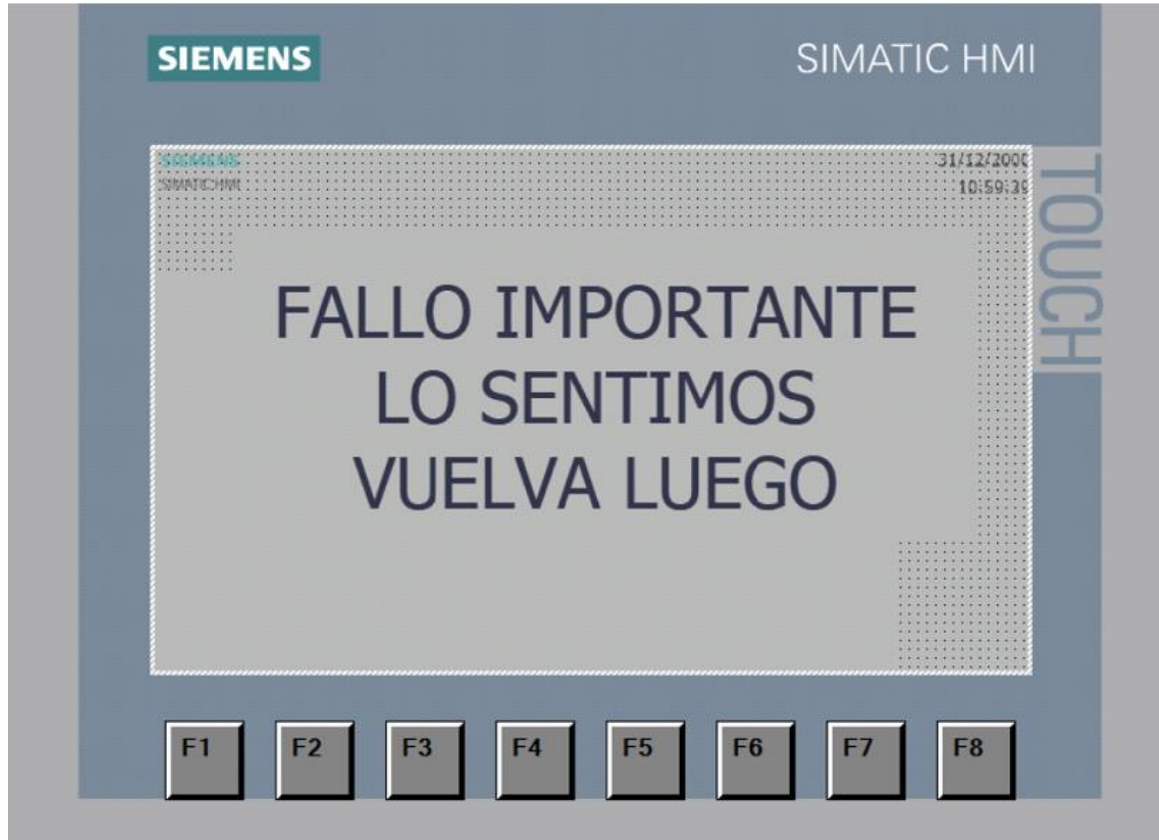

Figura 6.4 Nueva capa para fallo, HMI\_usuario.

# **6.4. HMI\_administrador**

En la HMI\_administrador únicamente se le ha incluido un LED para indicar cuando el parking se ha parado. El resto es igual, se puede observar en la figura 6.5.

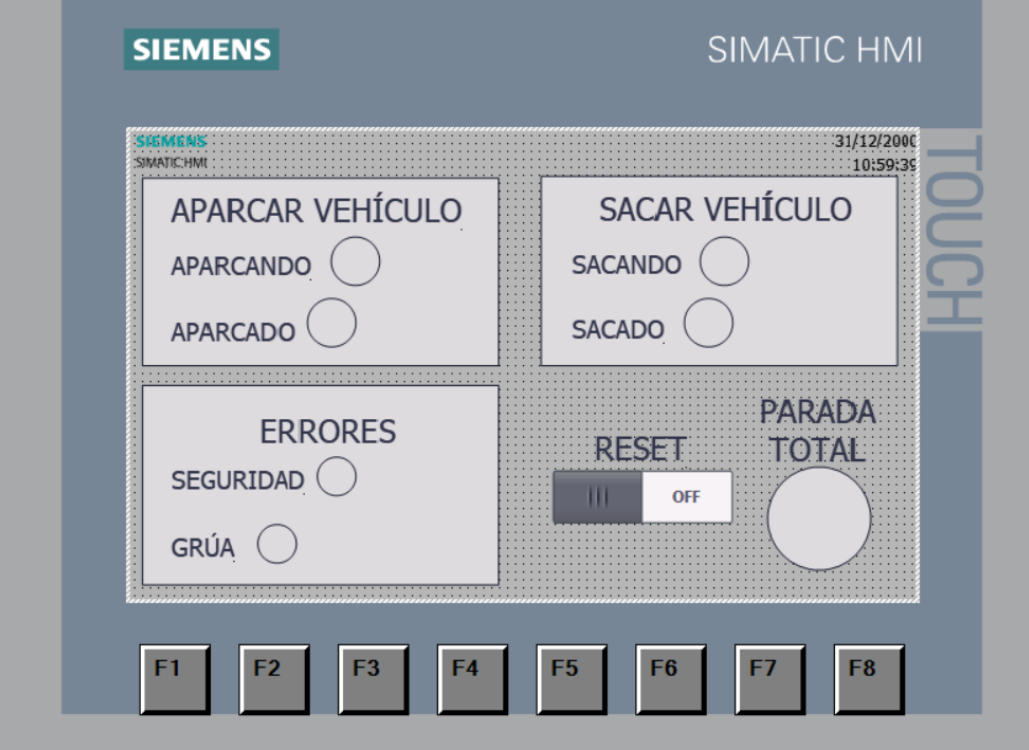

Figura 6.5 Nueva imagen HMI\_administrador

A pesar de no tener la posibilidad de implementar esta modificación en los dispositivos físicos, se puede realizar la simulación propia del programa para ver que funciona correctamente.

# **7 CONCLUSIONES Y FUTUROS TRABAJOS**

l objetivo de este TFG consistía en el diseño e implementación de la automatización para un parking, así como de un sistema SCADA para la supervisión y control del mismo. Aunque ya existen numerosos parking automatizados en la realidad, como se ha mencionado al principio de esta memoria, el objetivo I objetivo de este TFG consistía en el diseño e implementación de la automatización para un partiem como de un sistema SCADA para la supervisión y control del mismo. Aunque ya existen nu parking automatizados en la realida

Resulta evidente pensar que existen numerosas formas de programar este trabajo, pero la programación propuesta se ha elaborado de la forma más simple posible haciendo uso del conocimiento adquirido durante las prácticas de la carrera y con la propia librería del programa, por lo que es fácil de comprender incluso para alguien que nunca haya usado el programa.

Al separar el trabajo en dos áreas, la del cliente y la del administrador del parking, se pueden programar por separado gran parte del trabajo hasta que sea necesario comunicarlos. Es decir, la pantalla HMI y el PLC encargado de hacer la interfaz para el usuario puede programarse casi completamente sin necesidad de comunicarse con el administrador, exceptuando el tramo final en el que se le indica al usuario que se ha realizado el proceso o que ha ocurrido un error. Y de igual forma, tomando alguna entrada de la botonera como la opción elegida por el cliente, se puede realizar el proceso de aparcar o sacar el vehículo sin necesidad de comunicación con el cliente.

Partiendo de que lo más complicado a primera vista es establecer correctamente las comunicaciones entre los dispositivos, este tipo de configuración permite avanzar la programación sin necesidad de un correcto funcionamiento de la comunicación a priori. Aunque, lógicamente, para un correcto funcionamiento de la automatización propuesta es necesario que la comunicación funcione.

Resumiendo, el Trabajo Fin de Grado propuesto plantea una posible alternativa a los parking automatizados existentes hoy en día, partiendo de una programación con funciones relativamente simples.

Como posibles futuros trabajos relacionados con este mismo Trabajo de Fin de Carrera, está la posibilidad de aprender a utilizar las funciones relacionadas con el tiempo para así poder calcular el tiempo que cada coche pasa dentro del parking y proponer un coste por hora. También relacionado con este tema se podría diseñar otro tipo de plataforma que permita insertar dos grúas a la vez, estableciendo una automatización para que éstas no choquen en ningún momento y se reduzcan los tiempos de espera por parte del cliente. Y por último, pero posiblemente la más interesante, crear una maqueta que permita introducir sensores reales y así sustituir los simulados en la programación propuesta.

E. Pérez-López (2015) Los sistemas SCADA en la automatización industrial. Tecnología en Marcha, 28 (4), pp. 3-14.

Comité de Automatización. Importancia de la Automatización en tiempo de crisis http://www.aie.cl/files/file/comites/ca/articulos/automat\_tiempos\_de\_crisis10-9.pdf Último acceso: 30 de Agosto, 2018.

Noticia del periódico El País 2/3/2016 [https://elpais.com/ccaa/2016/03/02/madrid/1456947278\\_361561.html](https://elpais.com/ccaa/2016/03/02/madrid/1456947278_361561.html) Último acceso: 30 de Agosto, 2018.

Siemens. S7 Controlador programable S7-1200. Manual de Sistema, 378pp.

A. Rodríguez (2007) Sistemas SCADA Guía Práctica. Ed. Marcombo, 256pp.

Se encuentran como Anexos los siguientes documentos:

- Datasheet HMI KTP700 Basic PN.
- Datasheet S71200 CPU 1214C AC-DC-Rly.

# **SIEMENS**

# Data sheet 6AV2123-2GB03-0AX0

SIMATIC HMI, KTP700 BASIC, BASIC PANEL, KEY AND TOUCH OPERATION, 7" TFT DISPLAY, 65536 COLORS, PROFINET INTERFACE, CONFIGURATION FROM WINCC BASIC V13/ STEP7 BASIC V13, CONTAINS OPEN SOURCE SW WHICH IS PROVIDED FREE OF CHARGE FOR DETAILS SEE CD

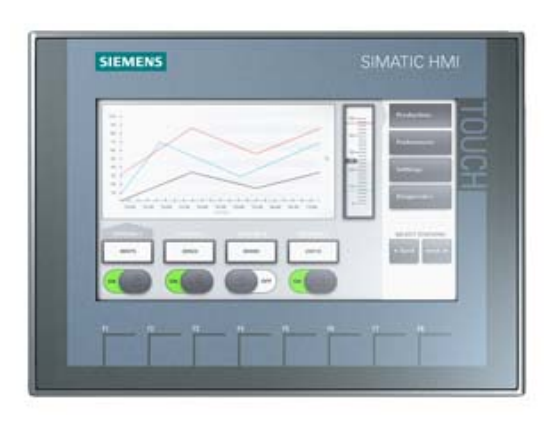

## Product type designation

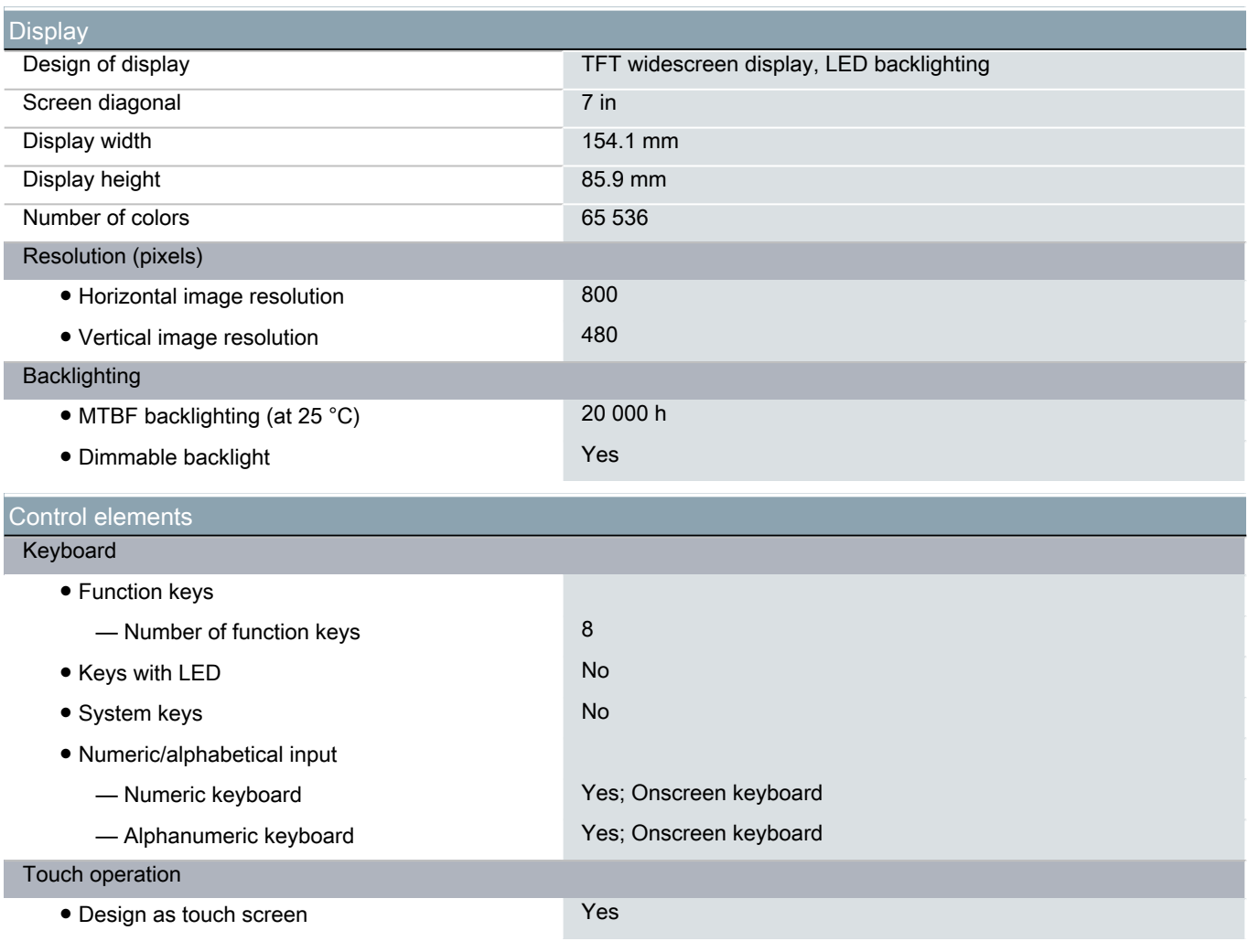

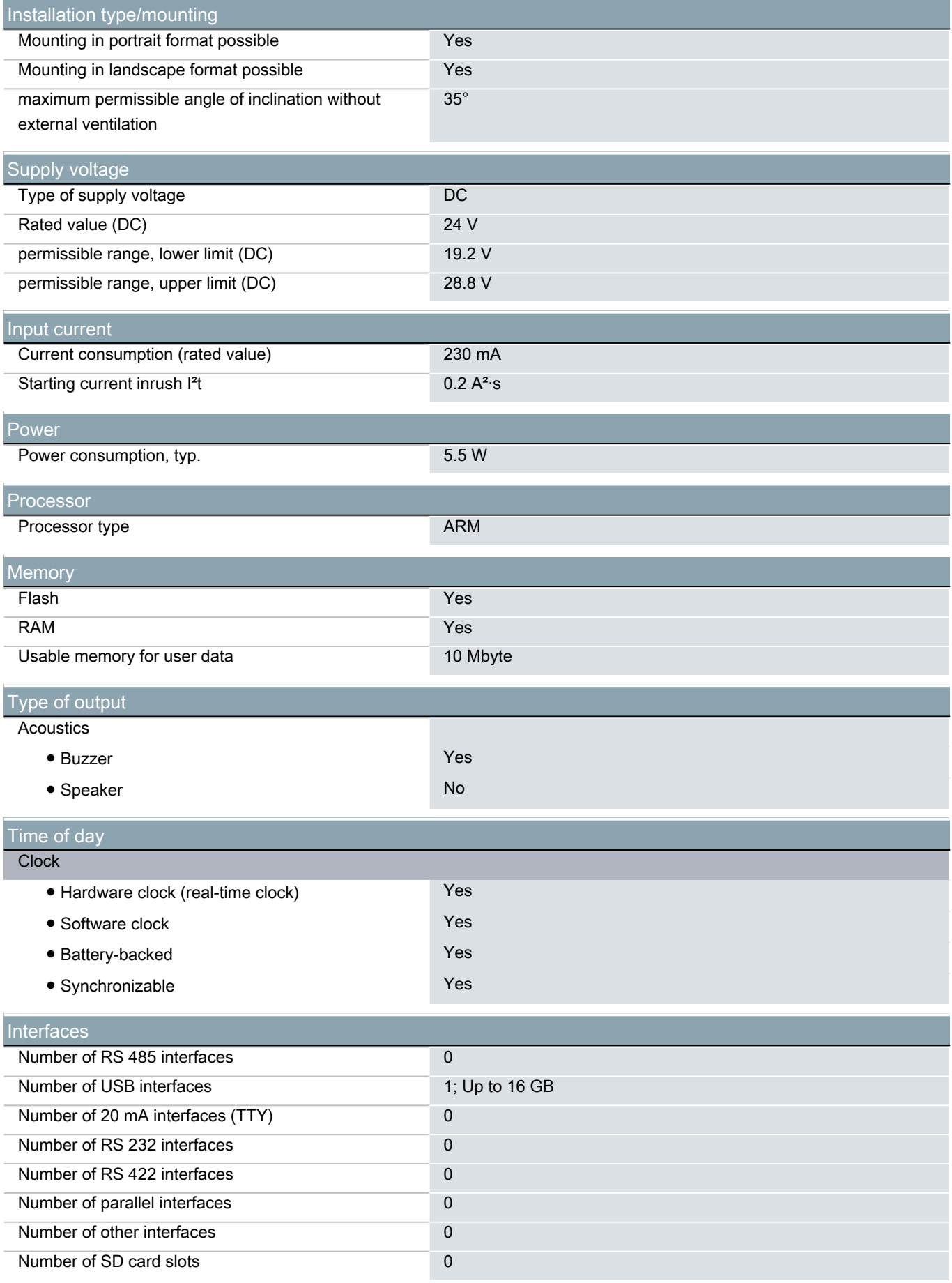

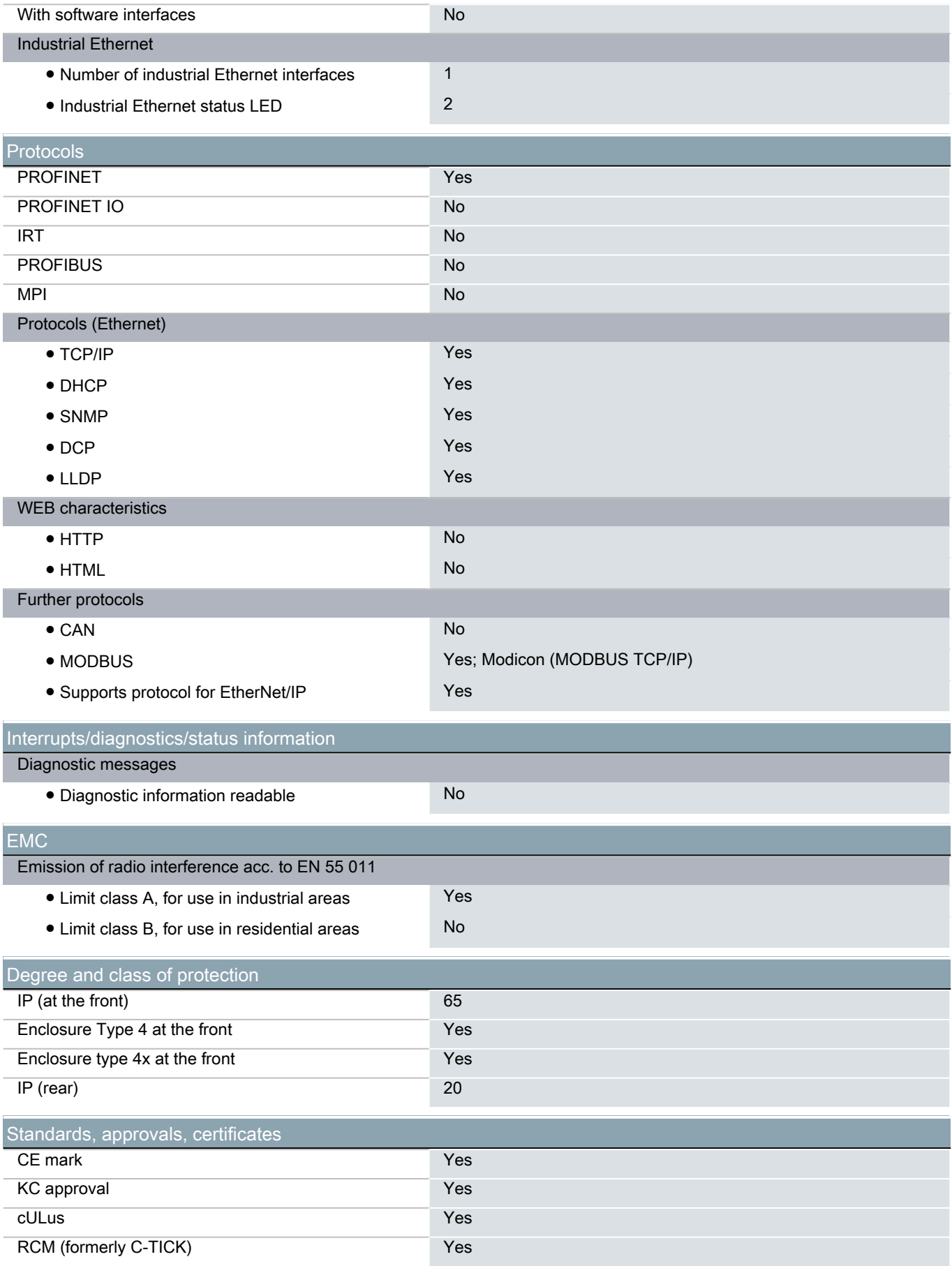

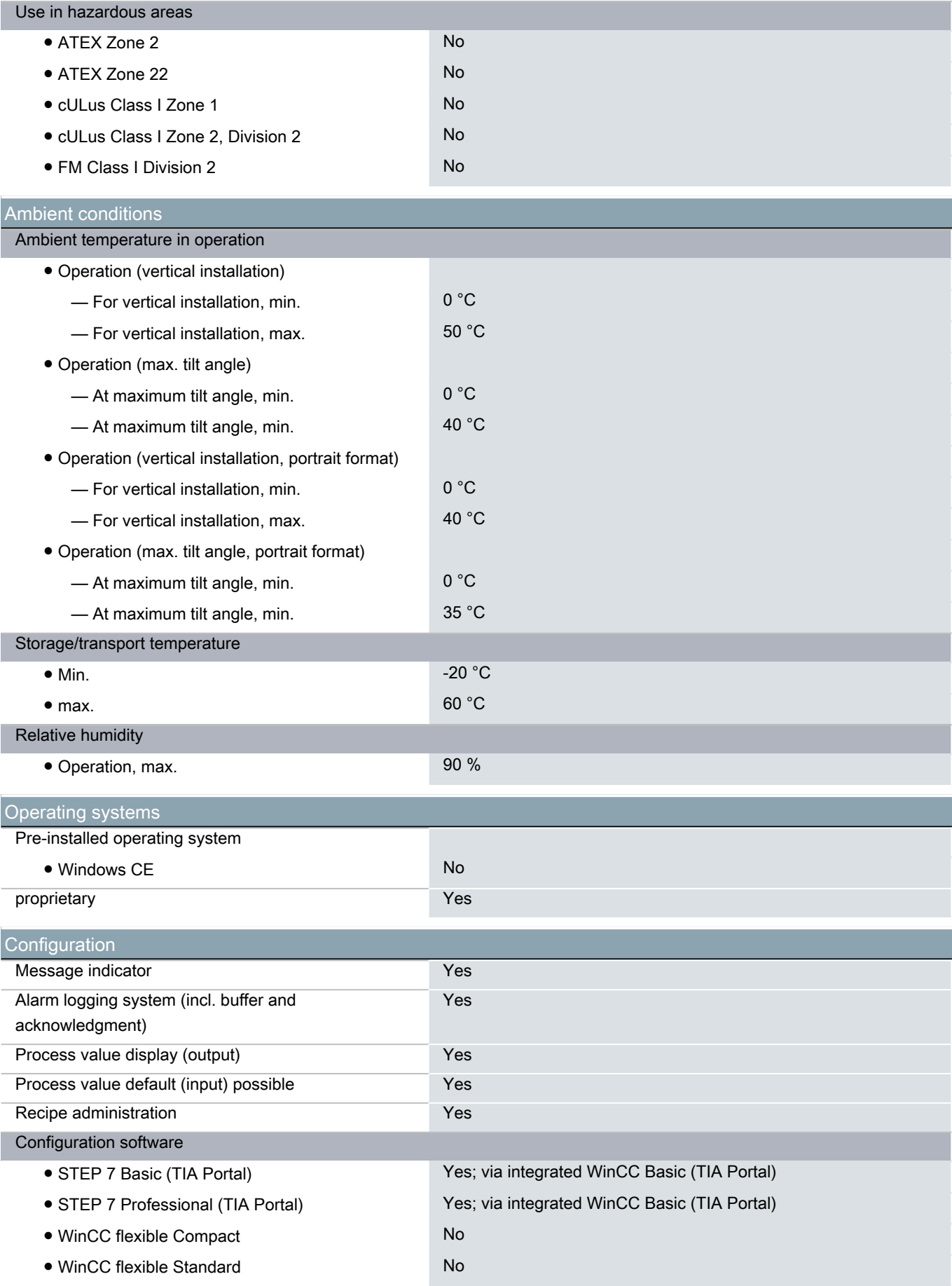

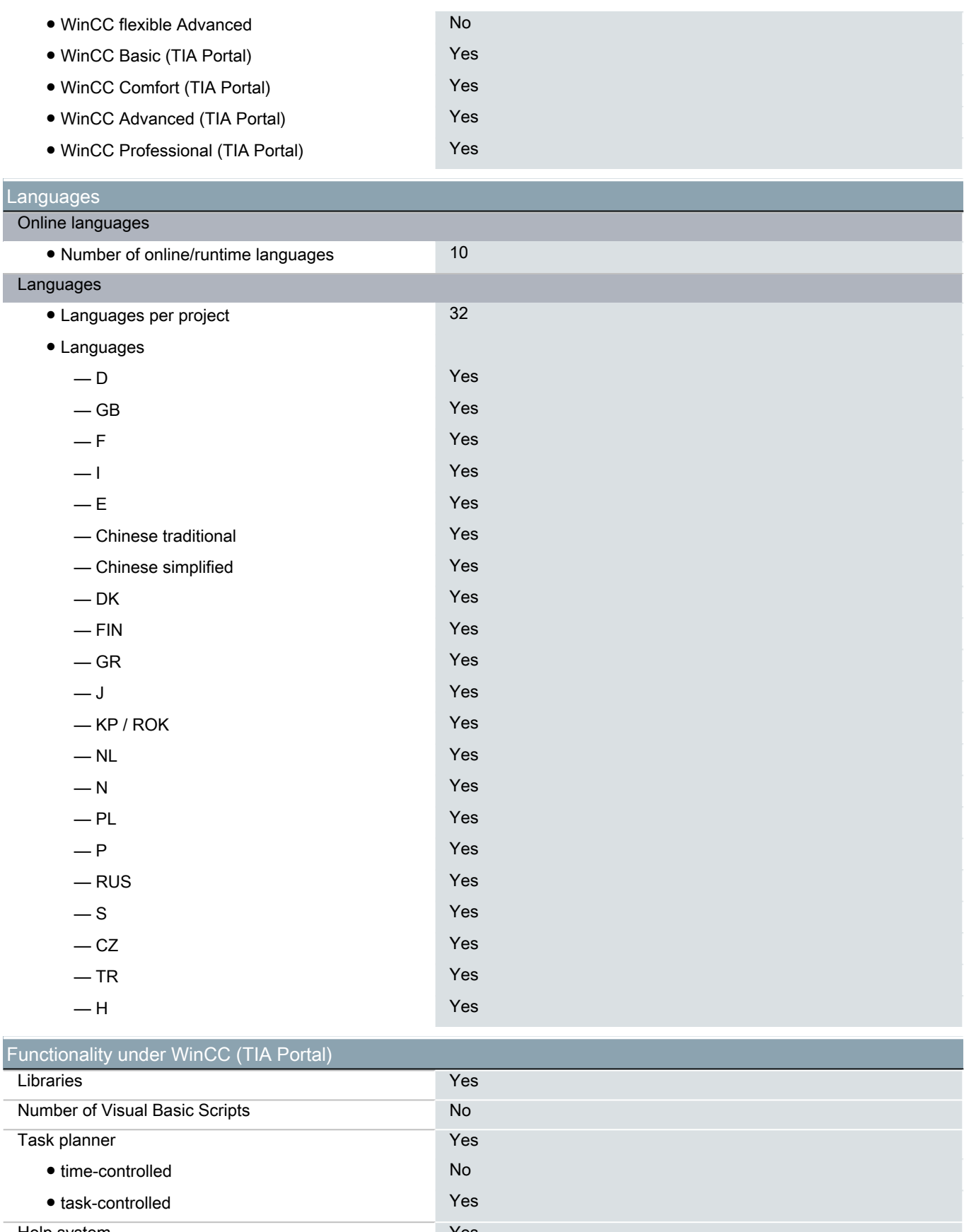

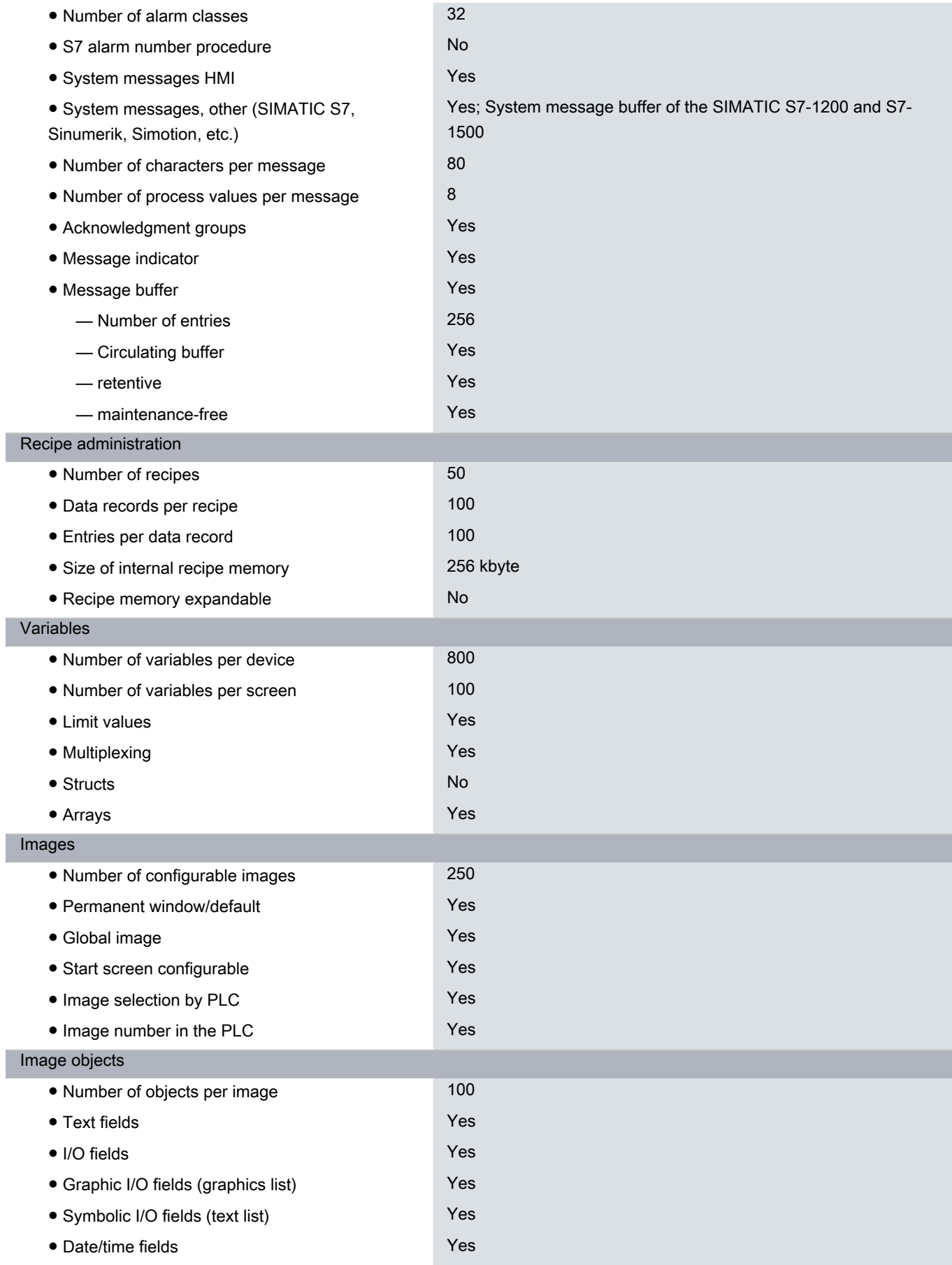

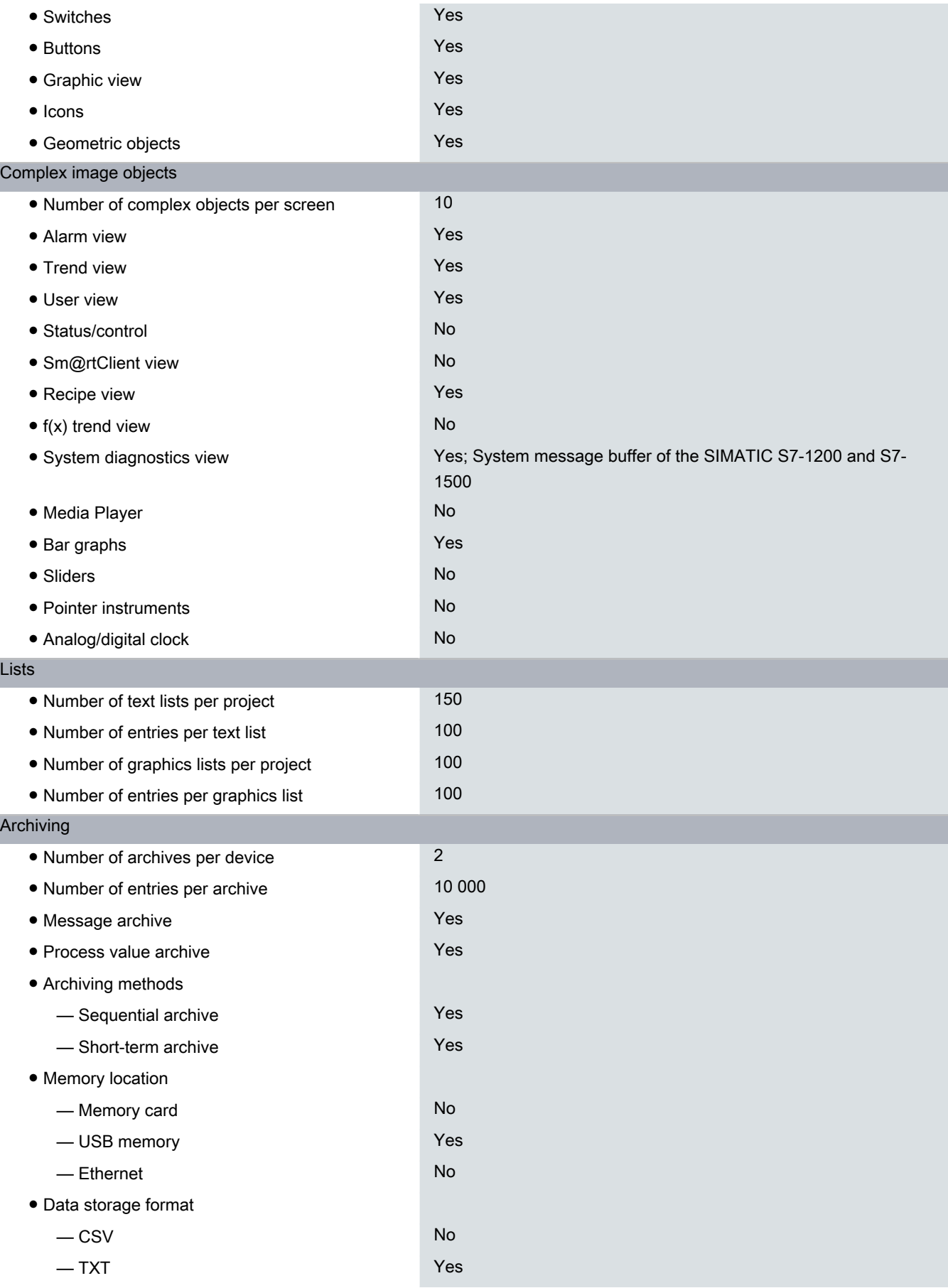

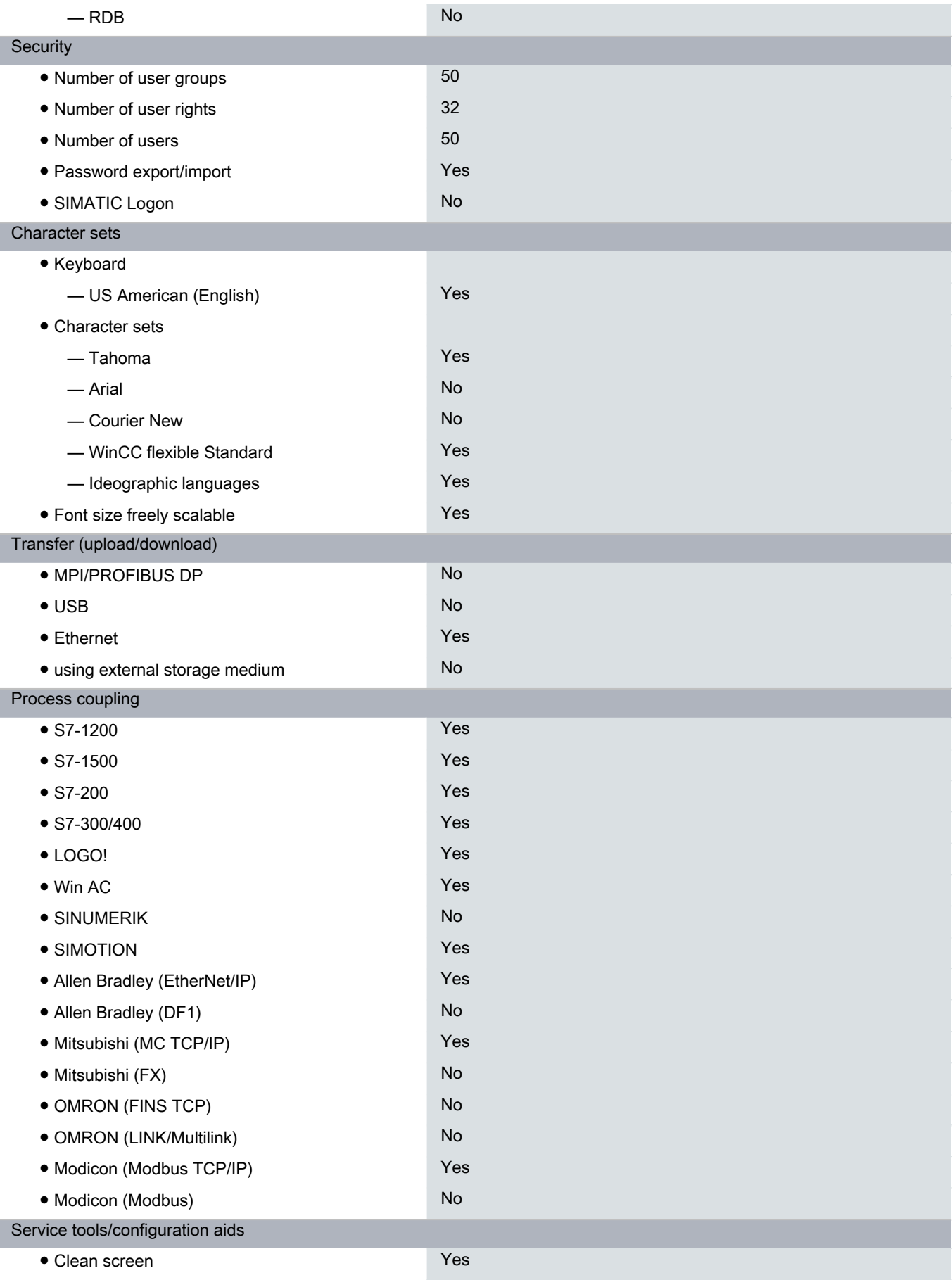

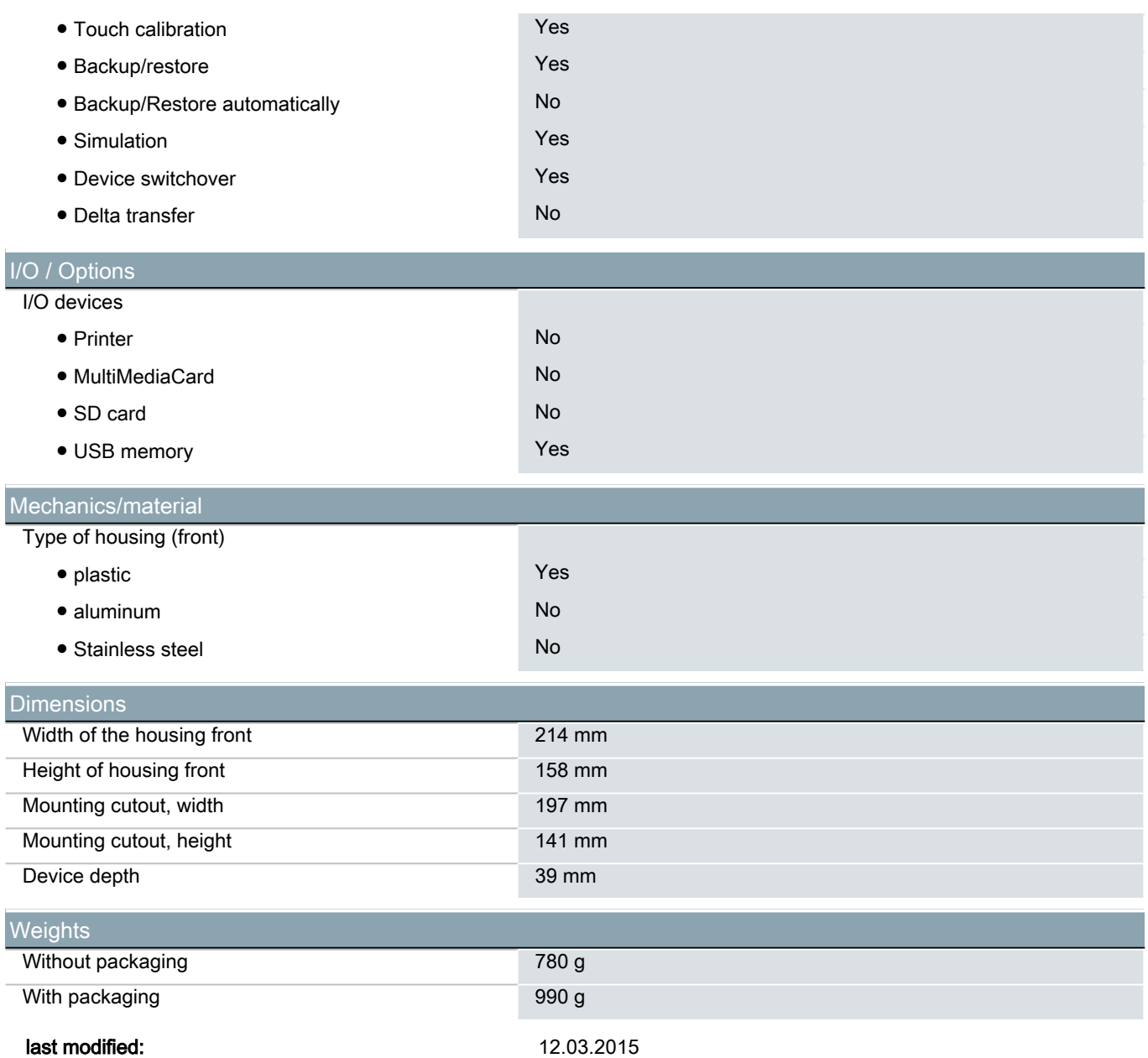

# **SIEMENS**

# Data sheet 6ES7214-1BG40-0XB0

SIMATIC S7-1200, CPU 1214C, compact CPU, AC/DC/relay, onboard I/O: 14 DI 24 V DC; 10 DO relay 2 A; 2 AI 0-10 V DC, Power supply: AC 85-264 V AC at 47-63 Hz, Program/data memory 100 KB

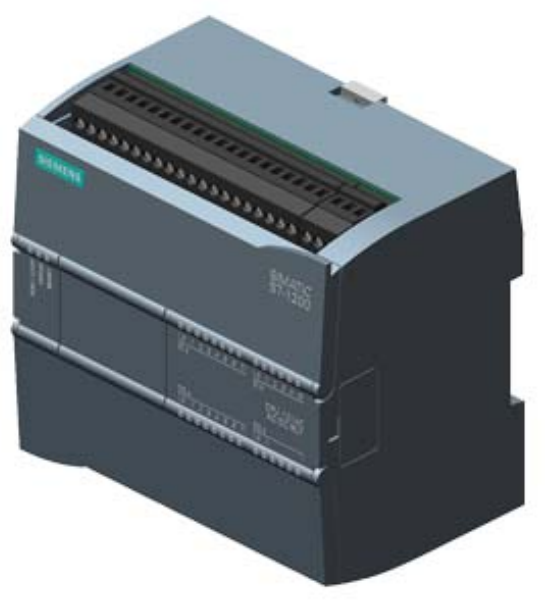

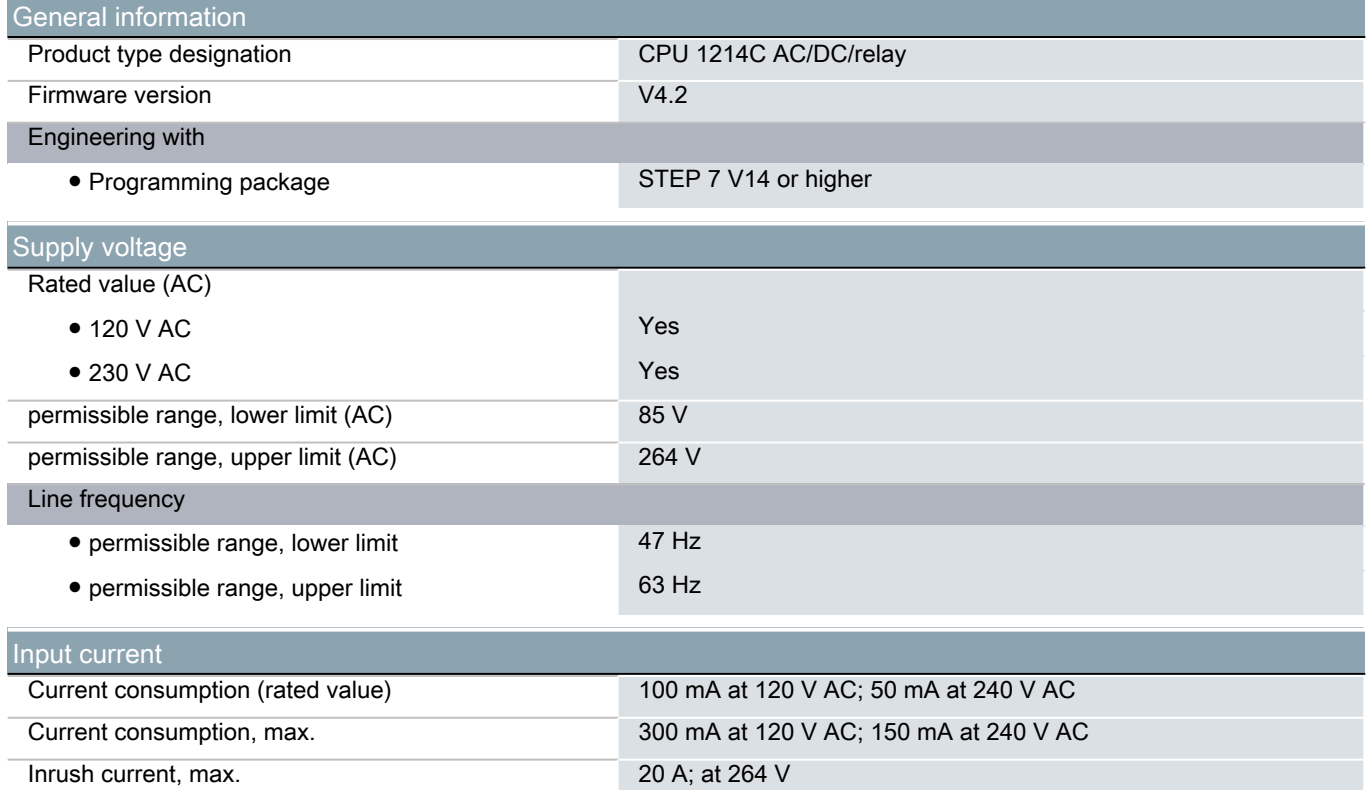

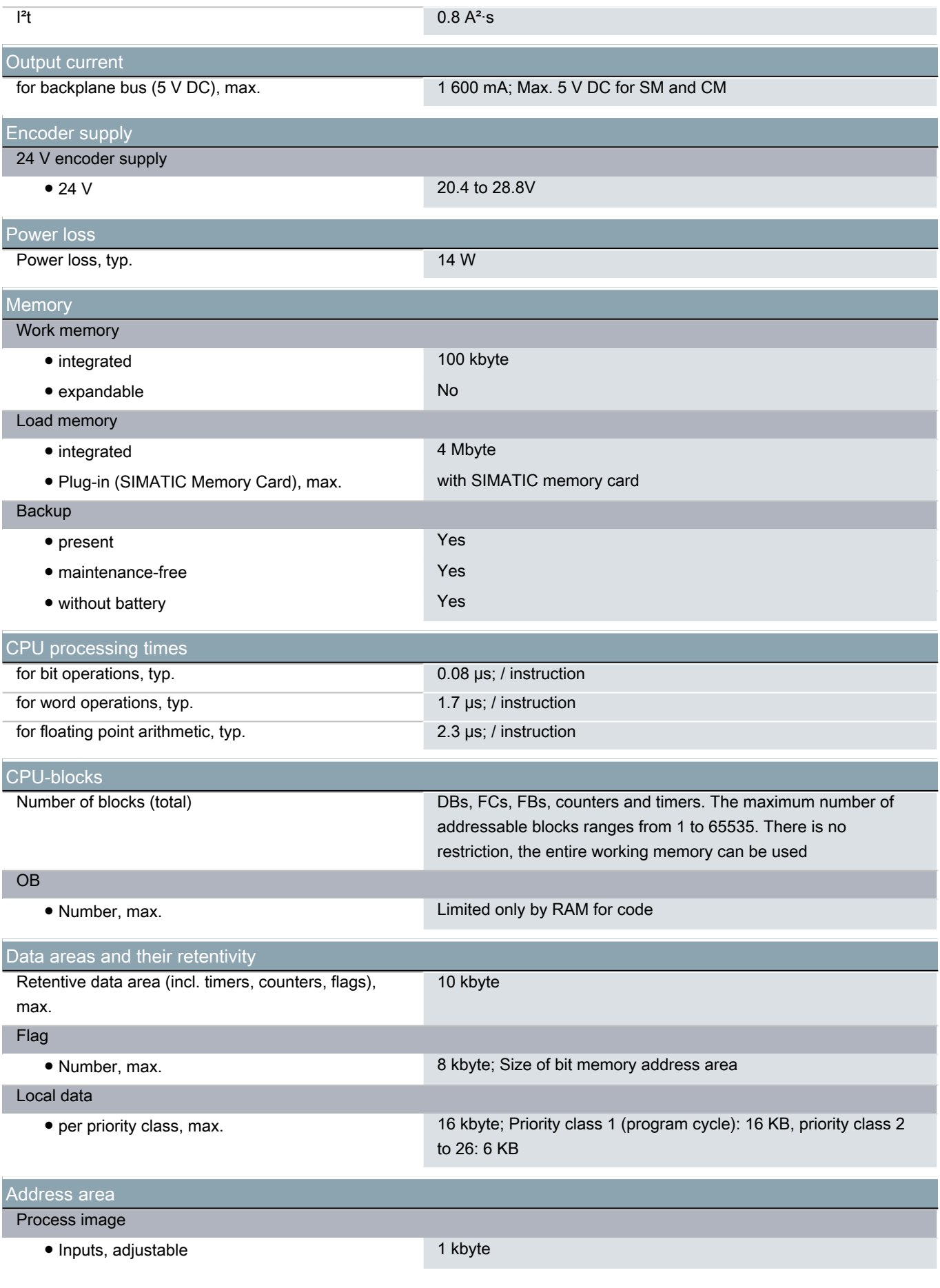

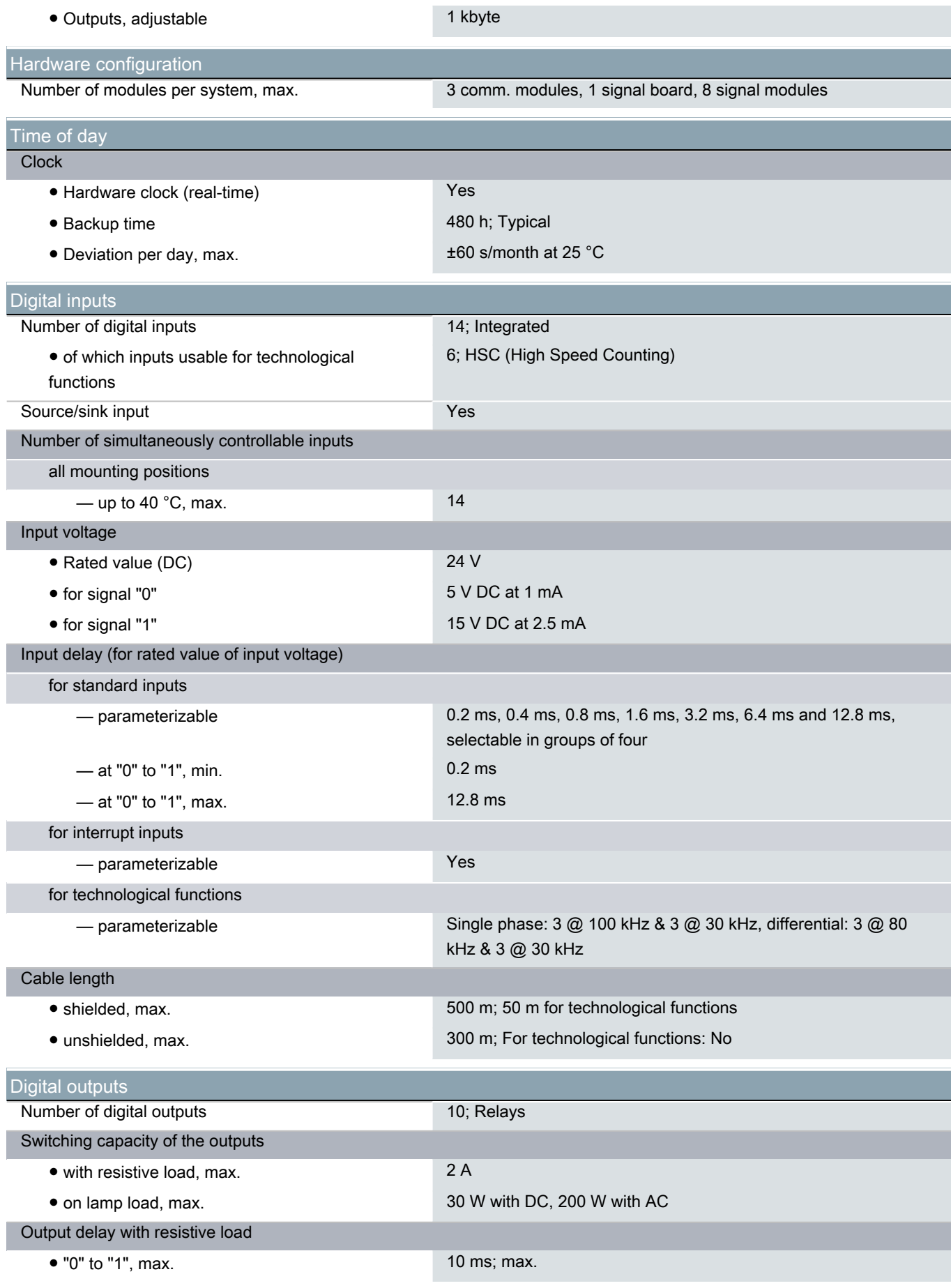

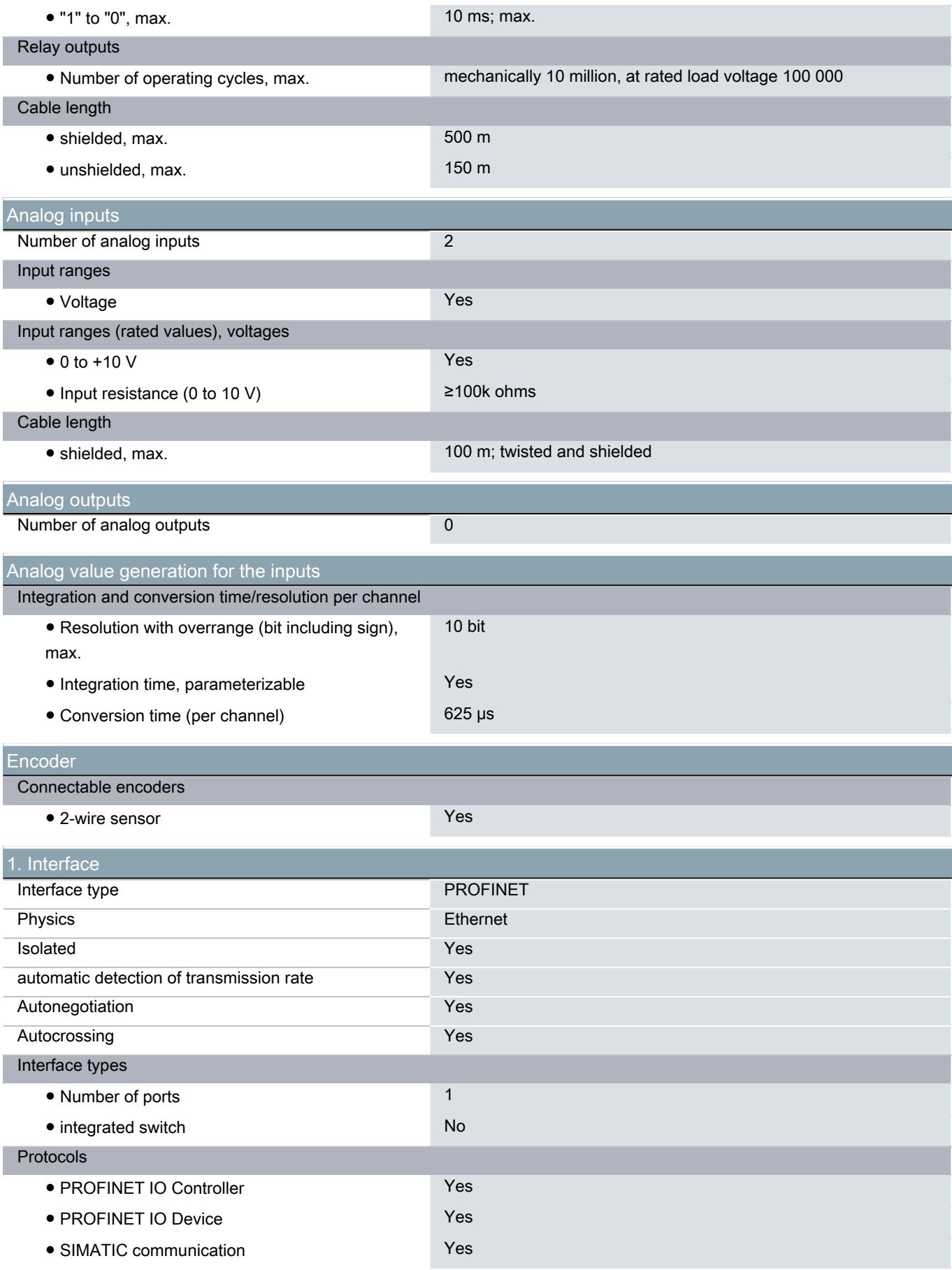

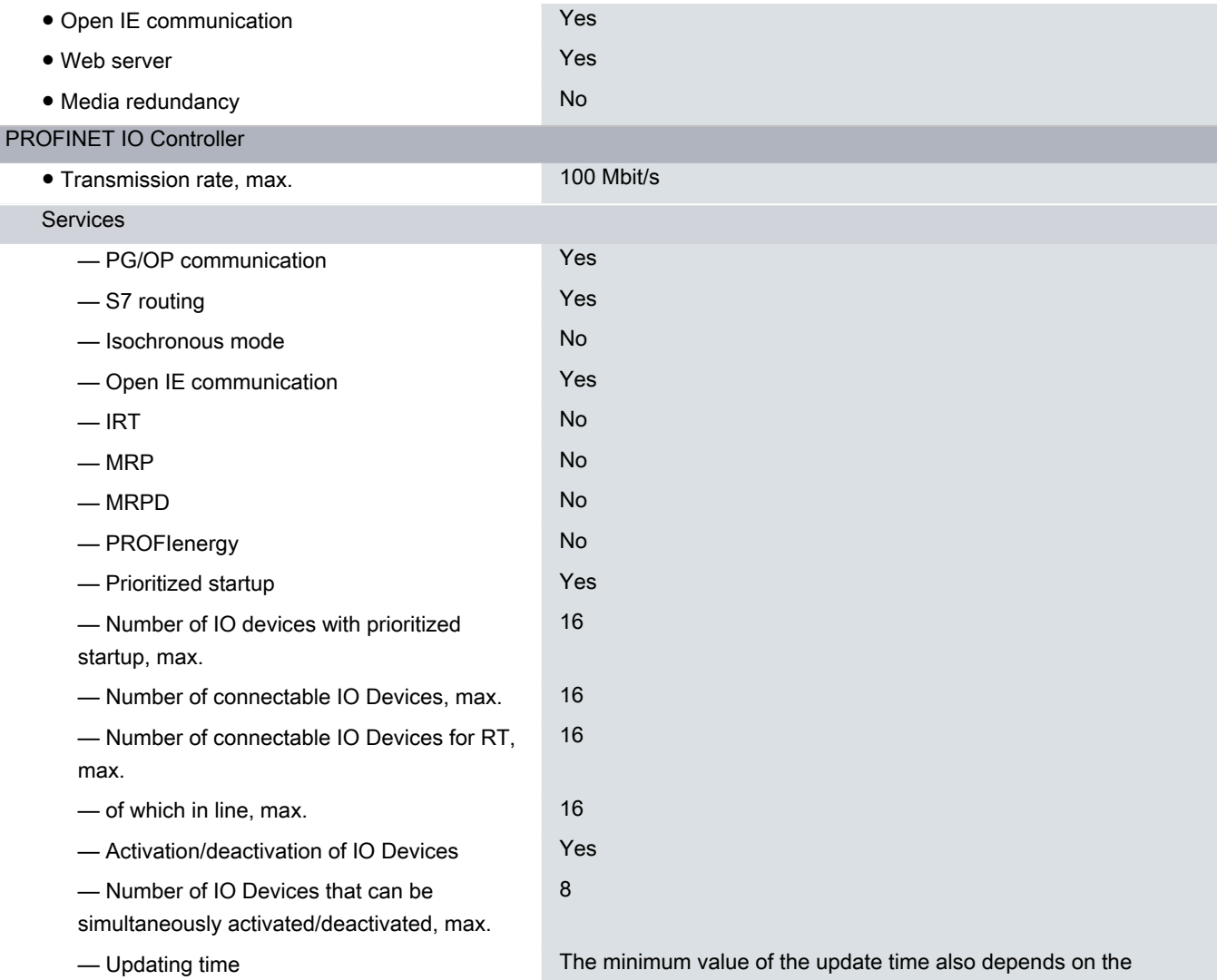

communication component set for PROFINET IO, on the number of IO devices and the quantity of configured user data.

### PROFINET IO Device

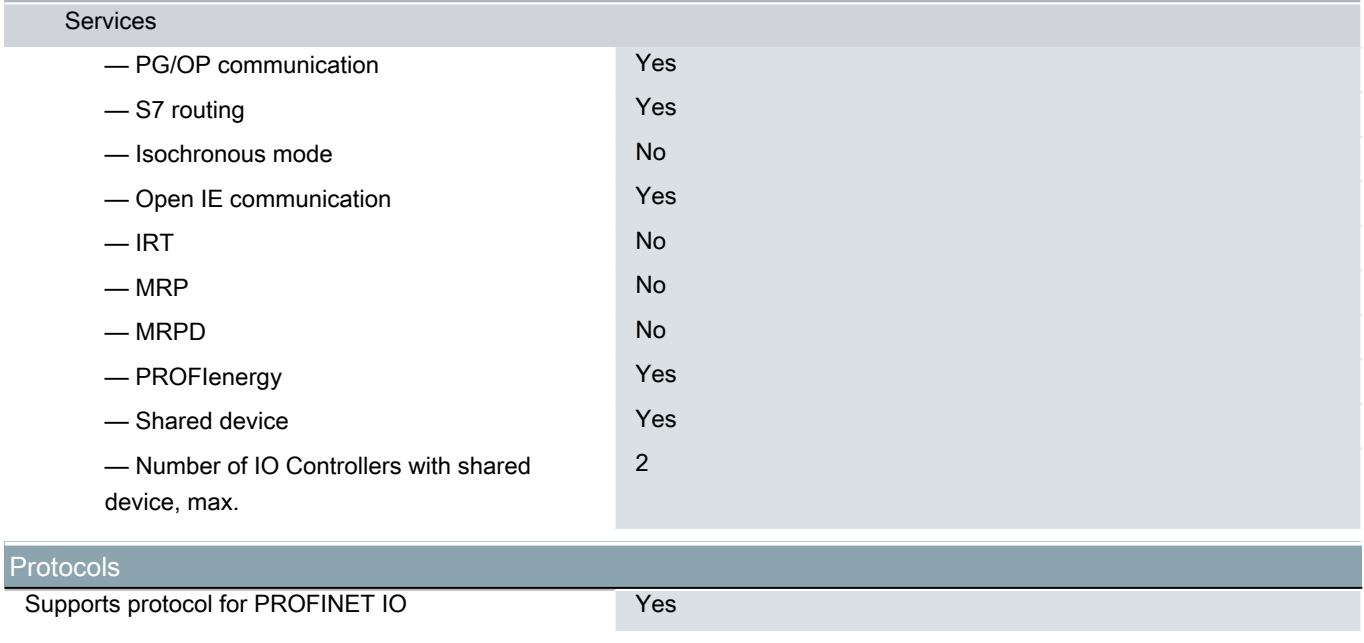

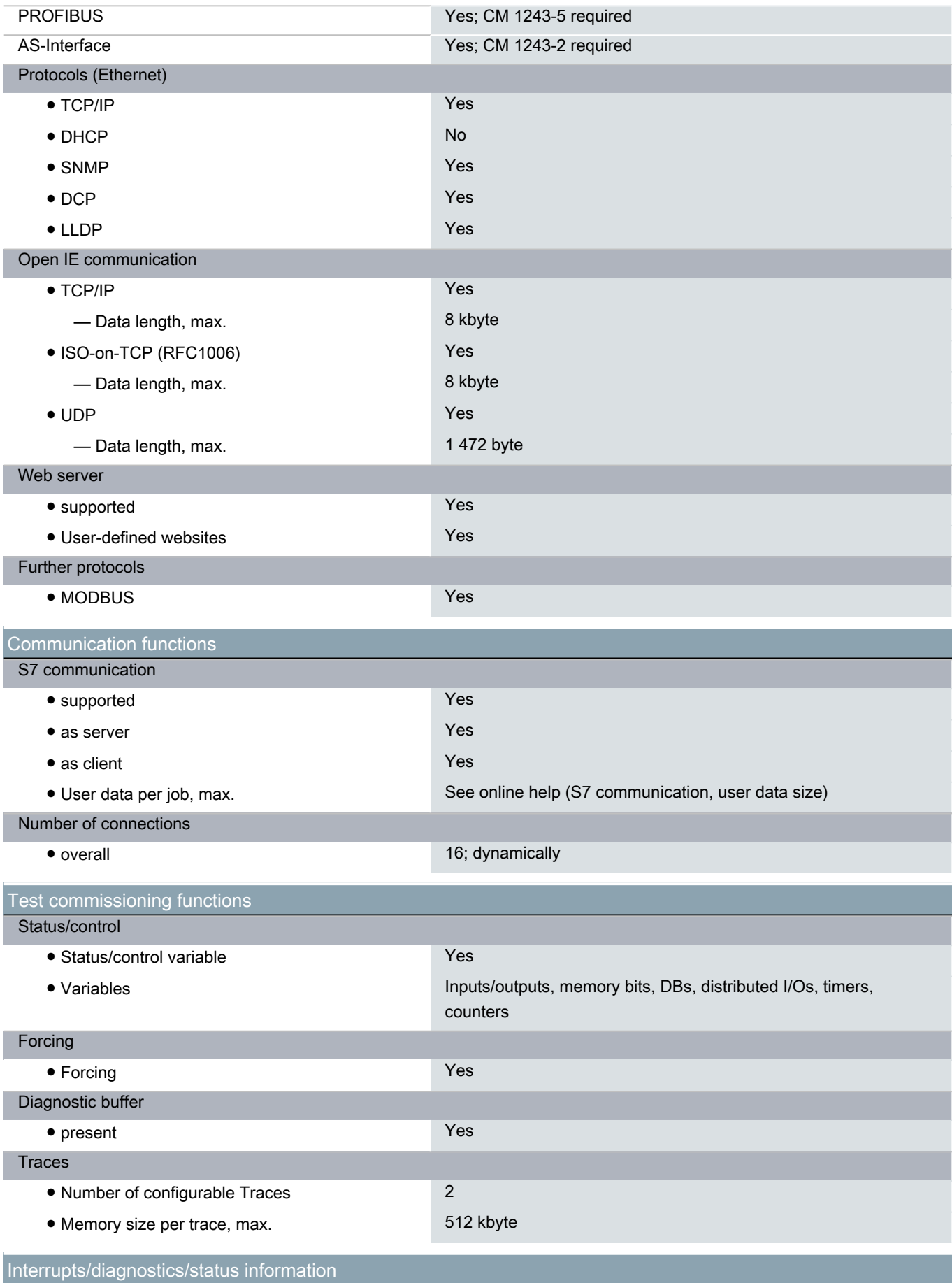

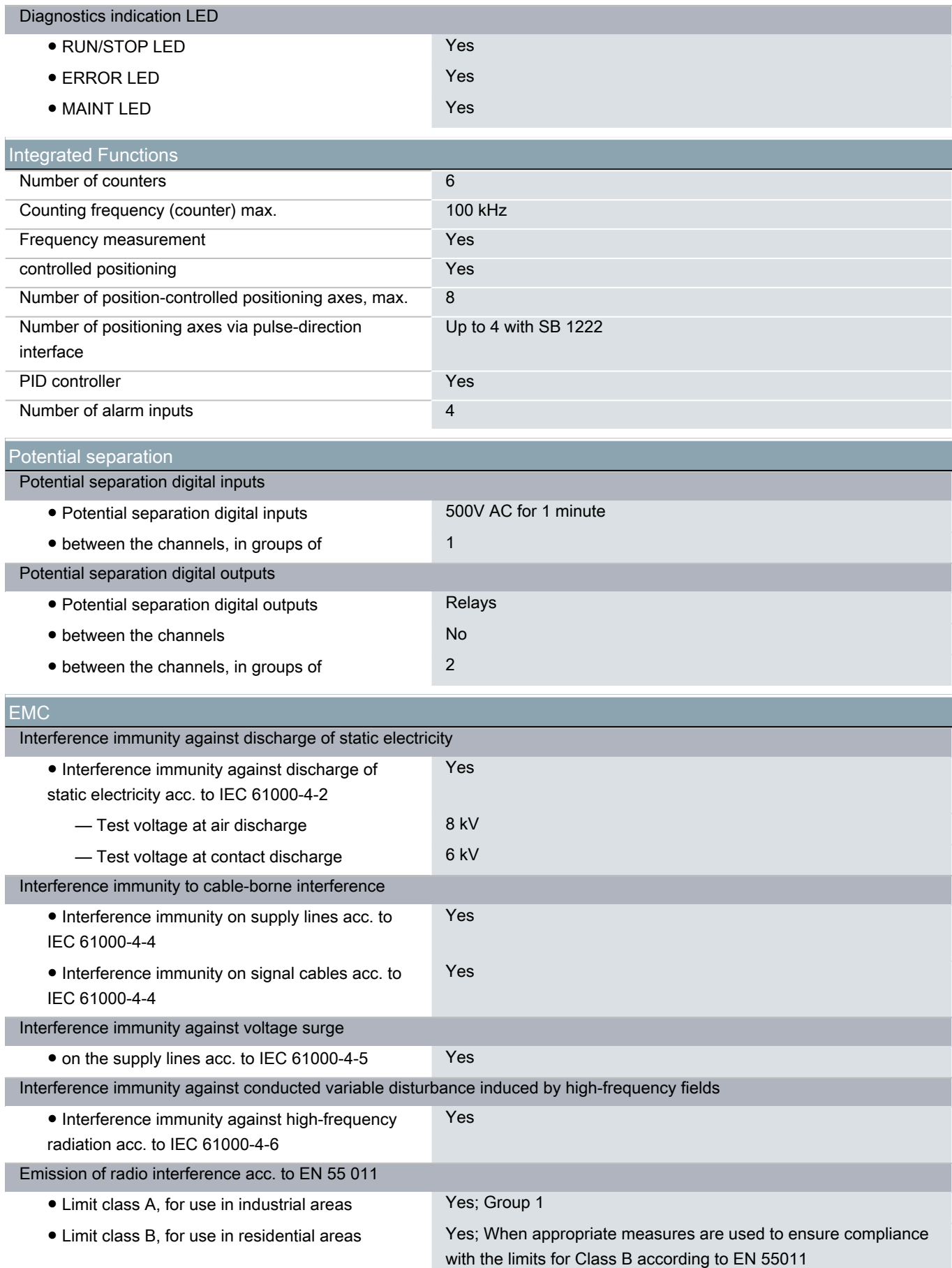

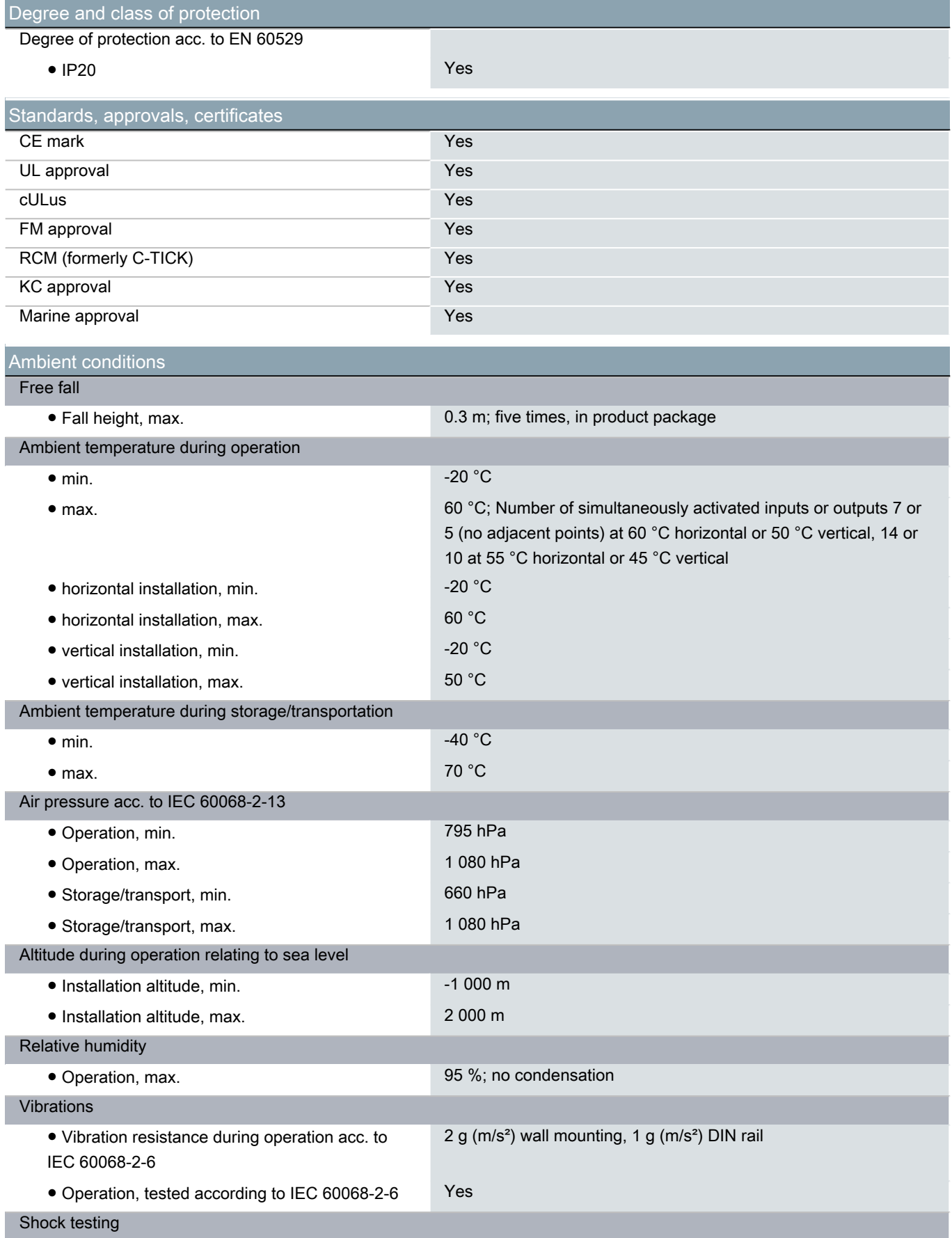
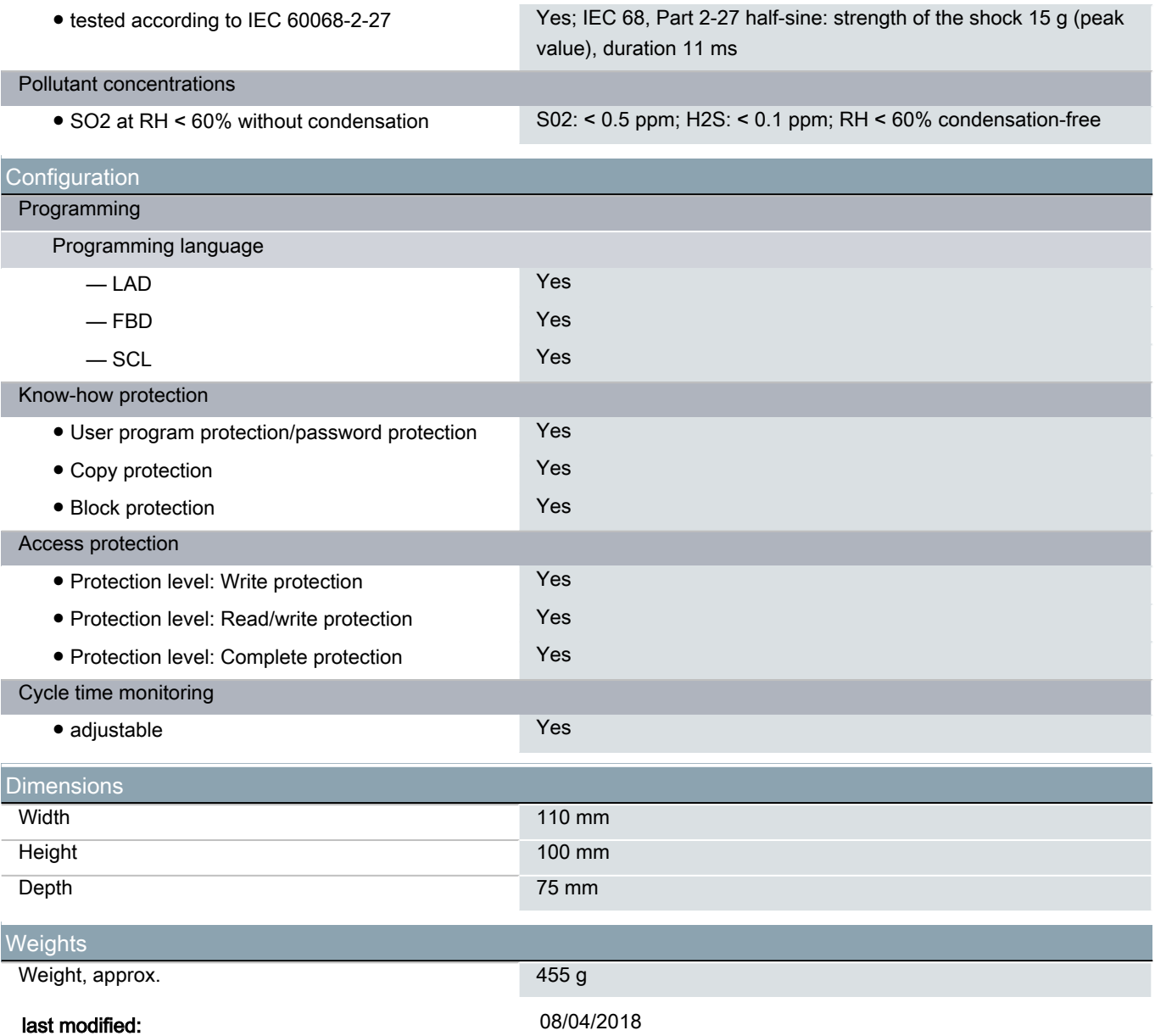